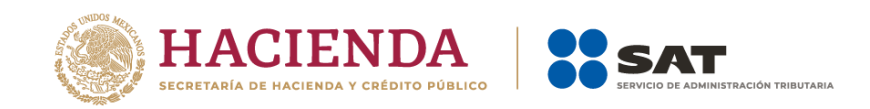

# **Guía de llenado del comprobante del recibo de pago de nómina y su complemento**

Aplicable para la versión 4.0 del CFDI y el complemento de nómina versión 1.2.

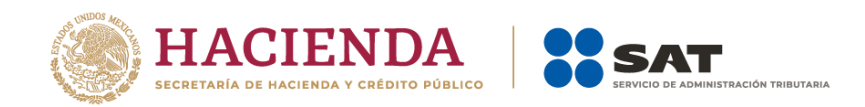

### *Contenido*

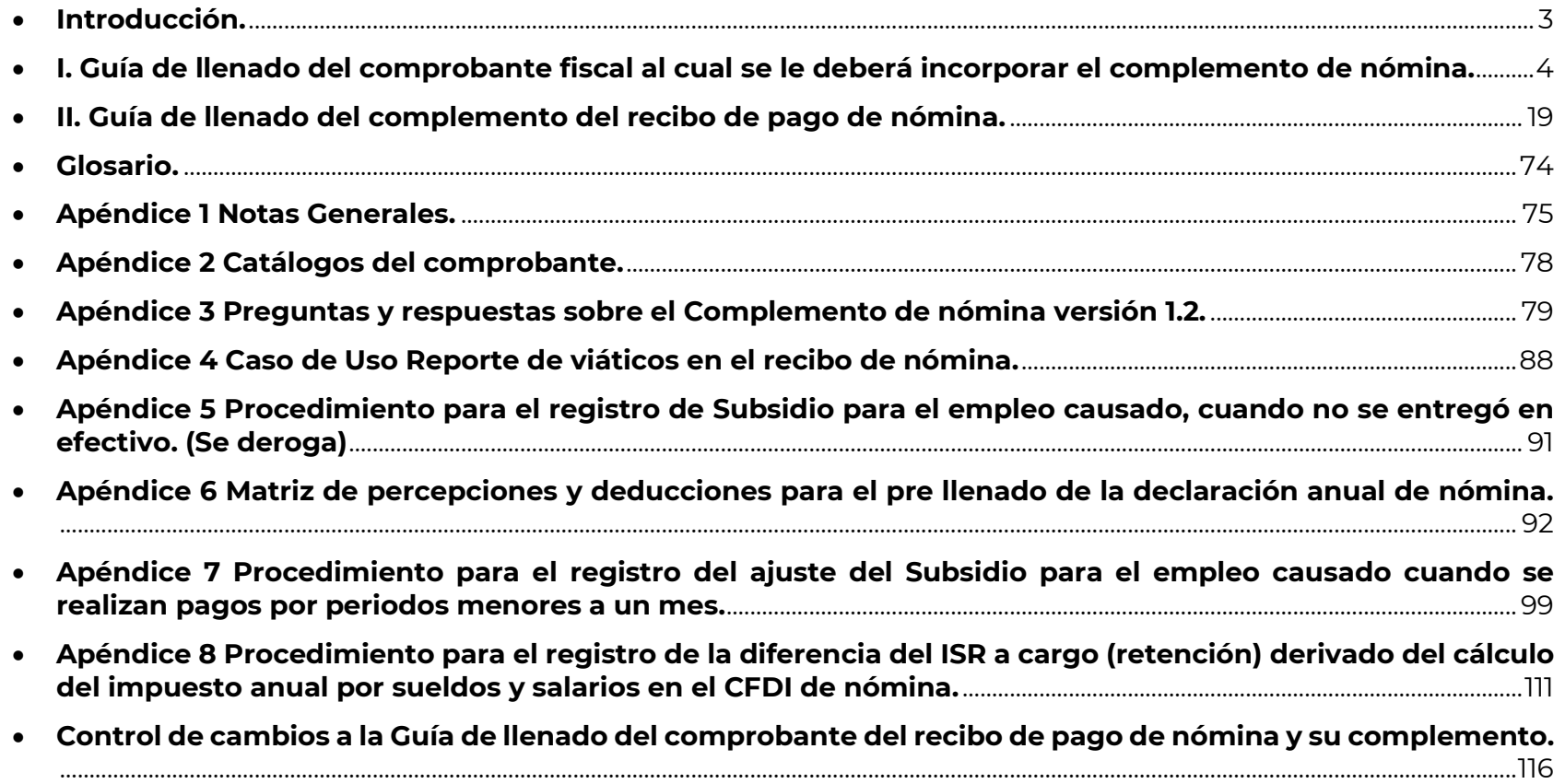

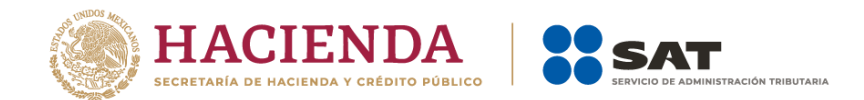

## <span id="page-2-0"></span> *Introducción.*

Los Comprobantes Fiscales Digitales por Internet (CFDI) deben emitirse por los actos o actividades que realicen, por los ingresos que perciban o por las retenciones de contribuciones que efectúen los contribuyentes ya sean personas físicas o personas morales.

El artículo 29-A del Código Fiscal de la Federación (CFF) establece los requisitos que deben contener los comprobantes fiscales, en relación con lo señalado en el artículo 29, segundo párrafo, fracción VI del citado Código, dichos comprobantes deben cumplir con las especificaciones que, en materia de informática, determine el Servicio de Administración Tributaria (SAT), mediante reglas de carácter general.

El expedir CFDI por concepto de nómina, es una obligación de los contribuyentes personas físicas o morales que en la realización de una actividad económica efectúen pagos a sus trabajadores por concepto de salarios y en general por la prestación de un servicio personal subordinado o a contribuyentes asimilados a salarios, conforme a lo establecido en los artículos 27, fracciones V, segundo párrafo y XVIII y 99, primer párrafo, fracción III de la Ley del Impuesto sobre la Renta (LISR) y artículo 54 del Reglamento de dicha Ley, en relación con los artículos 29, segundo párrafo, fracción IV del CFF y 39 del Reglamento del CFF y las reglas 2.7.5.1., 2.7.5.2. y 2.7.5.3., de la Resolución Miscelánea Fiscal vigente.

Este comprobante puede utilizarse como constancia o recibo de pago para efectos de la legislación laboral a que se refieren los artículos 132, fracciones VII y VIII y 804, primer párrafo, fracciones II y IV de la Ley Federal de Trabajo.

Para verificar y validar que las claves de RFC de los trabajadores o asimilados a sueldos sean correctas y estén efectivamente registradas en el SAT, puedes ingresar al Portal del SAT en donde existe una herramienta que te permite realizar las validaciones de manera oportuna.

Ingresa a la aplicación en el siguiente vínculo:<https://portalsat.plataforma.sat.gob.mx/ConsultaRFC/>

Recuerda que el régimen fiscal del trabajador debe corresponder al Régimen de Sueldos y Salarios e Ingresos Asimilados a Salarios (clave "605").

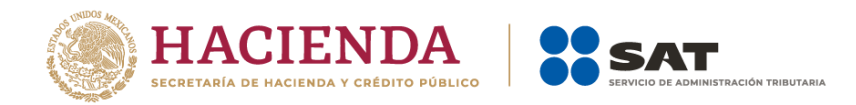

Esto evitará problemas para poder cumplir con la emisión del comprobante.

En este documento se describe el procedimiento para realizar el llenado de los datos que se deben registrar en el comprobante fiscal cuando este se emite por concepto de pago de salarios y en general por la prestación de un servicio personal subordinado o a contribuyentes asimilados a salarios, así como los datos que se requieren en el complemento de nómina que se debe incorporar al comprobante fiscal de referencia.

En el caso de alguna duda o situación particular sobre el llenado del comprobante que no se encuentre resuelta en esta guía, el contribuyente debe remitirse a los siguientes documentos, mismos que se encuentran publicados en el Portal del SAT conforme a lo siguiente:

- Documentación técnica.
- Consulta Preguntas frecuentes del complemento de nómina 1.2.
- Videochats y material de apoyo.

La presente guía de llenado es un documento cuyo objeto es explicar a los contribuyentes la forma correcta de llenar y expedir un CFDI, al observar las definiciones del estándar tecnológico del Anexo 20 y las disposiciones jurídicas vigentes aplicables, para ello, hace uso de ejemplos que facilitan las explicaciones, por lo cual, es importante aclarar que los datos usados para los ejemplos son ficticios para efectos didácticos a fin de explicar de manera fácil cómo se llena un CFDI.

Por lo anteriormente señalado, el lector debe tener claro que las explicaciones realizadas en esta Guía de llenado no sustituyen a las disposiciones fiscales legales o reglamentarias vigentes, por lo que en temas distintos a la forma correcta de llenar y expedir un CFDI, como pueden ser los relativos a la determinación de las contribuciones, los sujetos, el objeto, las tasas, las tarifas, las mecánicas de cálculo, los requisitos de las deducciones, entre otros, los contribuyentes deberán observar las disposiciones fiscales vigentes que resulten aplicables.

### <span id="page-3-0"></span>*I. Guía de llenado del comprobante fiscal al cual se le deberá incorporar el complemento de nómina.*

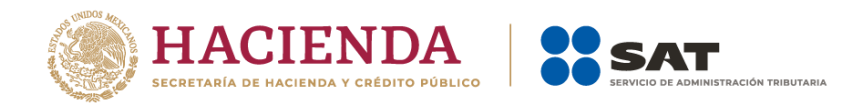

 $\overline{a}$ 

El Anexo 20 es el estándar técnico que específica la estructura, forma y sintaxis que deben de contener los Comprobantes Fiscales Digitales por Internet que expidan los contribuyentes (personas físicas y morales), lo cual permite que la información se organice mediante etiquetas de manera estructurada en el comprobante.

Cuando se emita un comprobante fiscal por concepto de nómina<sup>1</sup>, se deberá de incorporar el "Complemento de recibo de pago de nómina", por lo que, las especificaciones de los campos a registrar para la elaboración de este complemento expresados en lenguaje no informático se incluyen en el presente documento en el punto II.

Cuando en las siguientes descripciones se establezca el uso de un valor, éste se señala entre comillas, pero en el CFDI debe registrarse sin incluir las comillas, respetar mayúsculas, minúsculas, números, espacios y signos de puntuación.

En el presente documento se hace referencia a la descripción de la información que debe contener el comprobante fiscal conforme al citado Anexo 20 vigente.

| Nombre del<br>nodo o atributo | <b>Descripción</b>                                                                                                    |
|-------------------------------|----------------------------------------------------------------------------------------------------|
| Nodo:<br>Comprobante          | Formato estándar del Comprobante Fiscal Digital por Internet.                                                                                                    |
| Version                       | Debe tener el valor "4.0"<br>Este dato lo integra el sistema que utiliza el contribuyente para la emisión del<br>comprobante fiscal.                              |
| Serie                         | Es el número de serie que utiliza el contribuyente para control interno de su<br>información. Este campo acepta desde uno y hasta 25 caracteres<br>alfanuméricos. |

<sup>&</sup>lt;sup>1</sup> Cuando se hace referencia en este documento a comprobante de nómina, complemento de nómina o a la nómina en general, se esta aludiendo tanto a los casos de sueldos y salarios e ingresos asimilados a salarios.

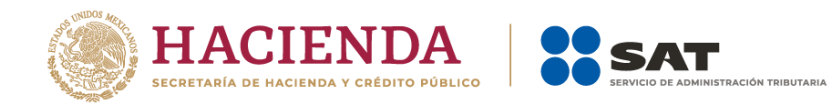

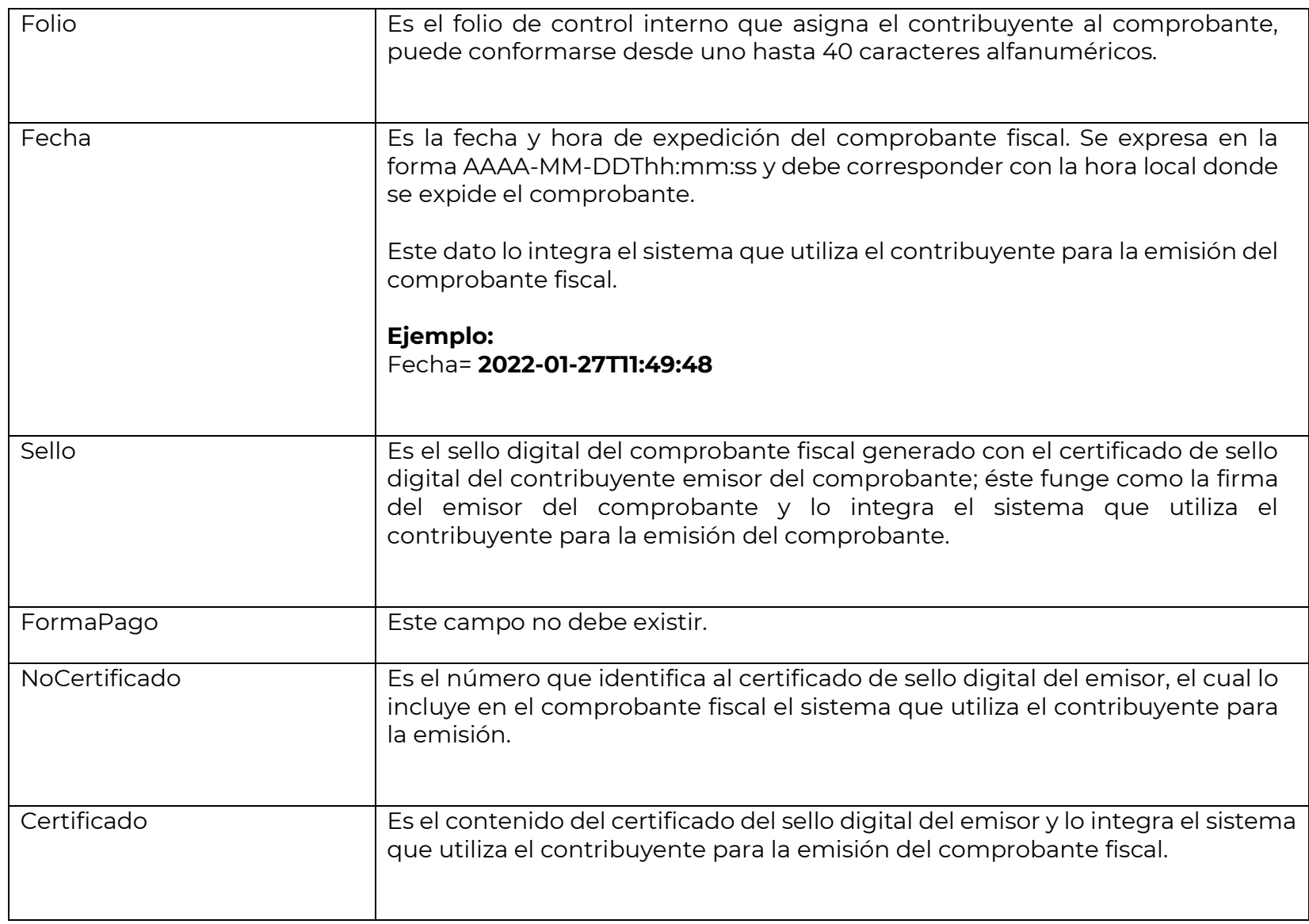

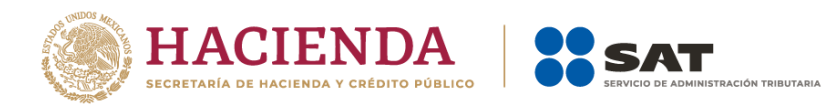

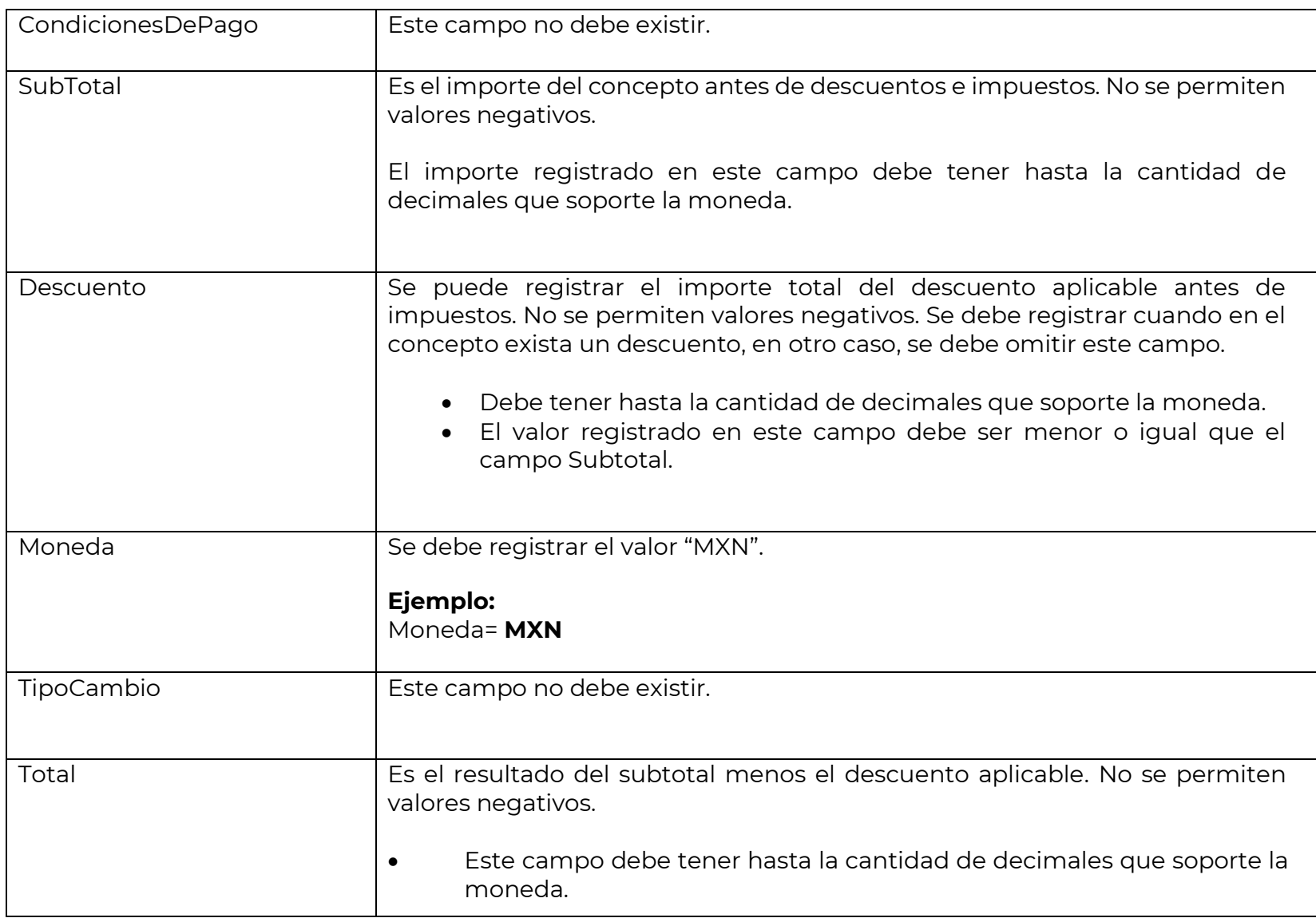

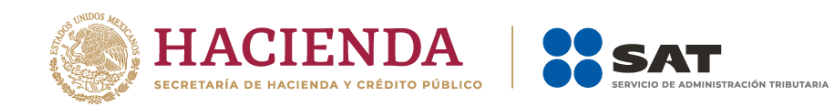

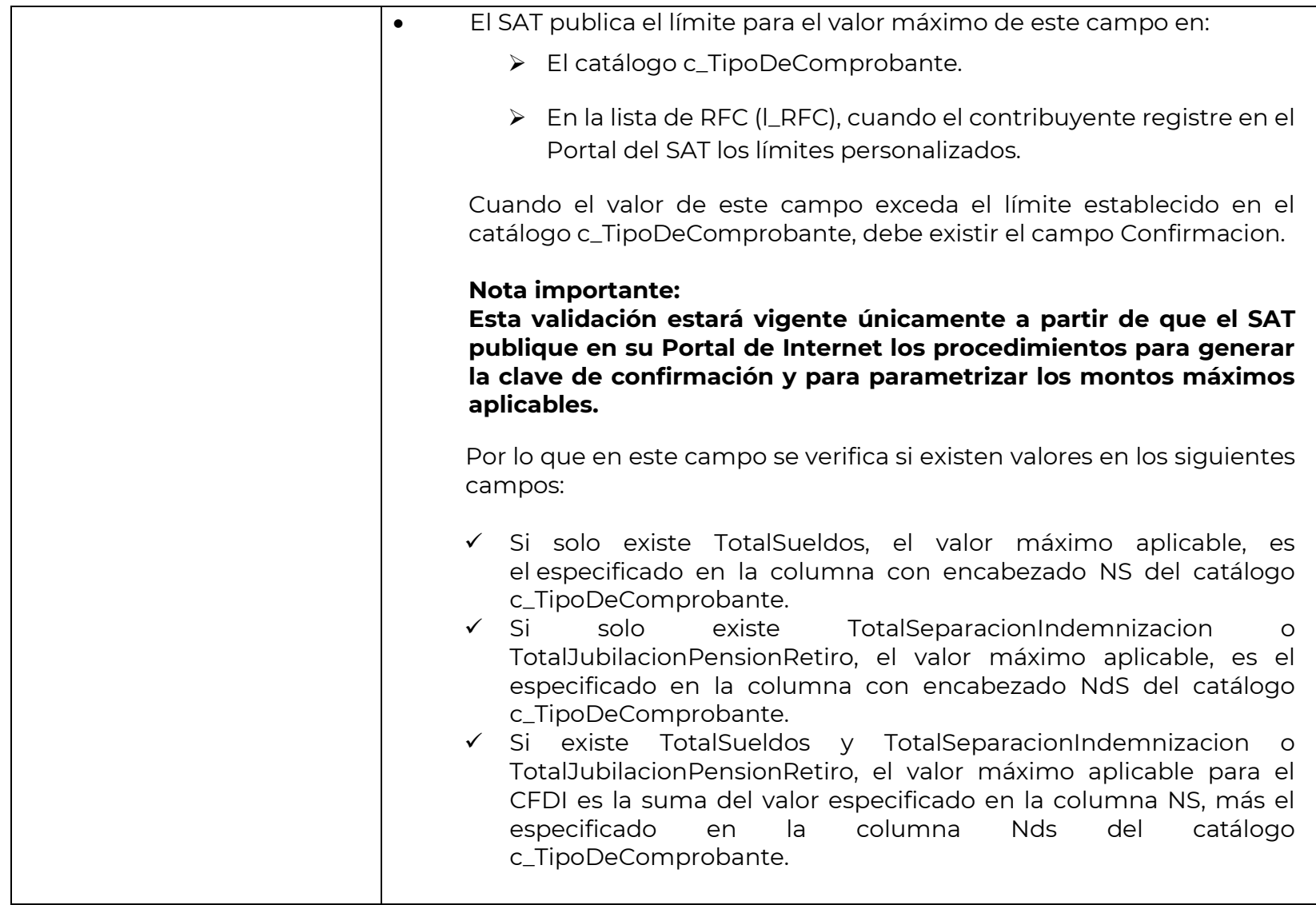

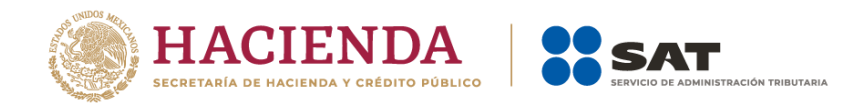

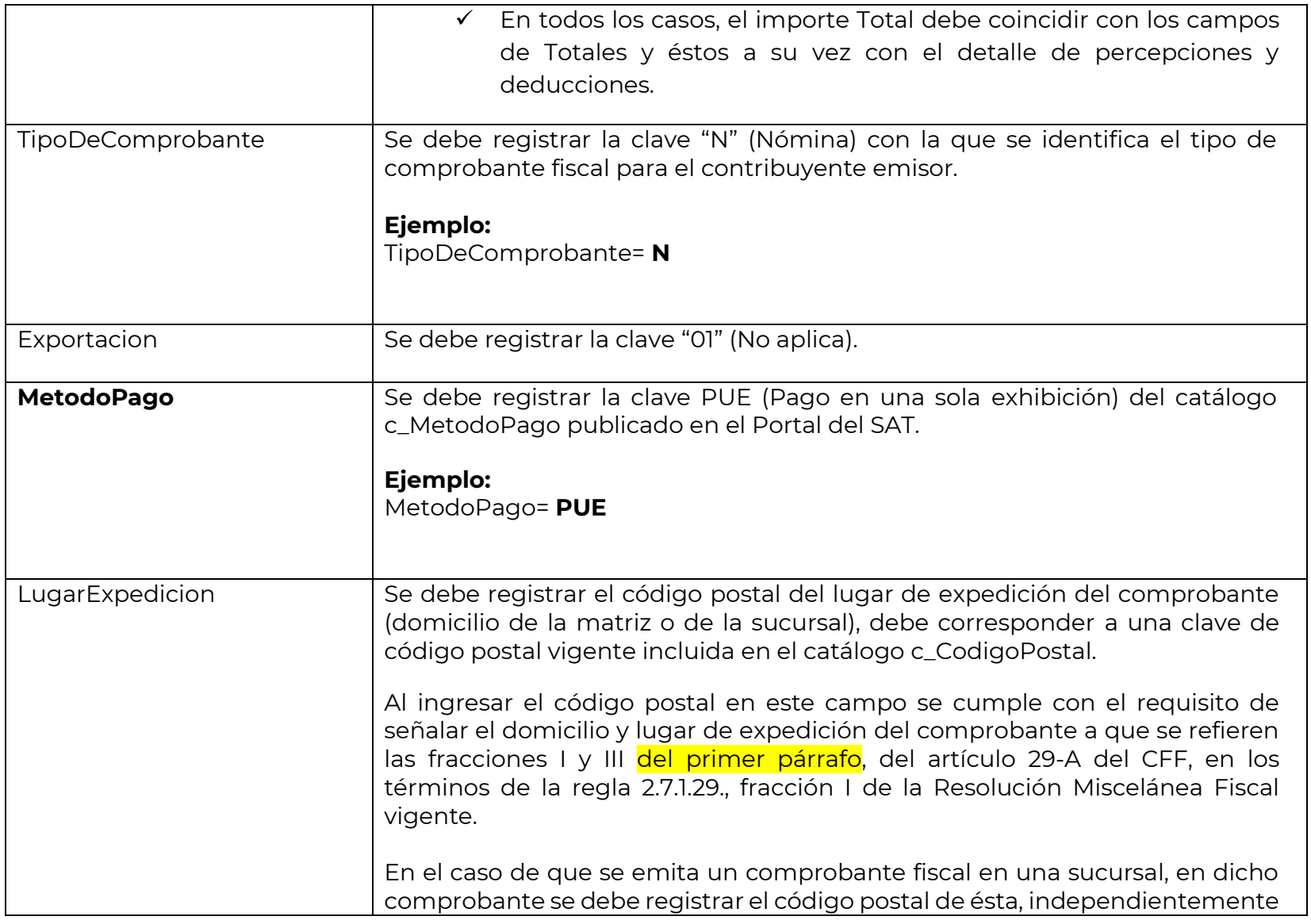

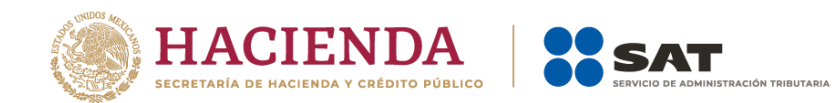

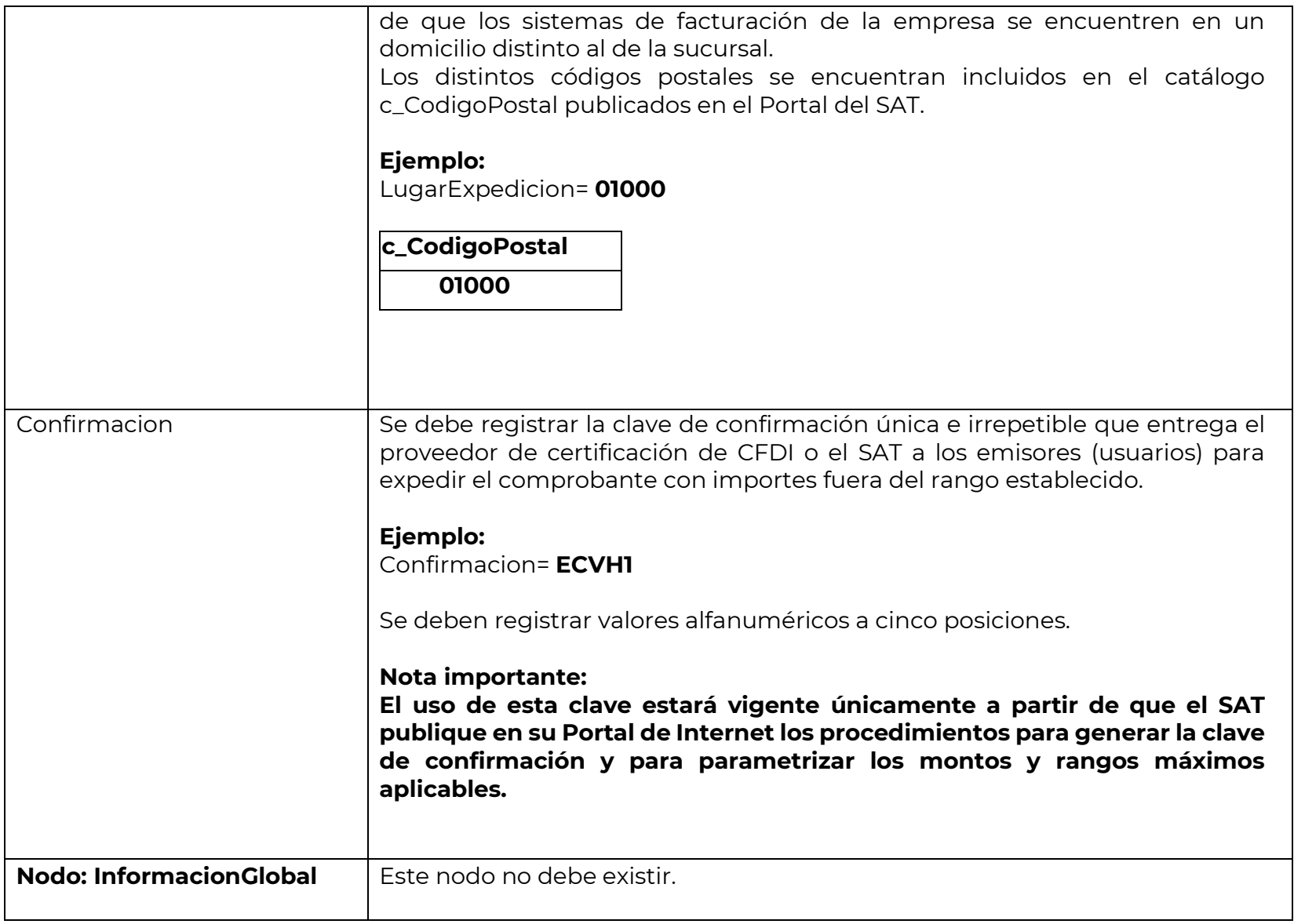

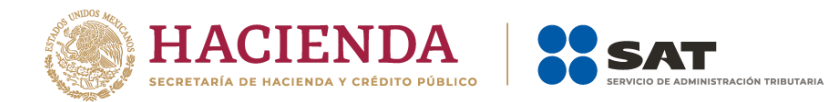

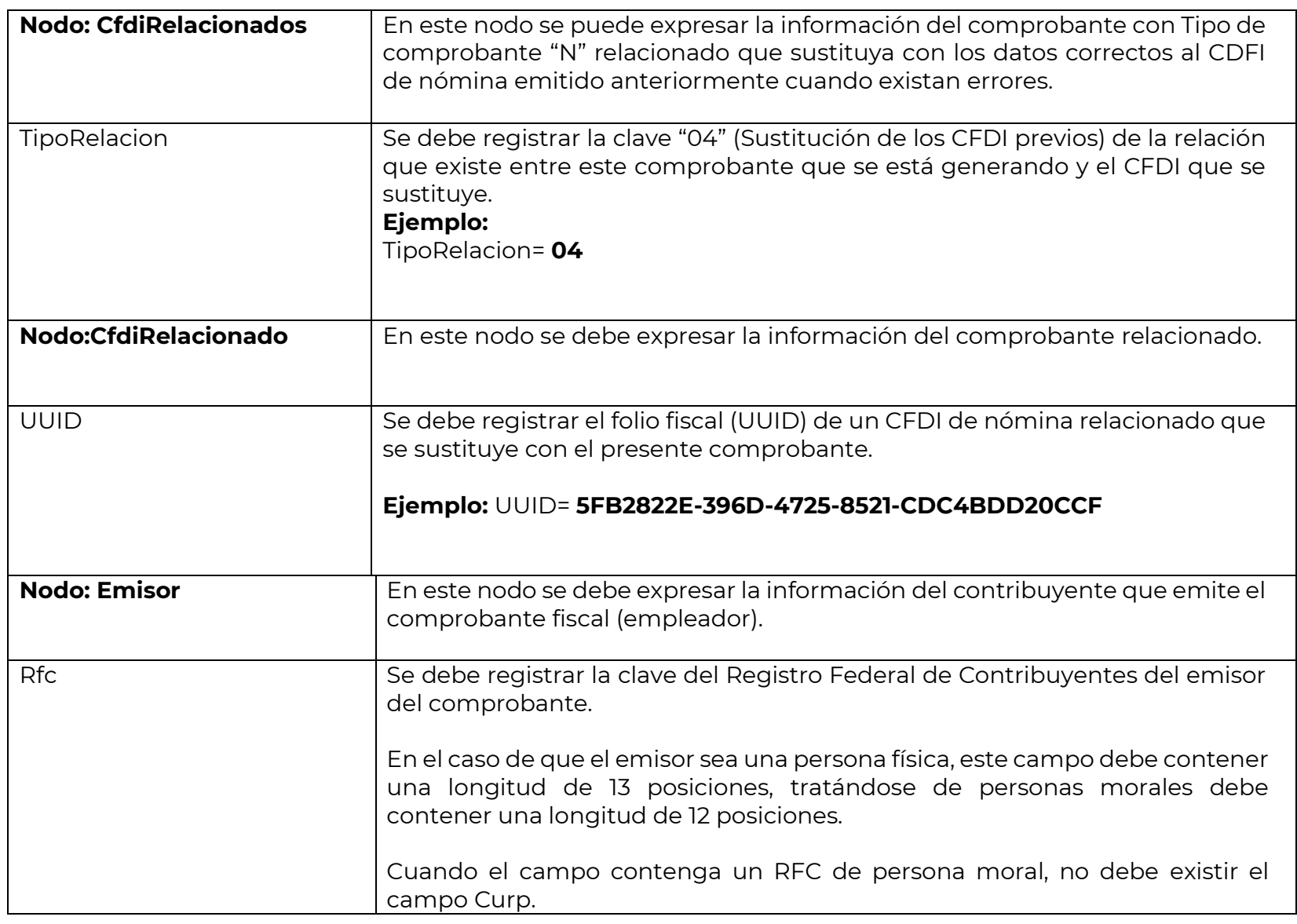

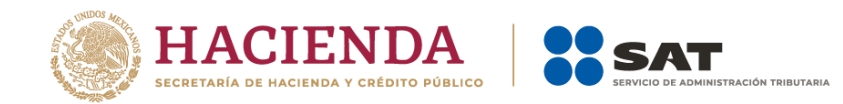

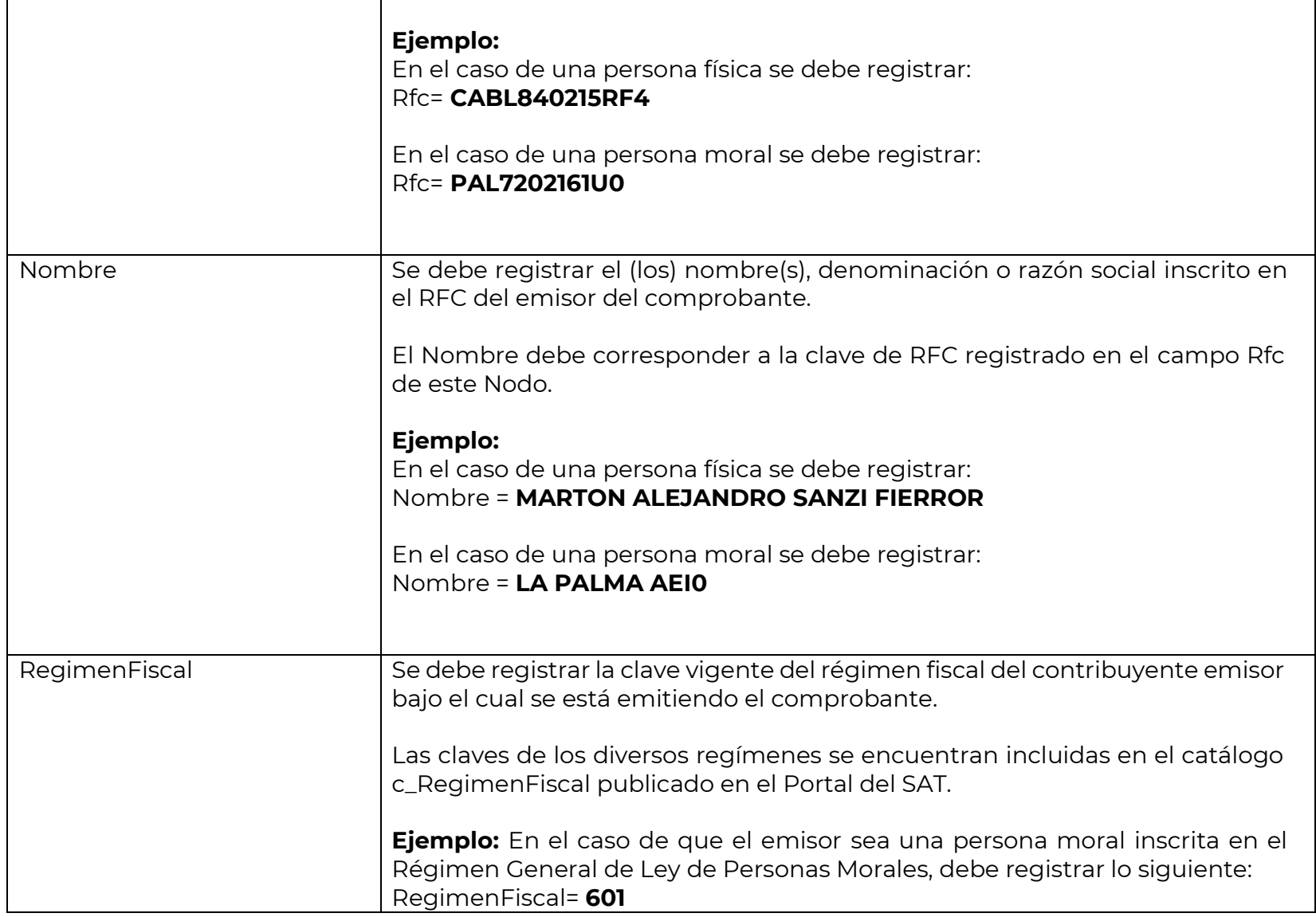

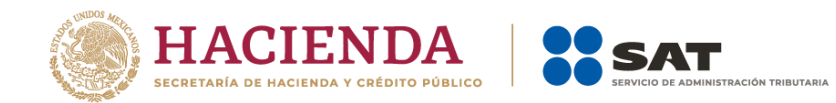

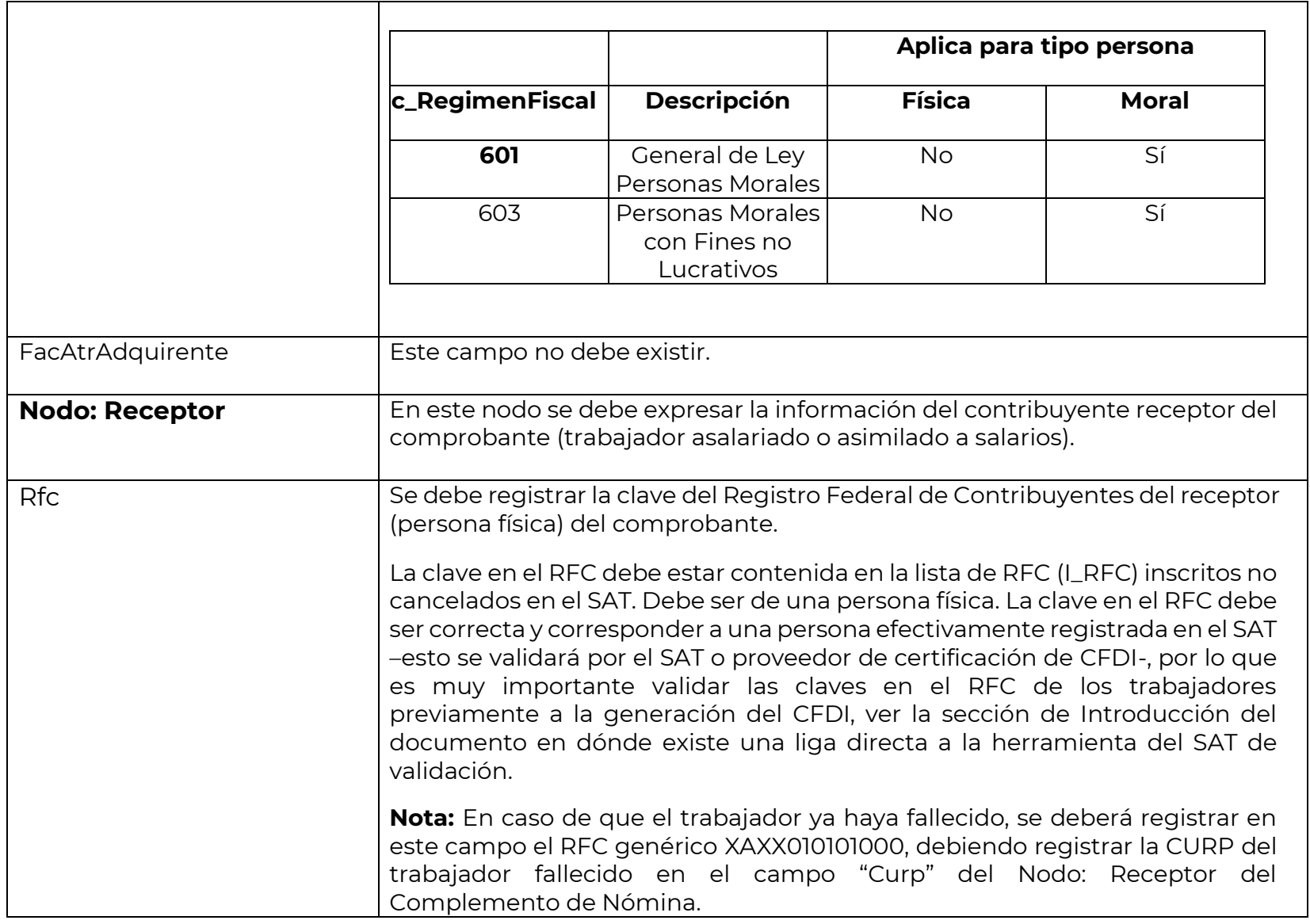

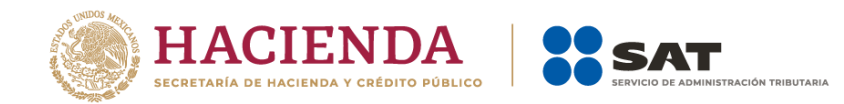

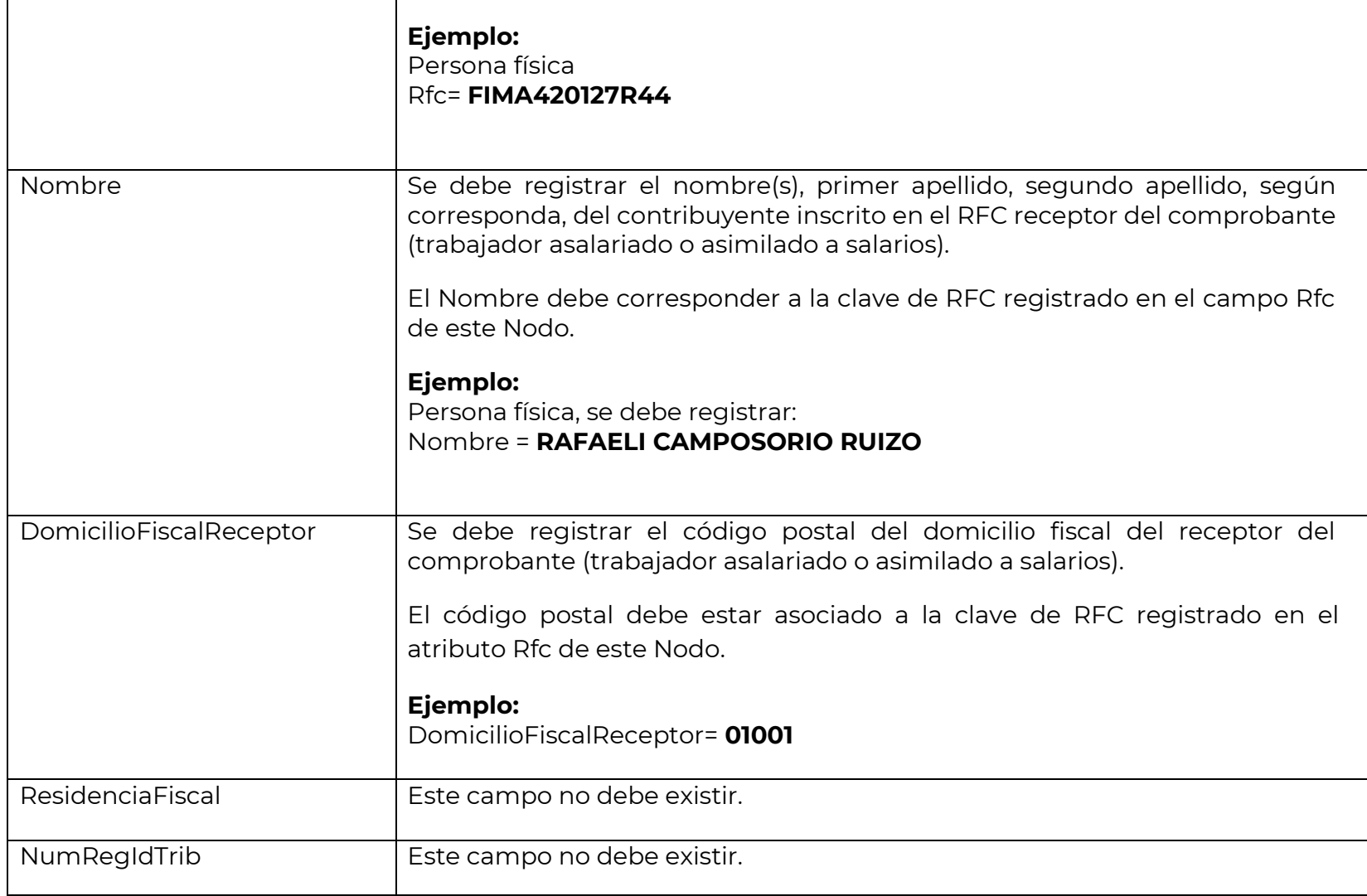

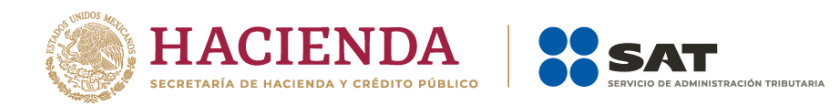

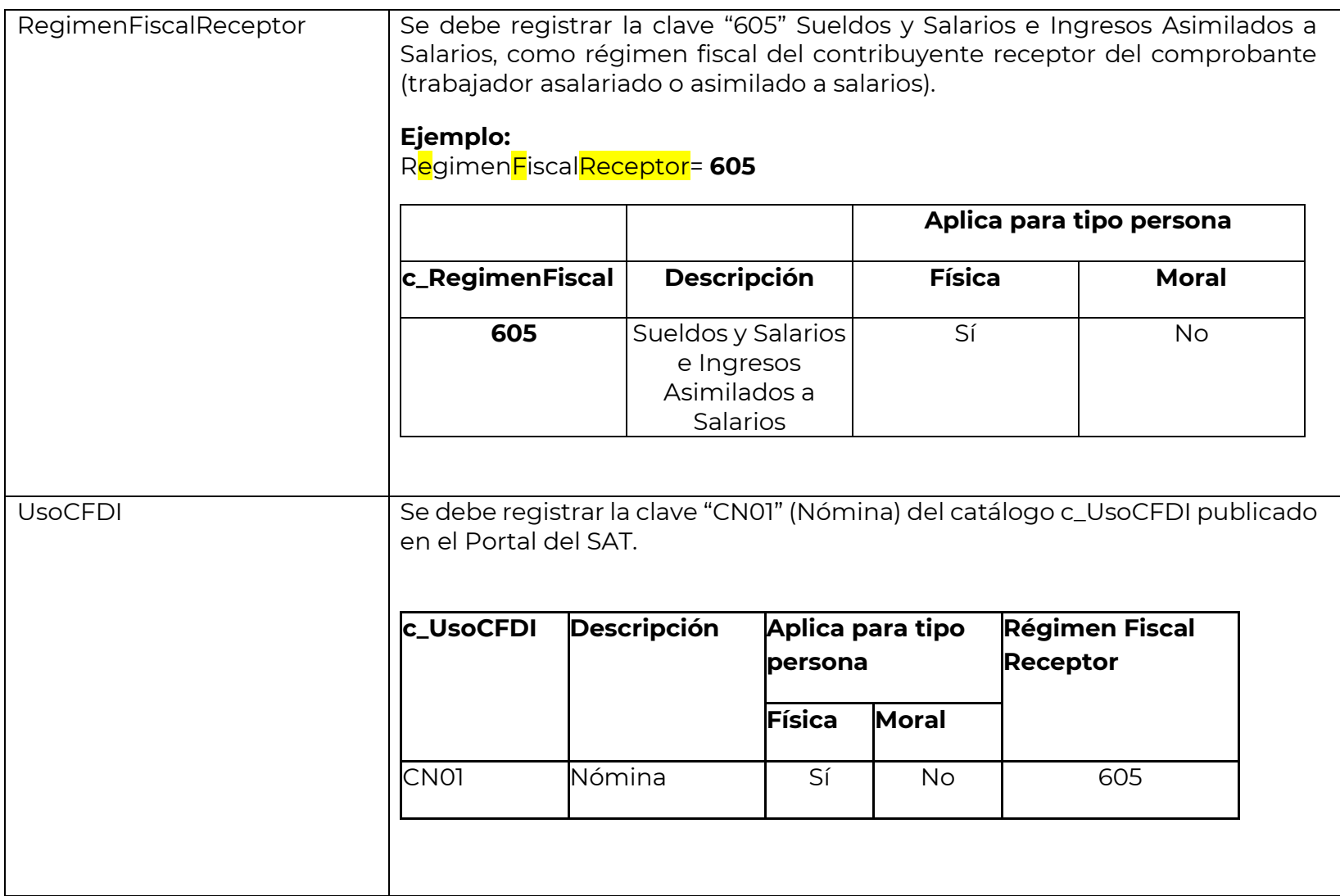

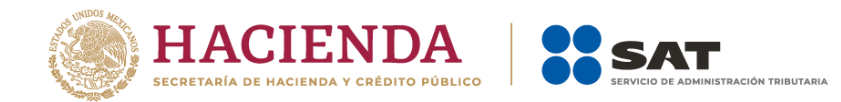

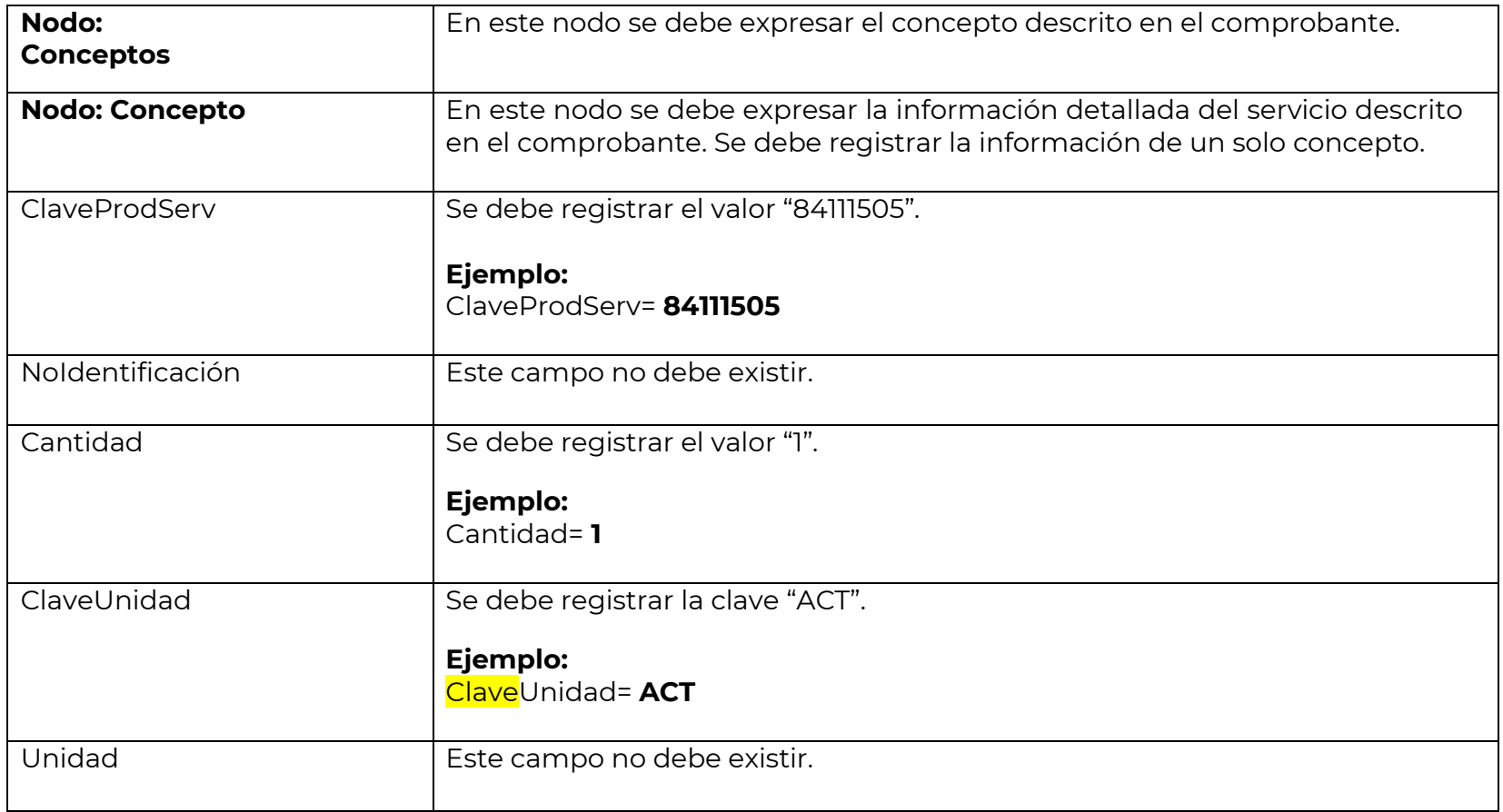

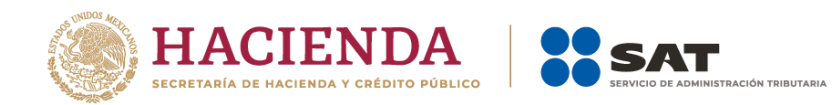

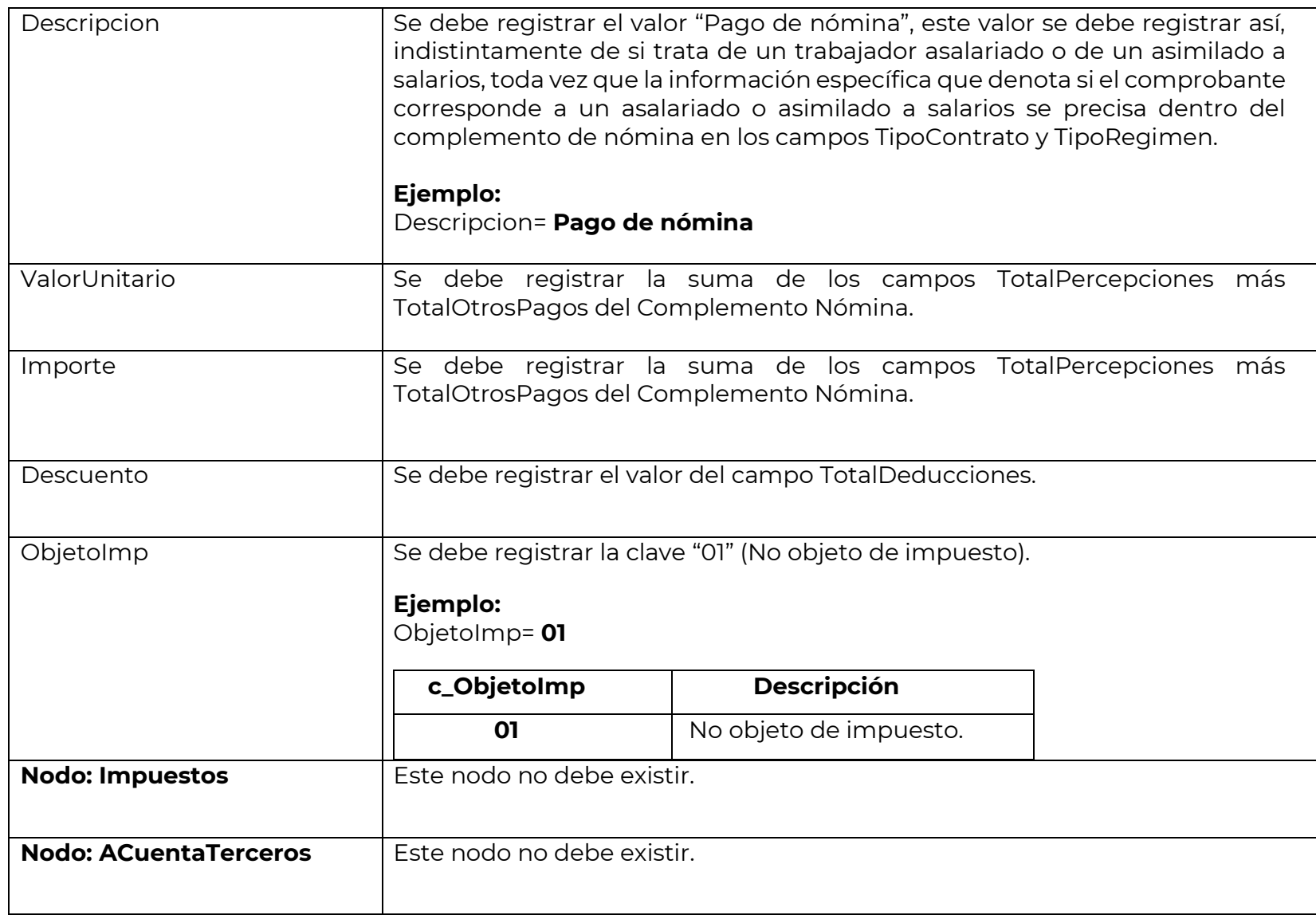

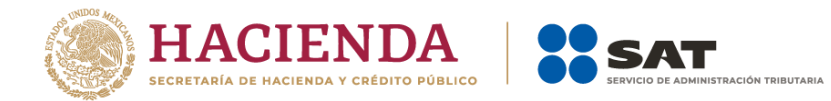

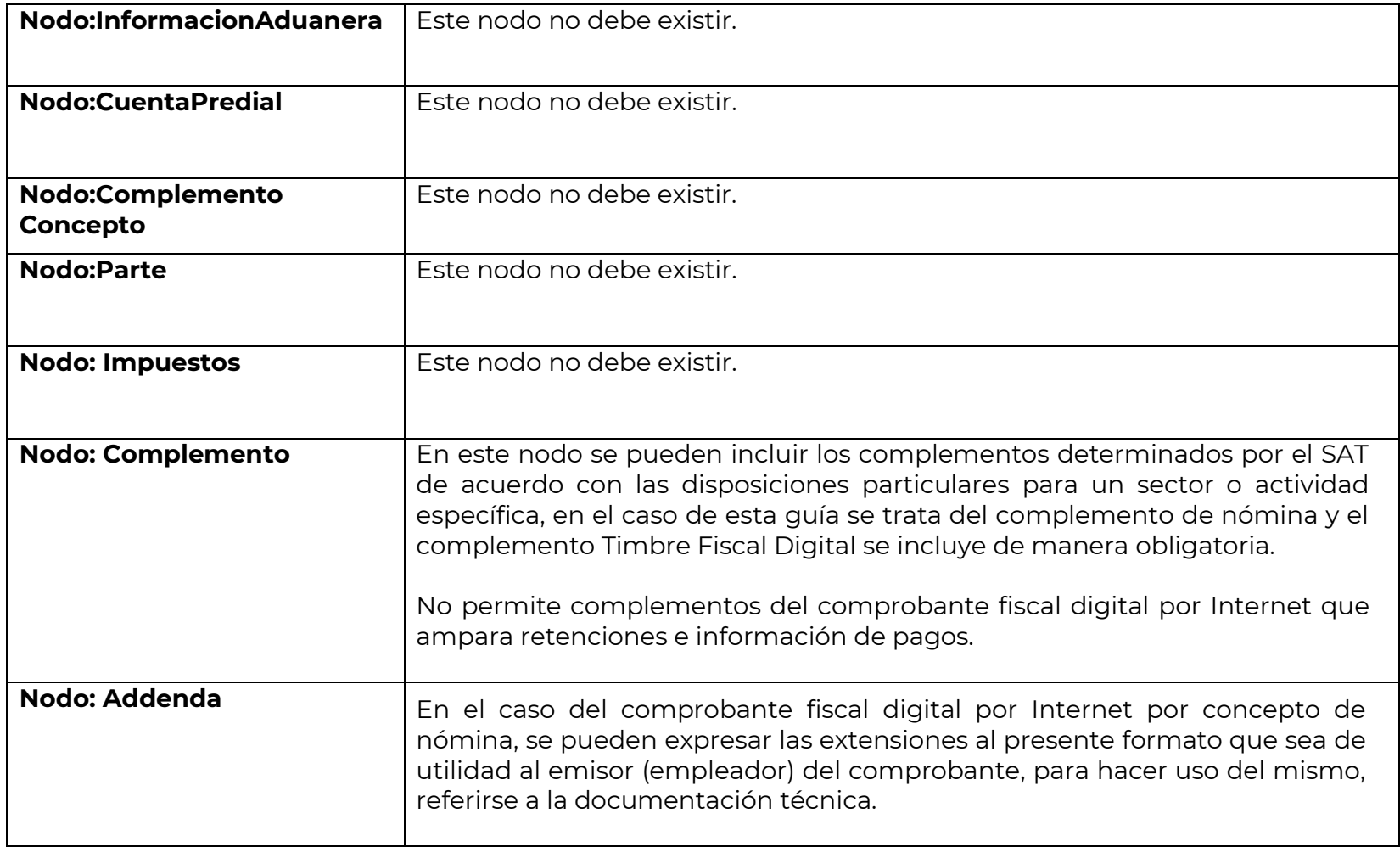

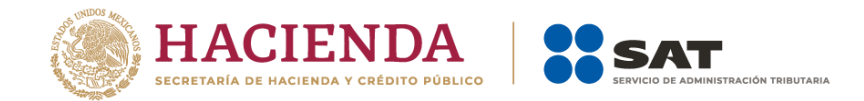

## <span id="page-18-0"></span>*II. Guía de llenado del complemento del recibo de pago de nómina.*

En esta sección se hace la descripción del procedimiento para realizar el llenado de los datos que se deben registrar en el complemento del recibo de pago de nómina, mismo que se debe incorporar al comprobante fiscal a que se refiere la sección I del presente documento.

Cuando en las siguientes descripciones se establezca el uso de un valor, éste se señala entre comillas, pero en el complemento debe registrarse sin incluir las comillas respetando mayúsculas, minúsculas, números, espacios y signos de puntuación.

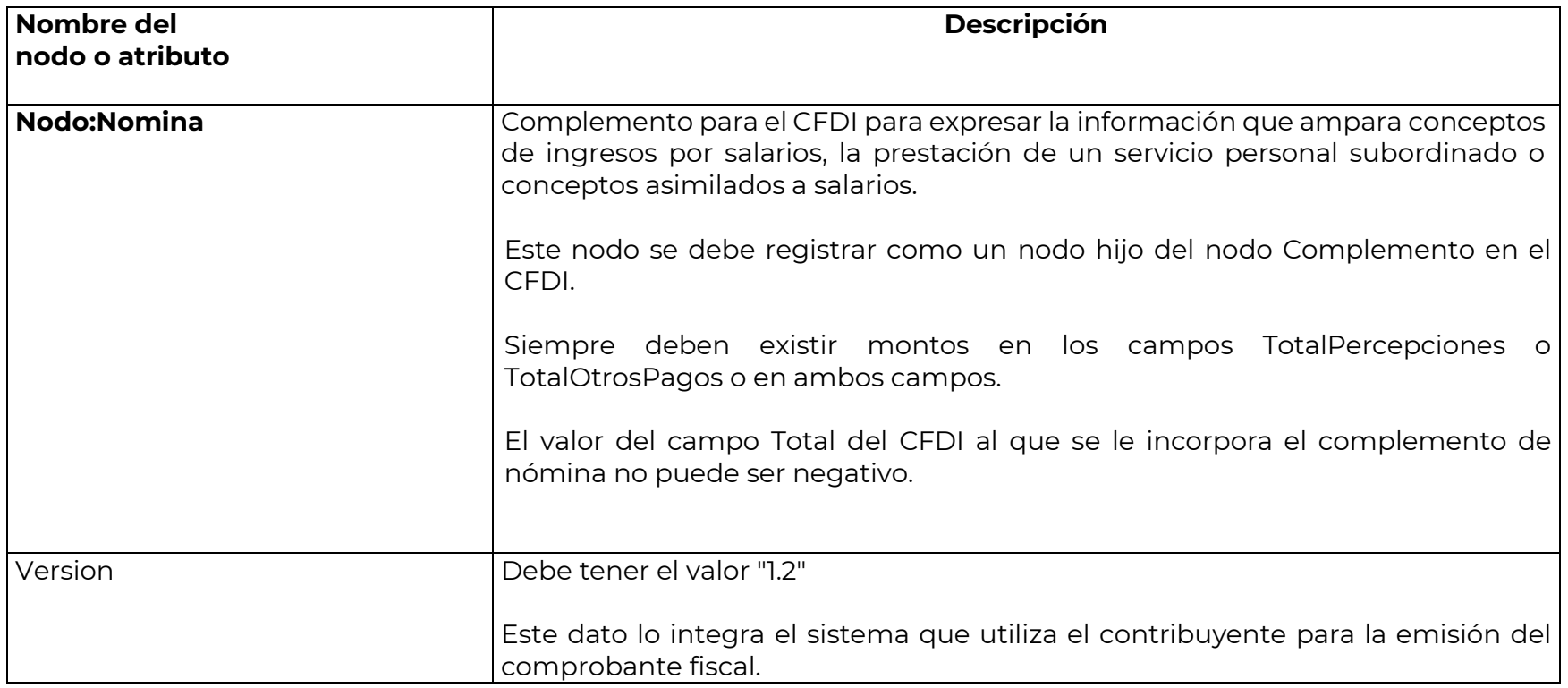

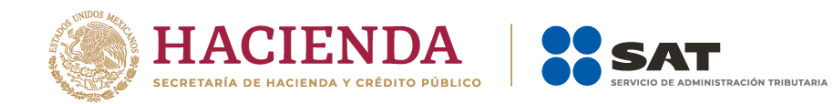

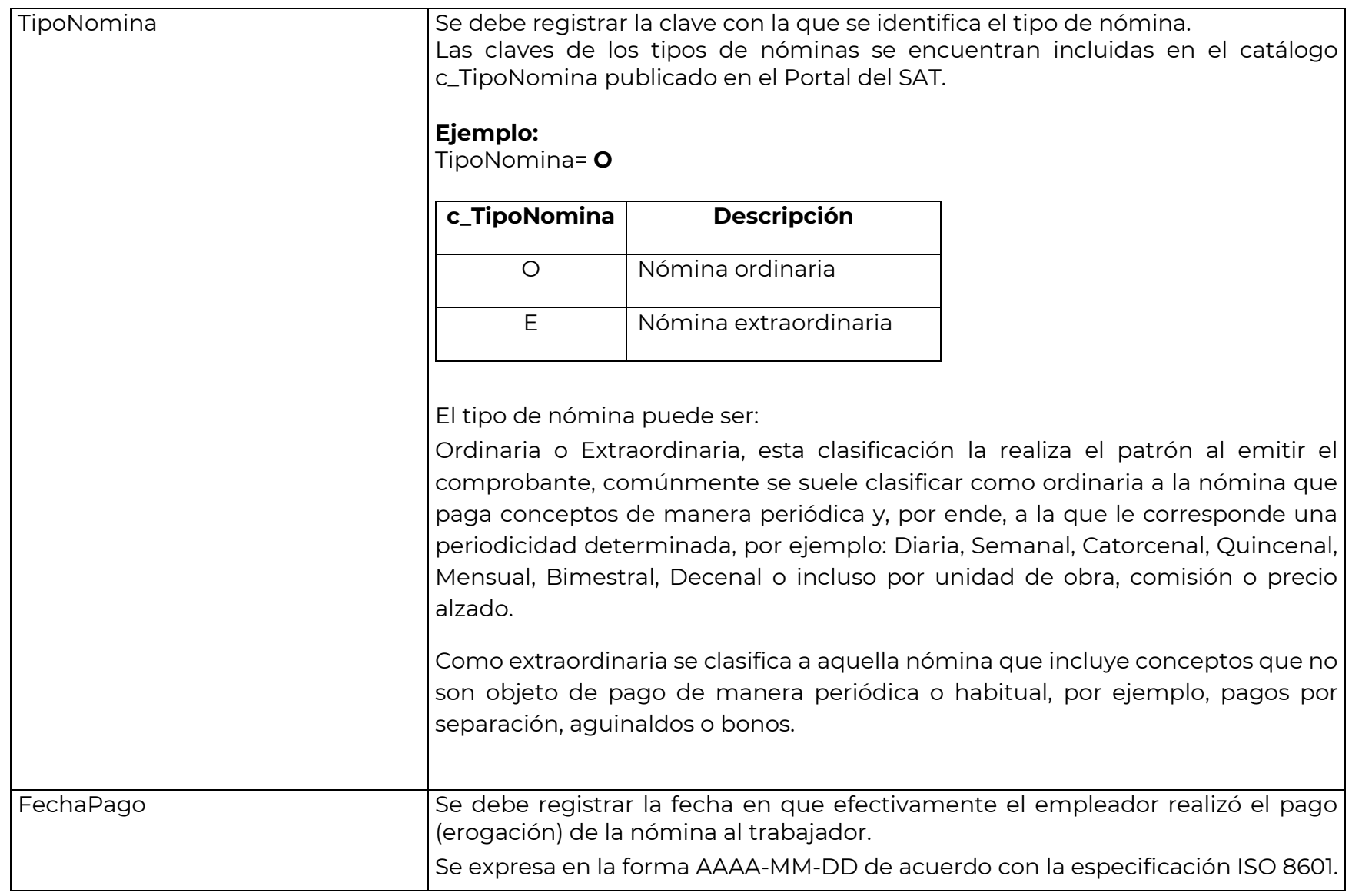

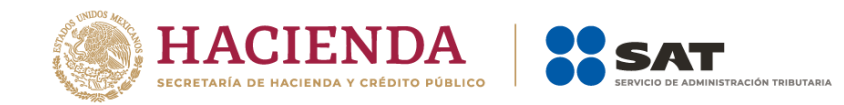

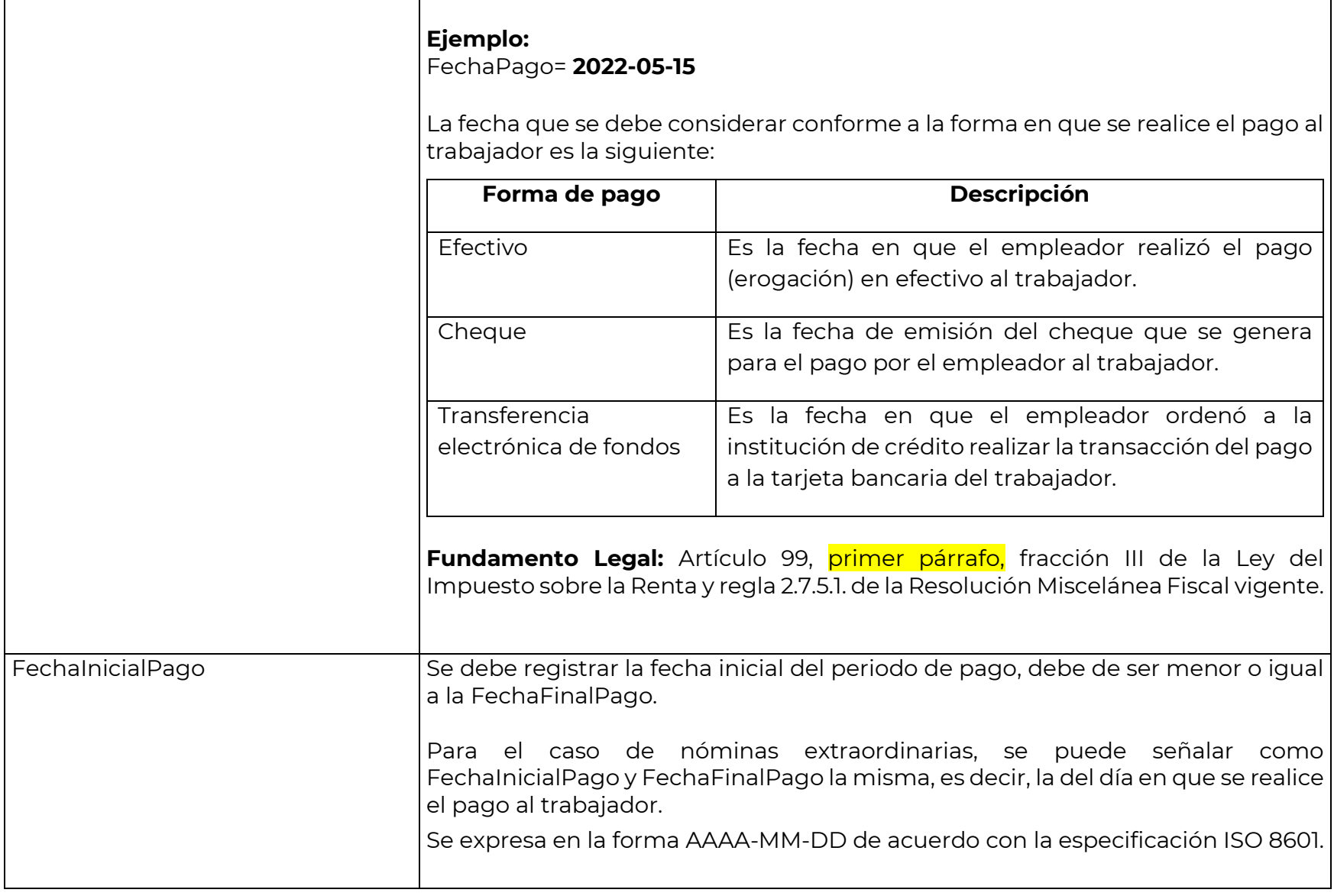

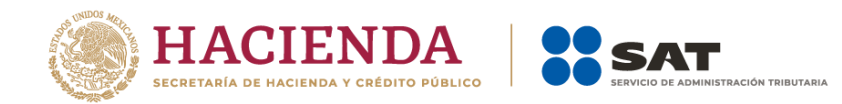

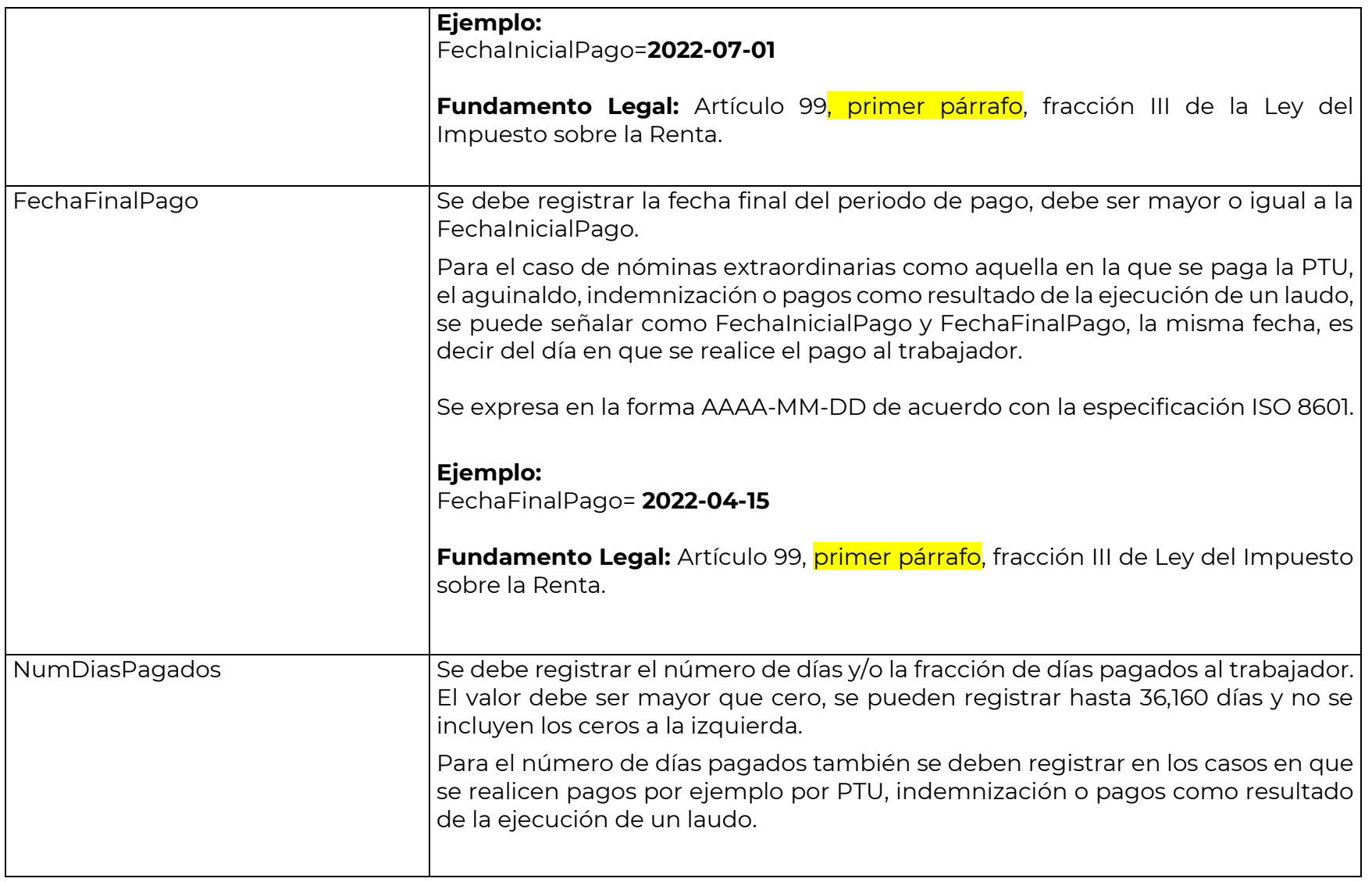

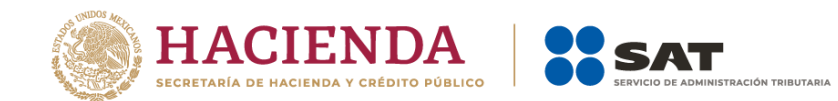

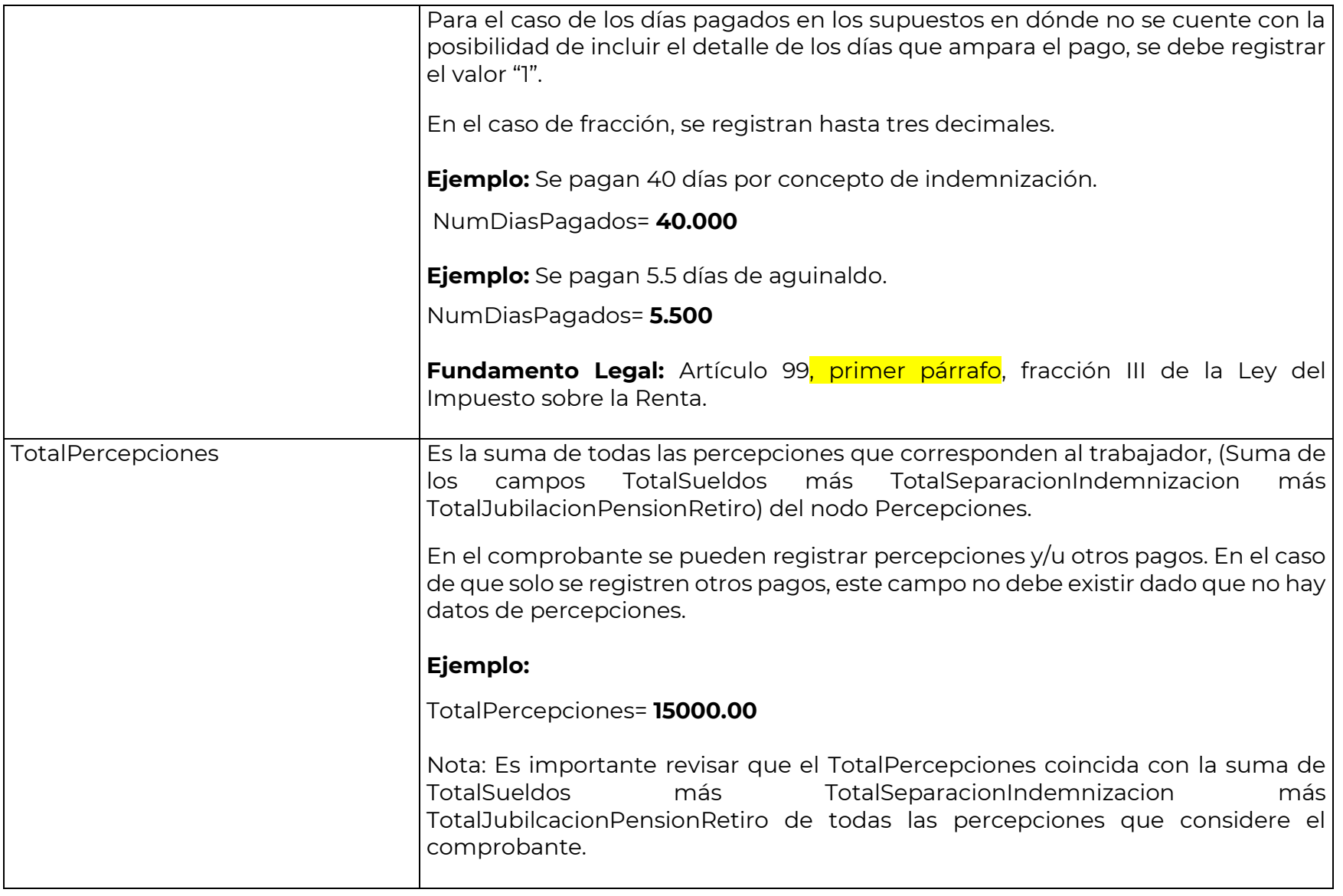

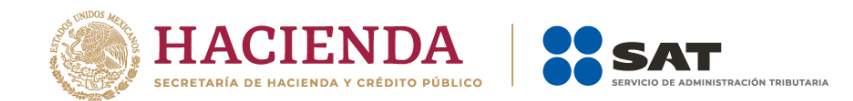

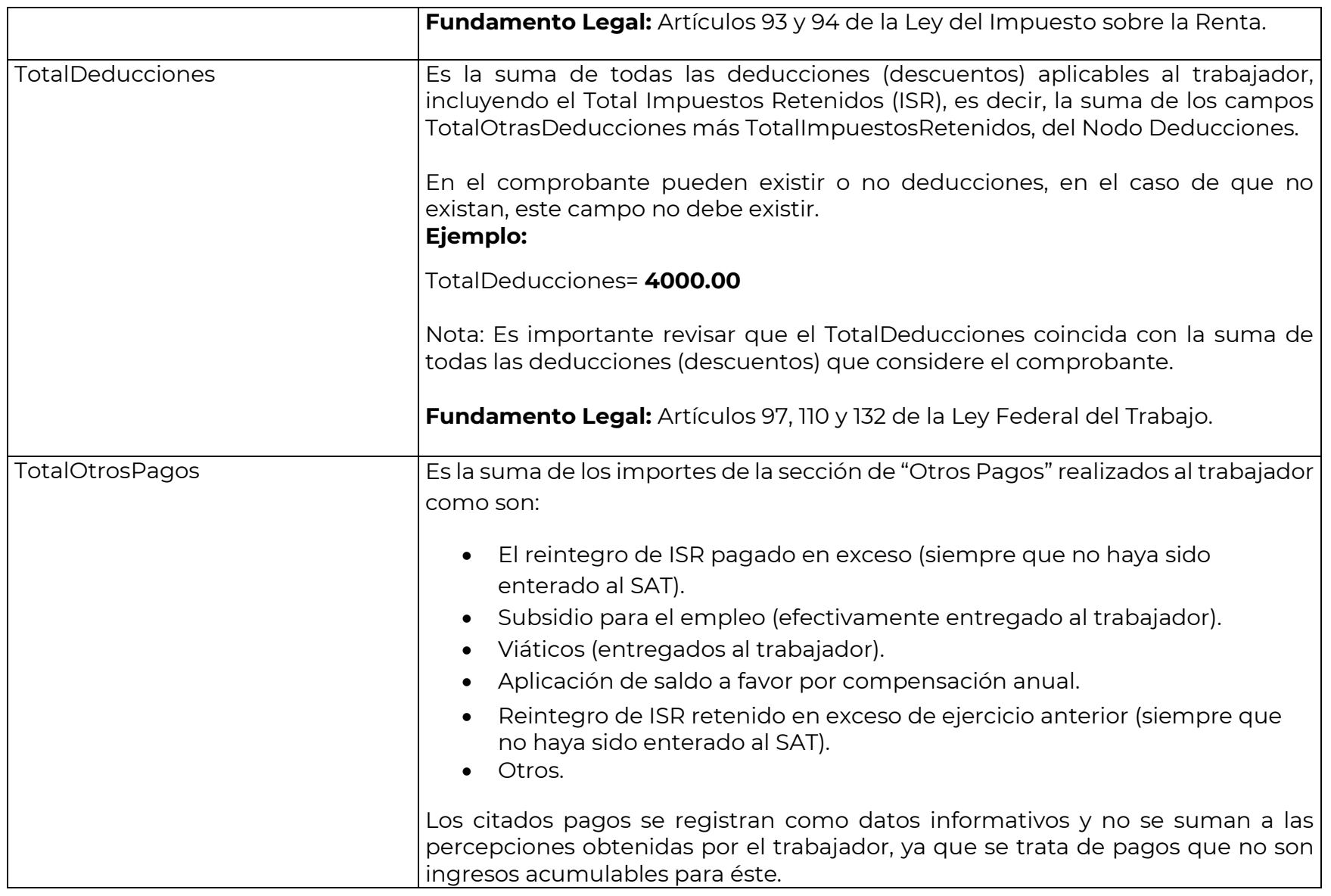

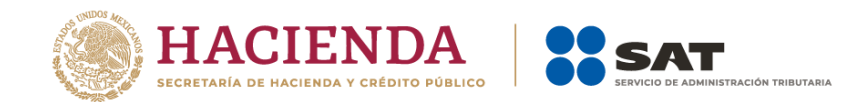

 $\overline{\phantom{a}}$ 

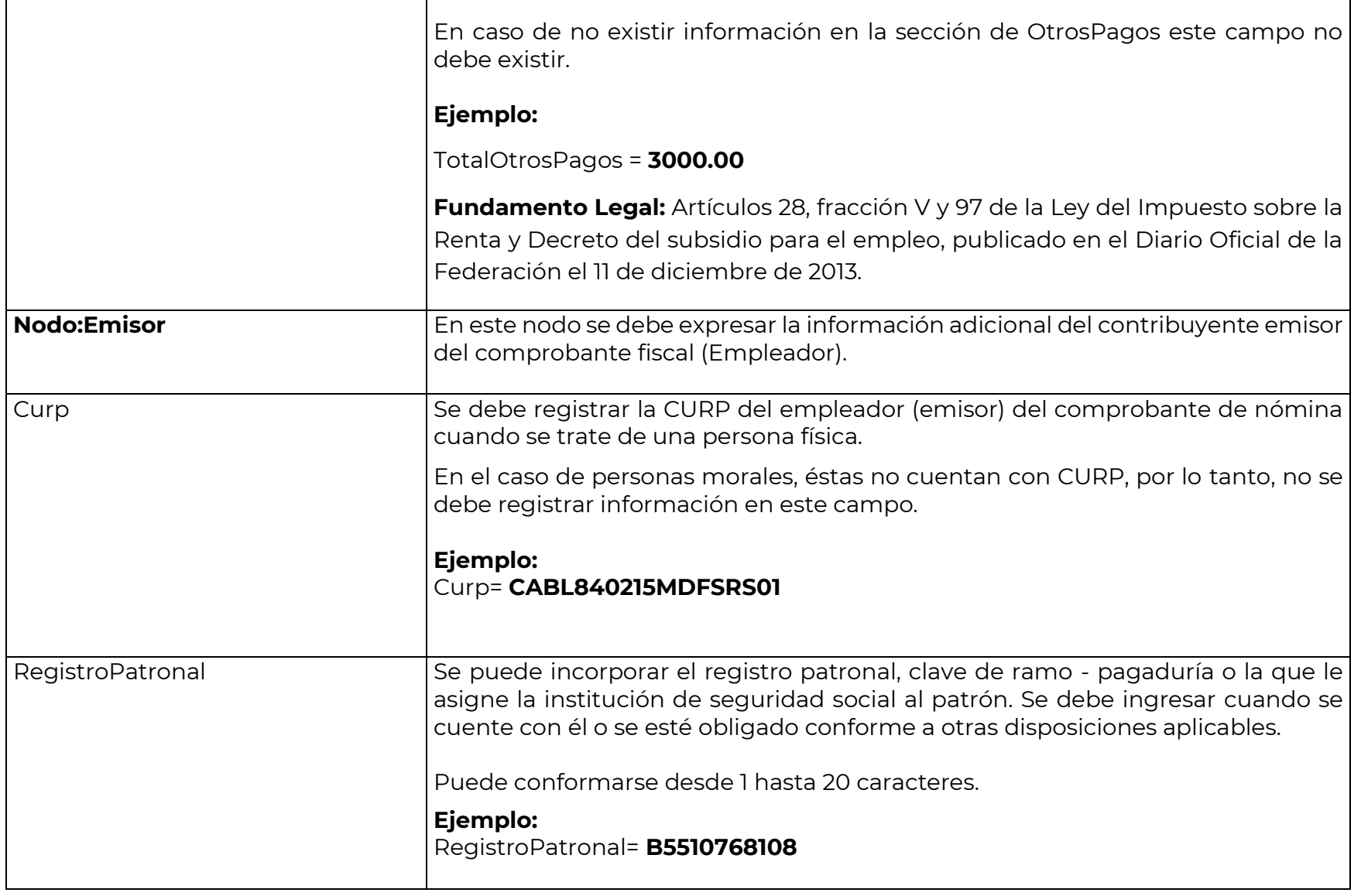

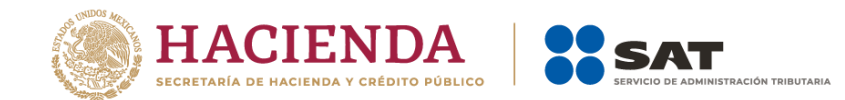

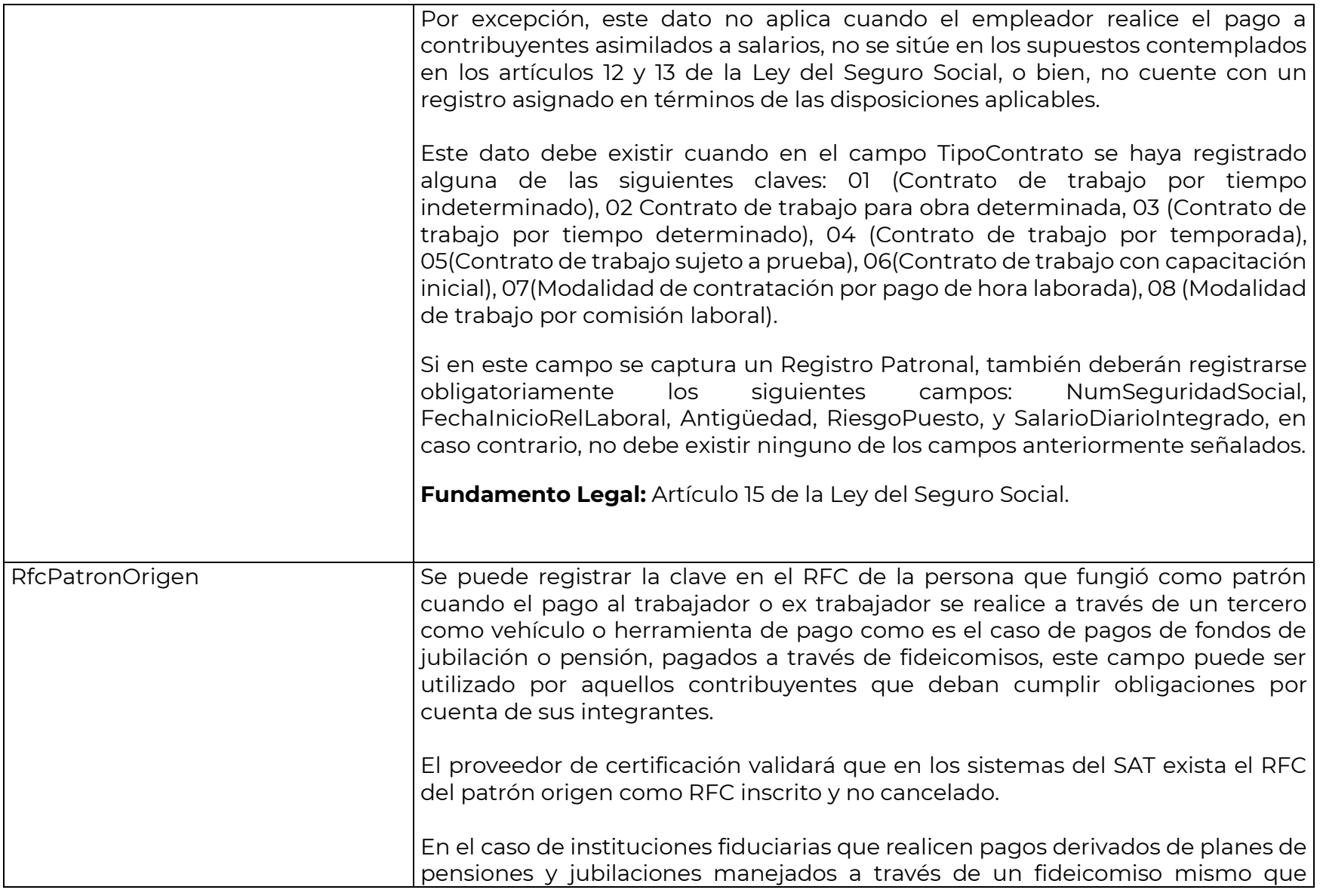

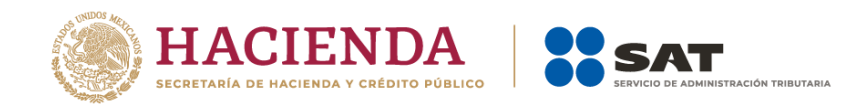

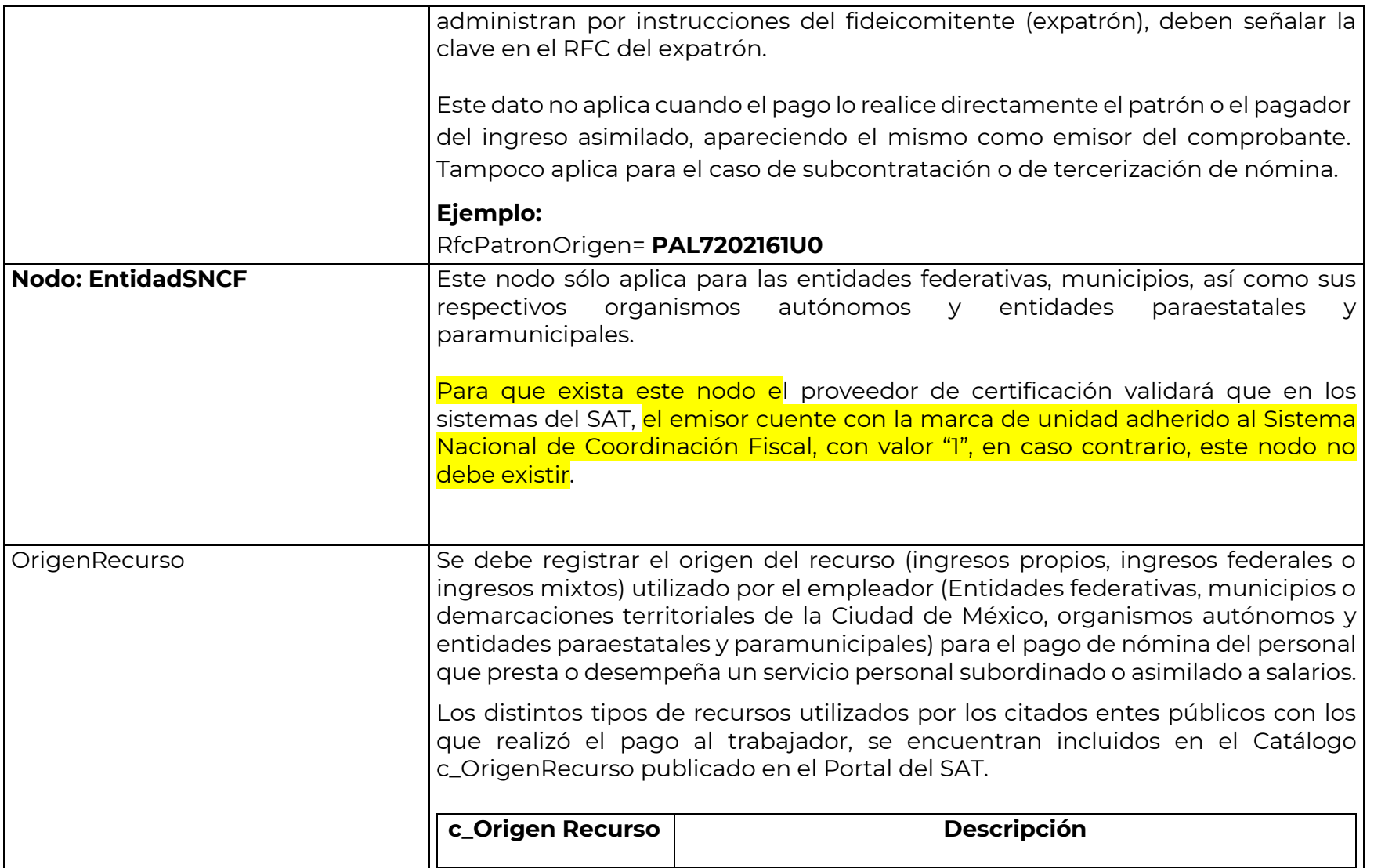

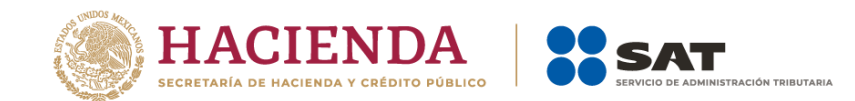

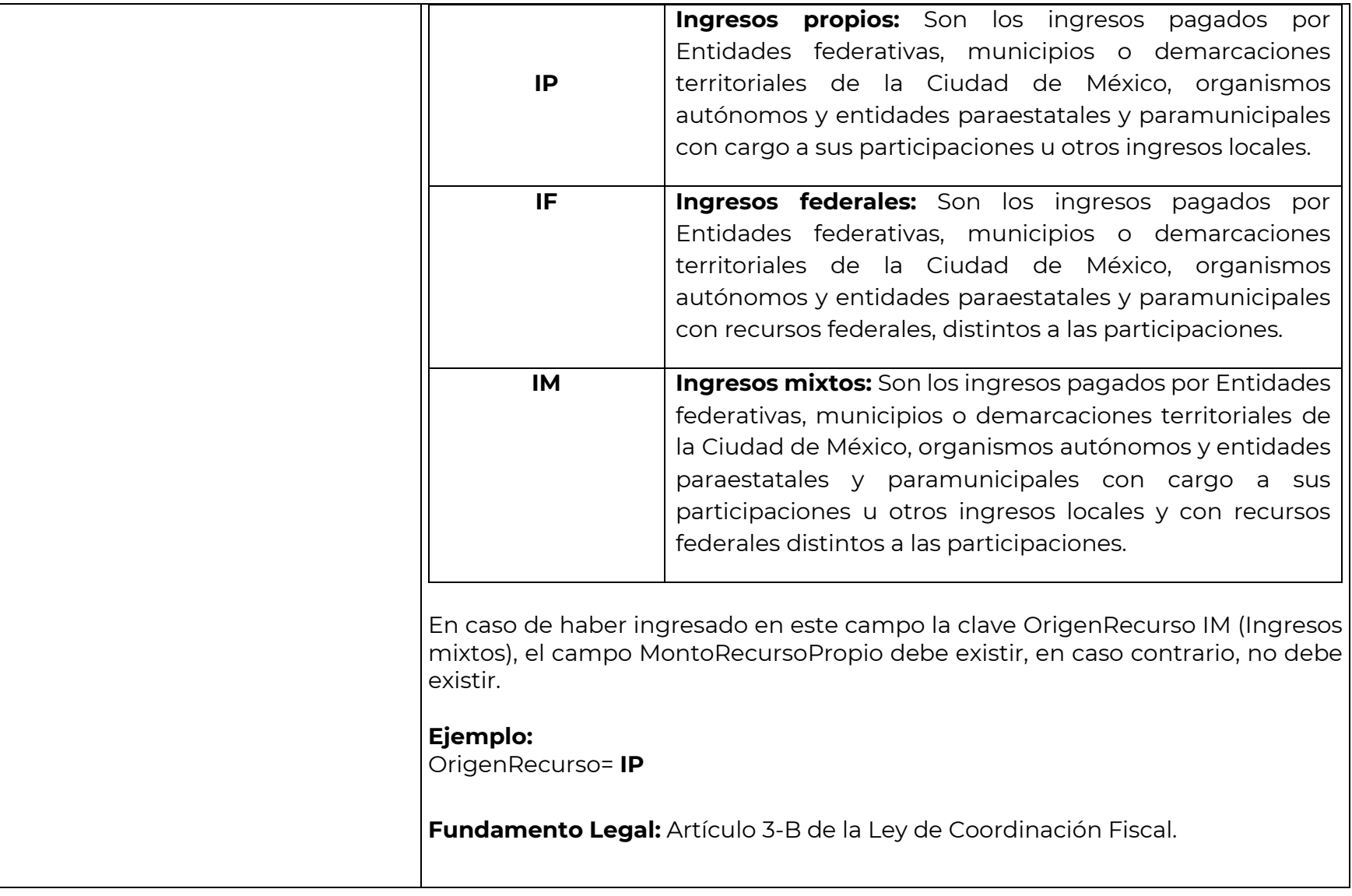

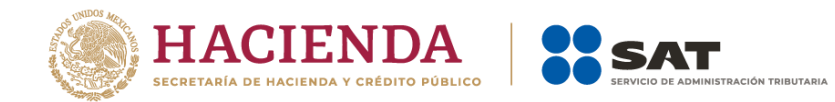

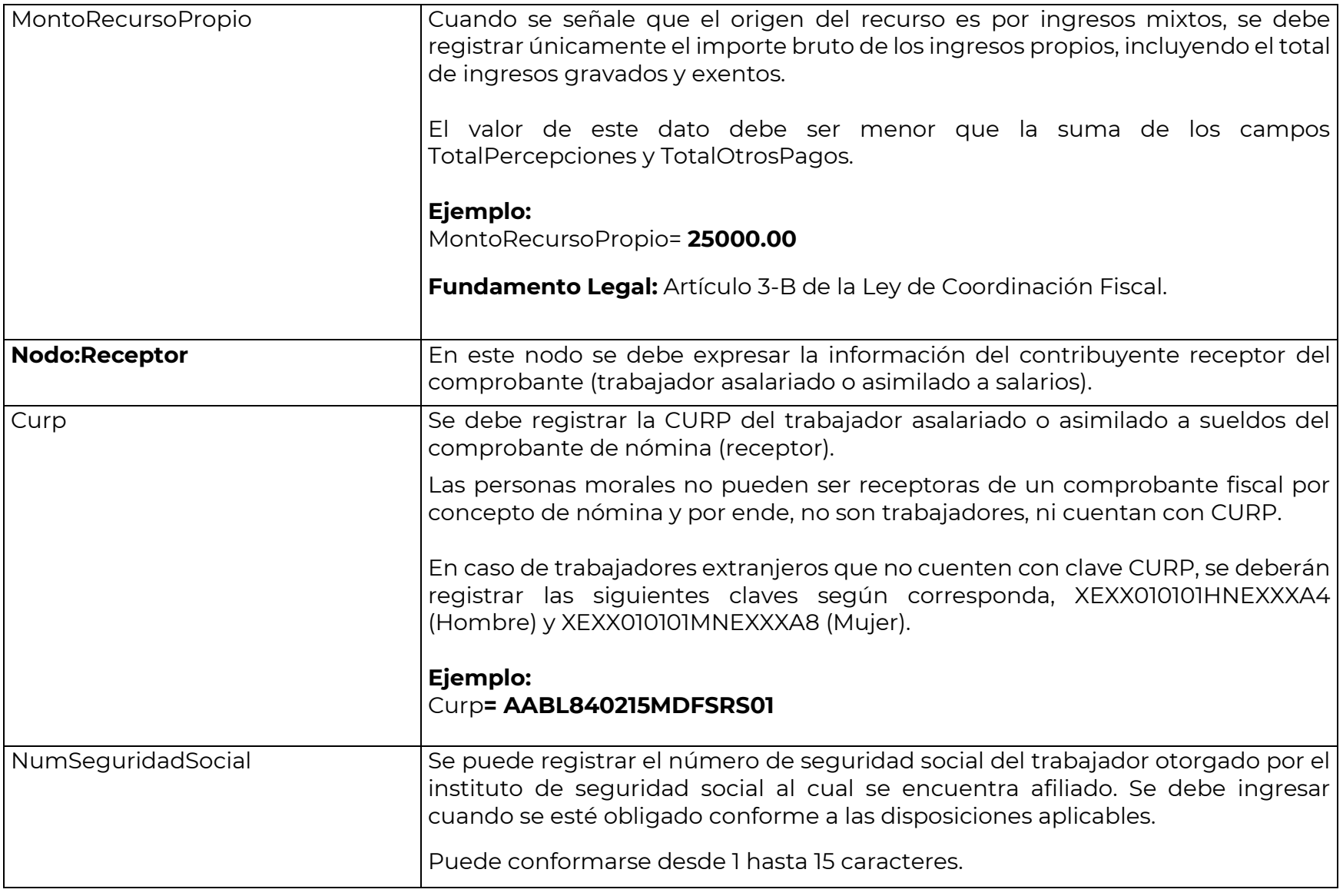

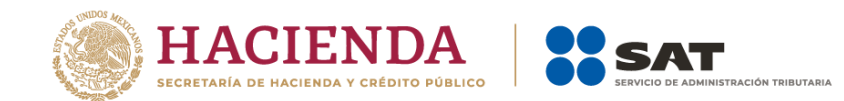

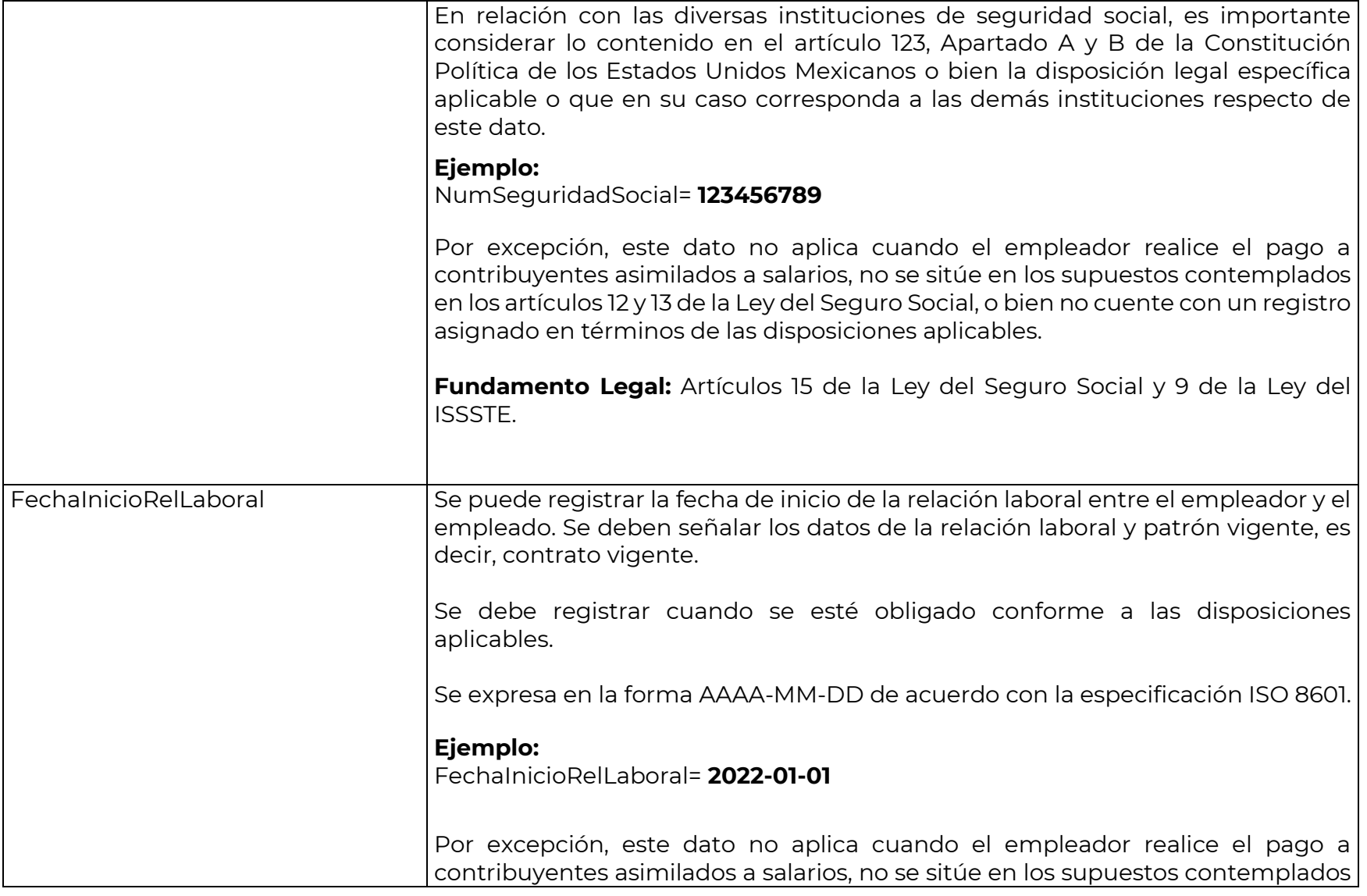

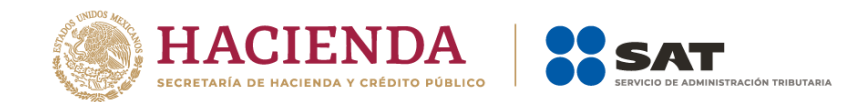

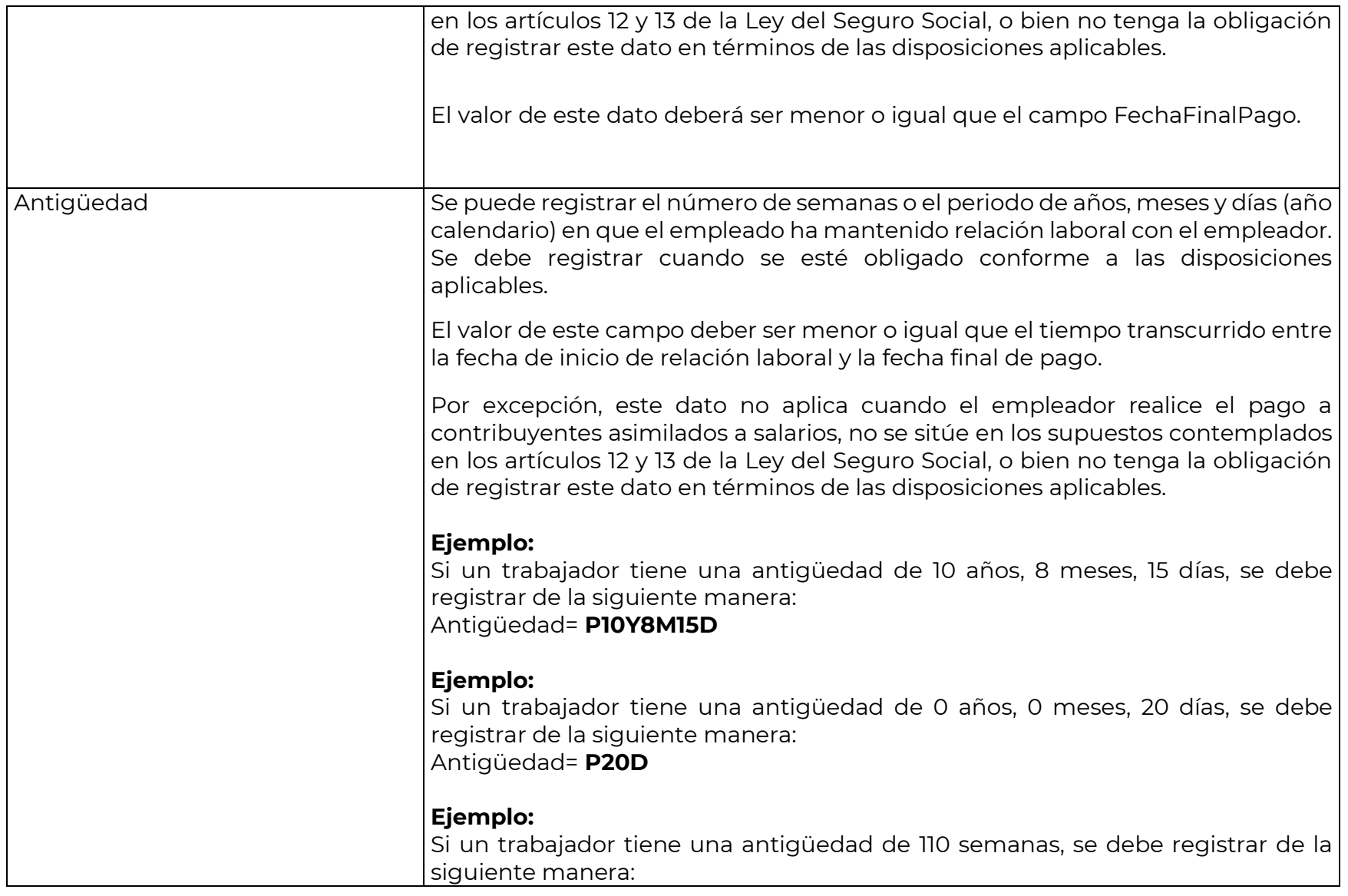

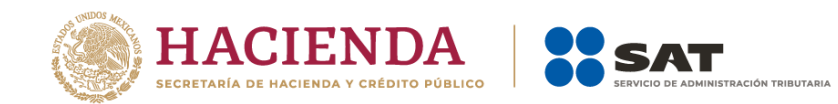

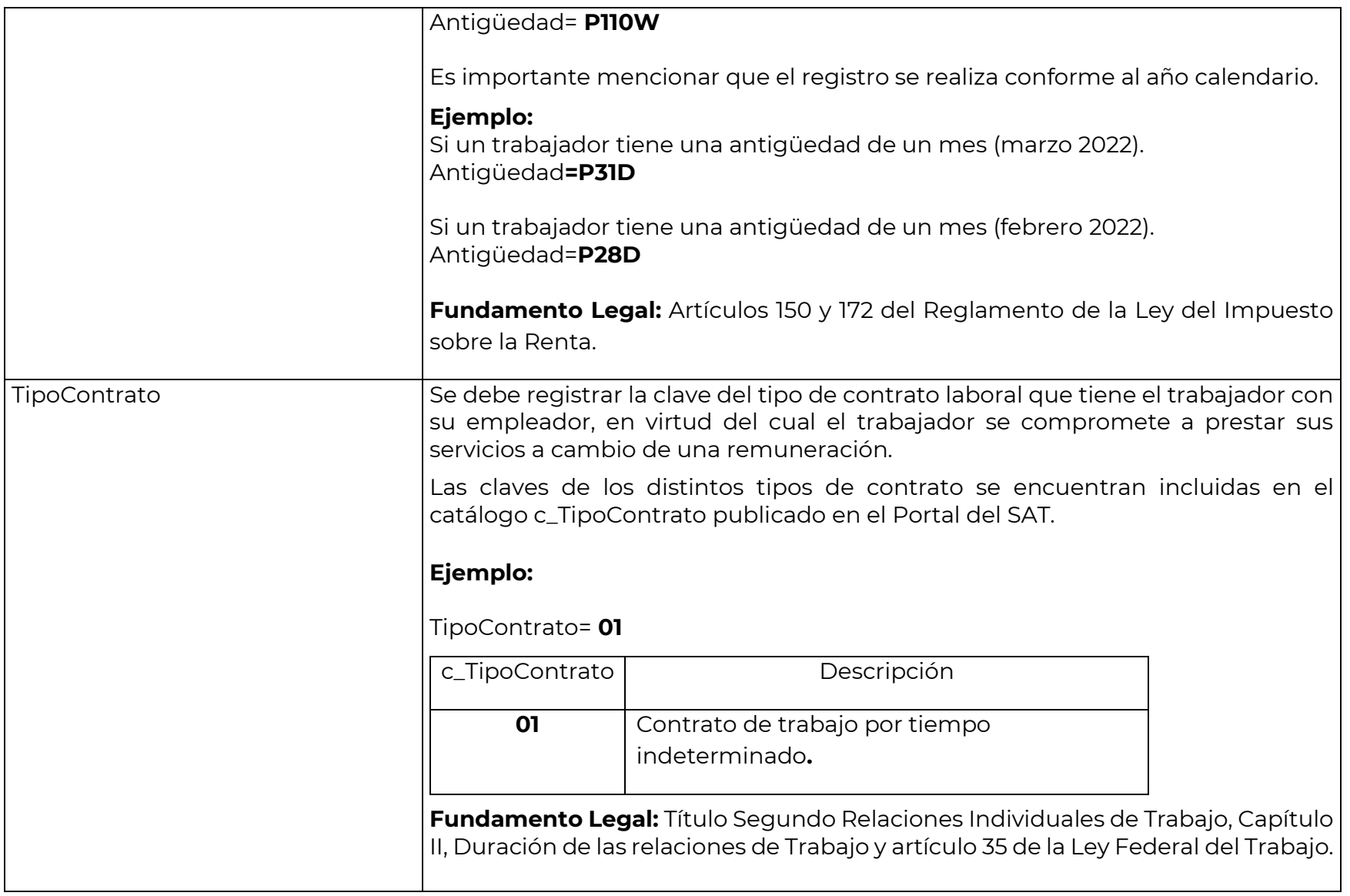

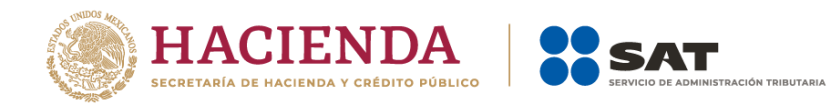

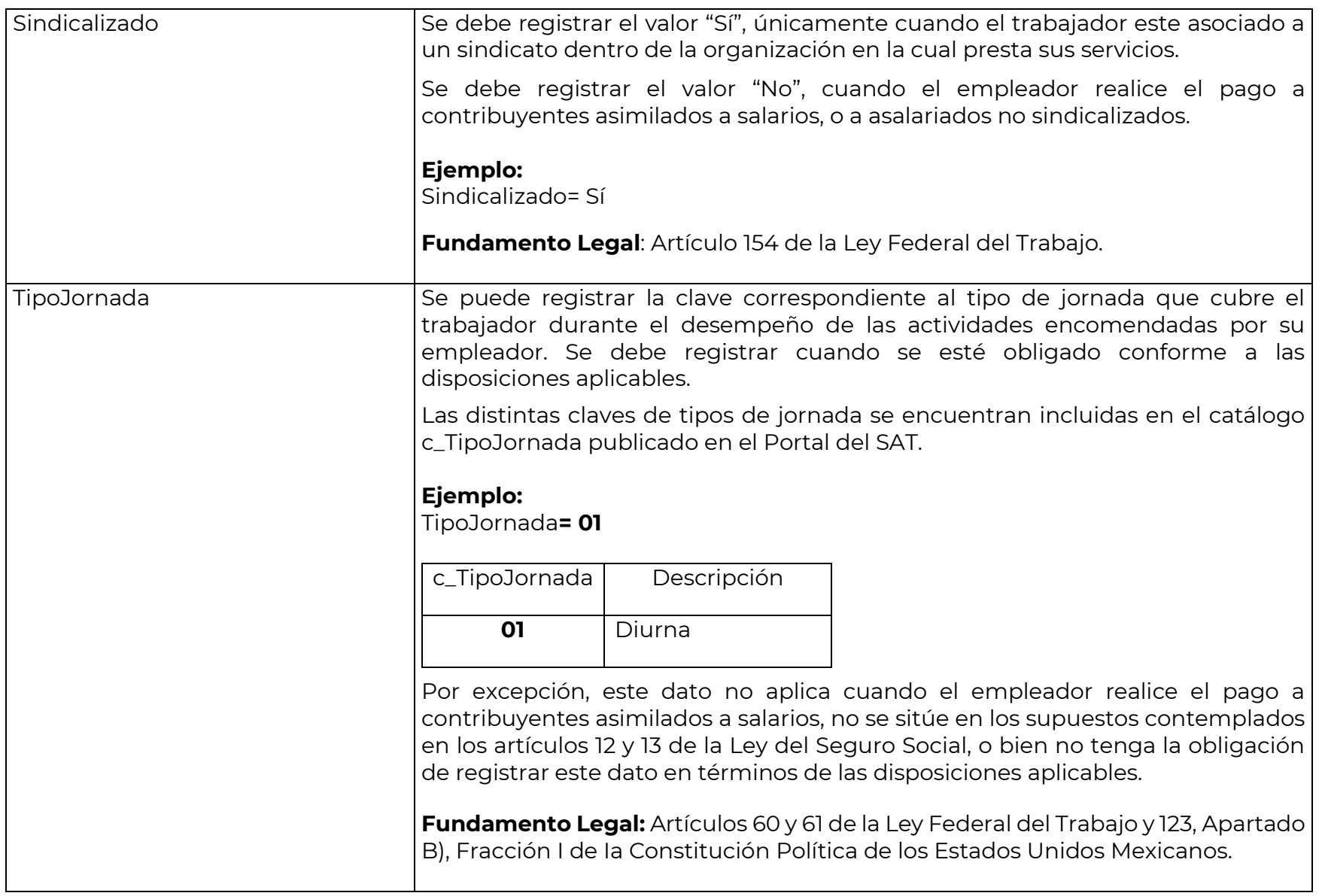

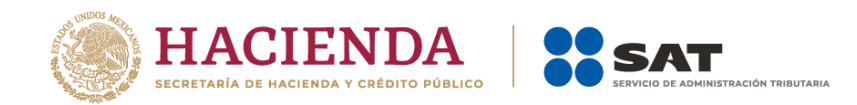

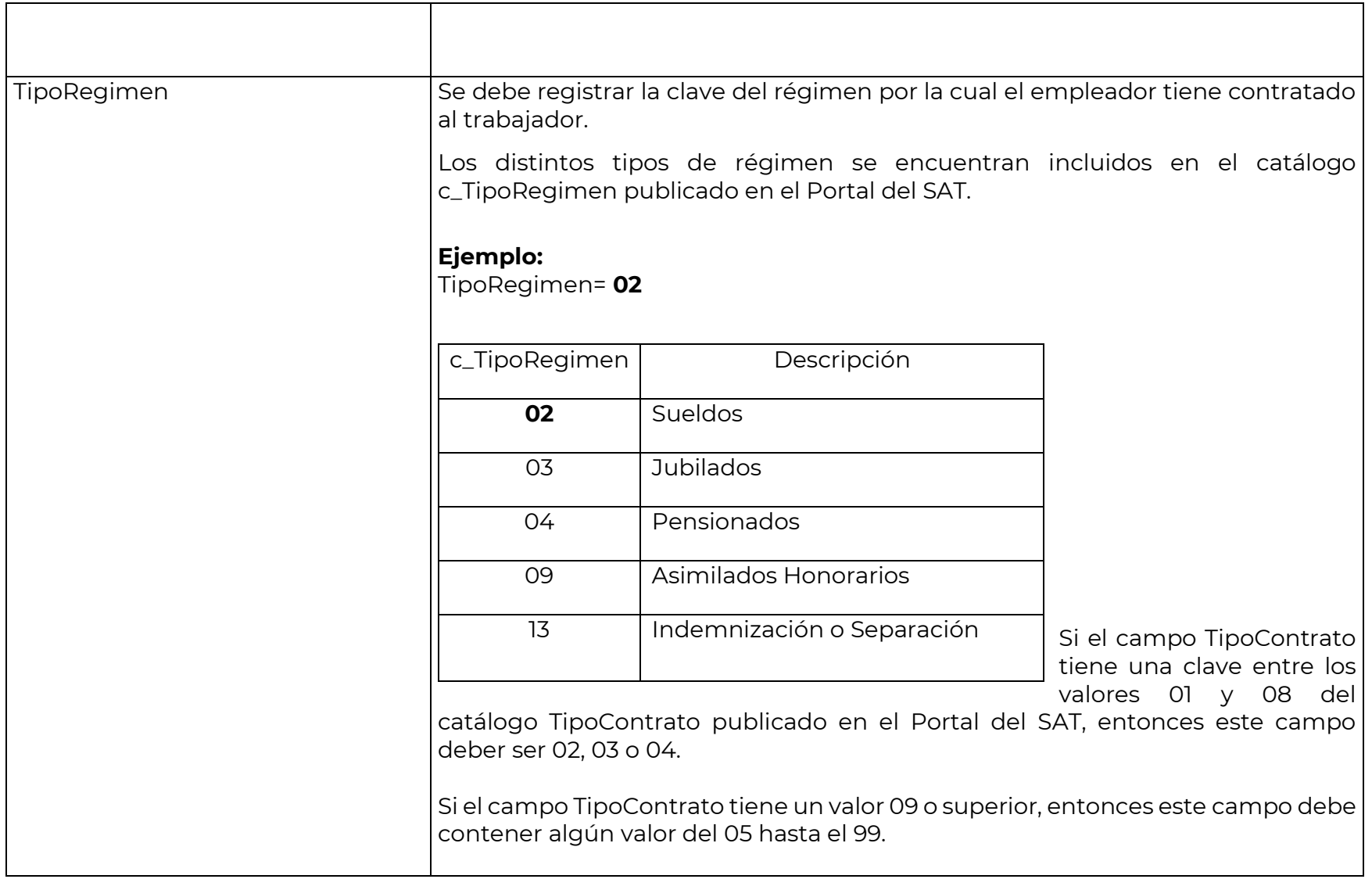

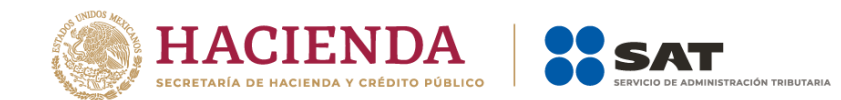

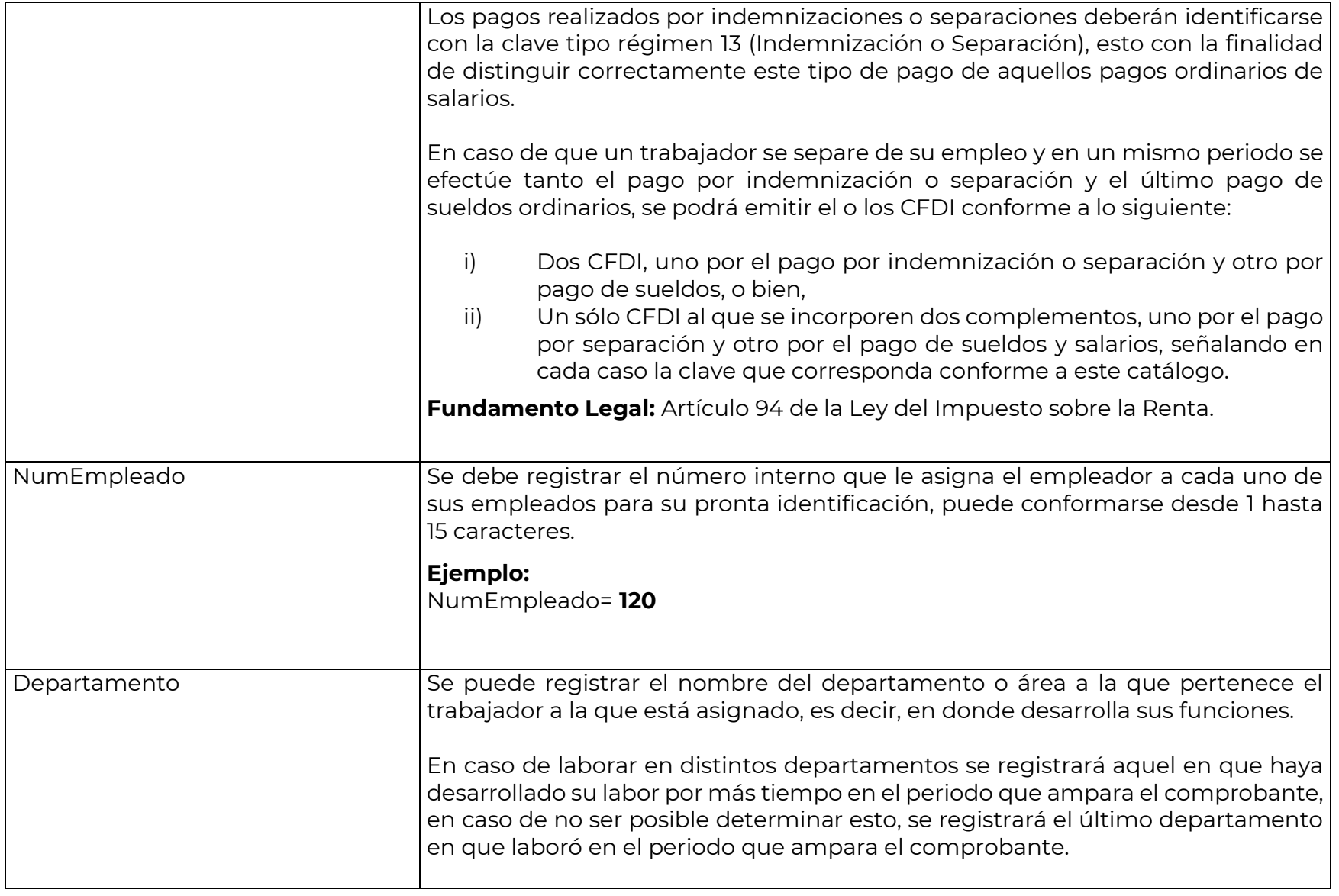

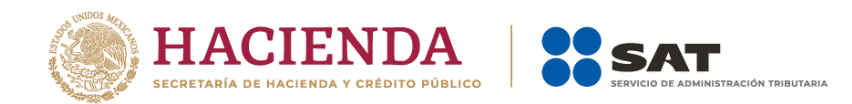

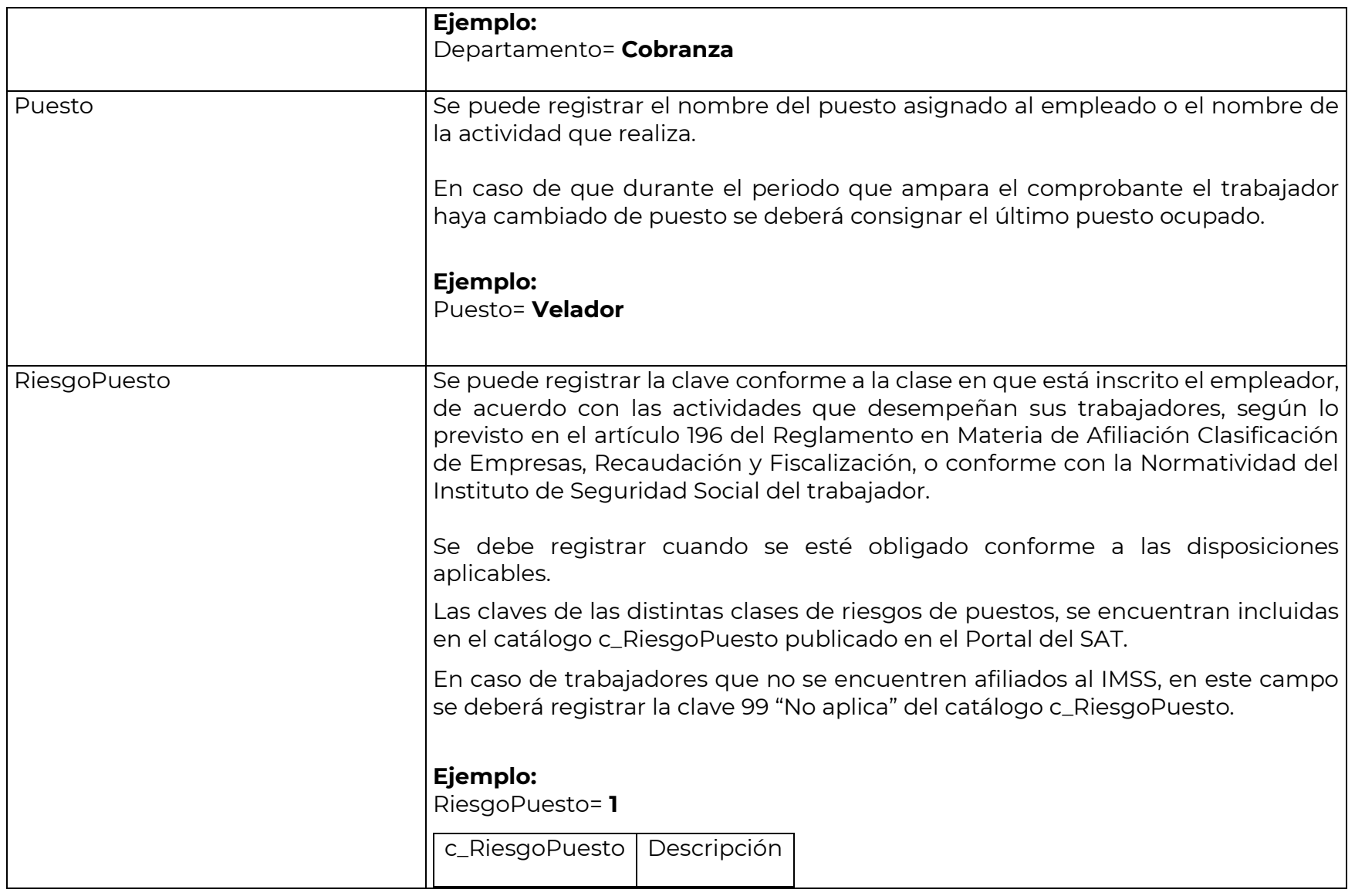
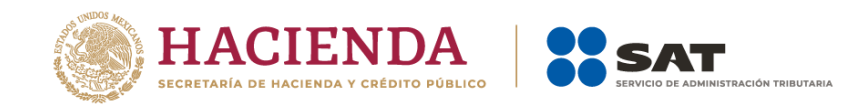

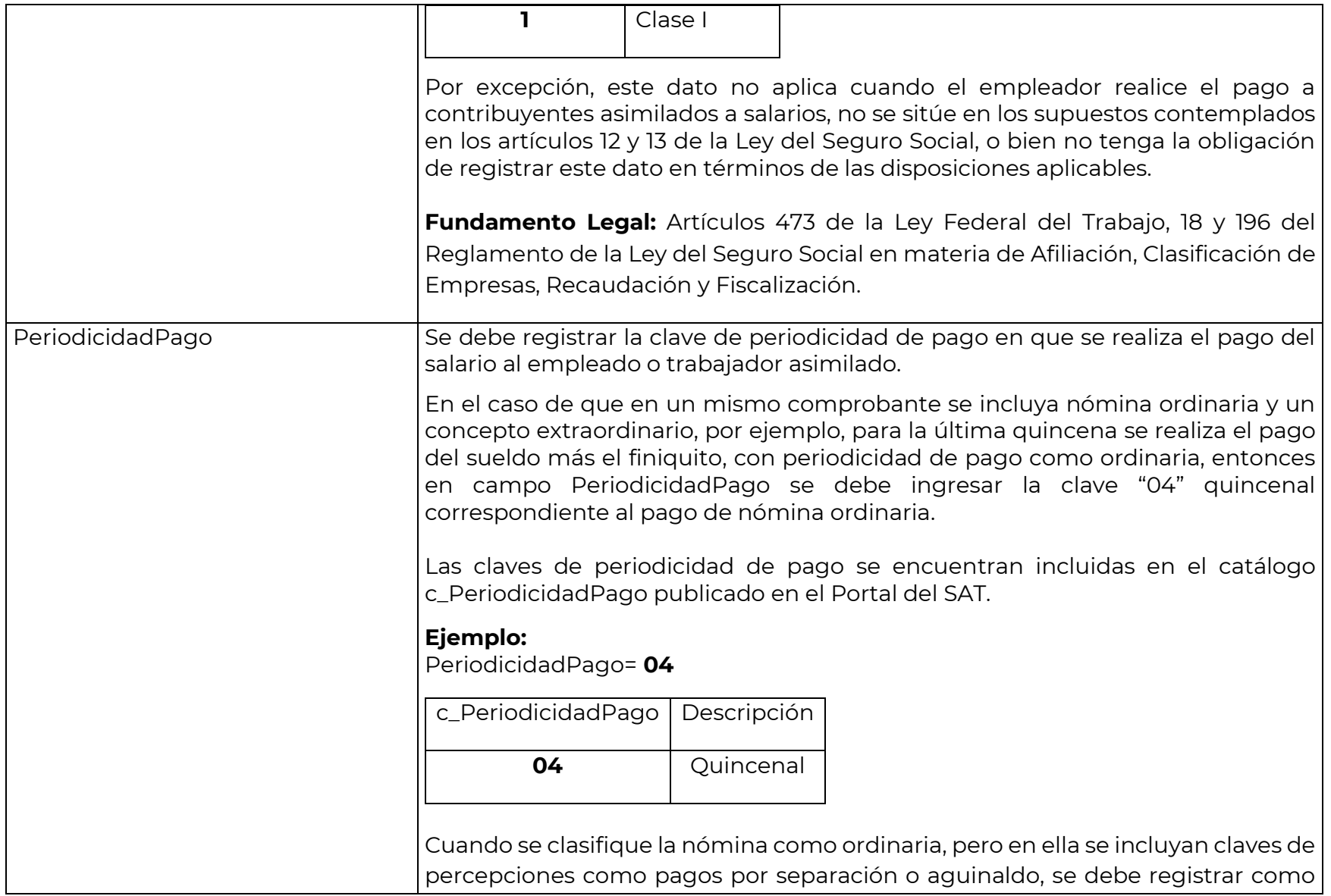

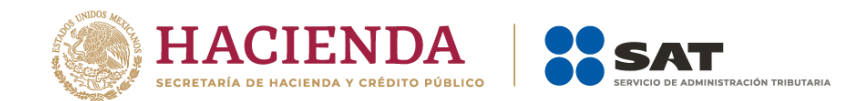

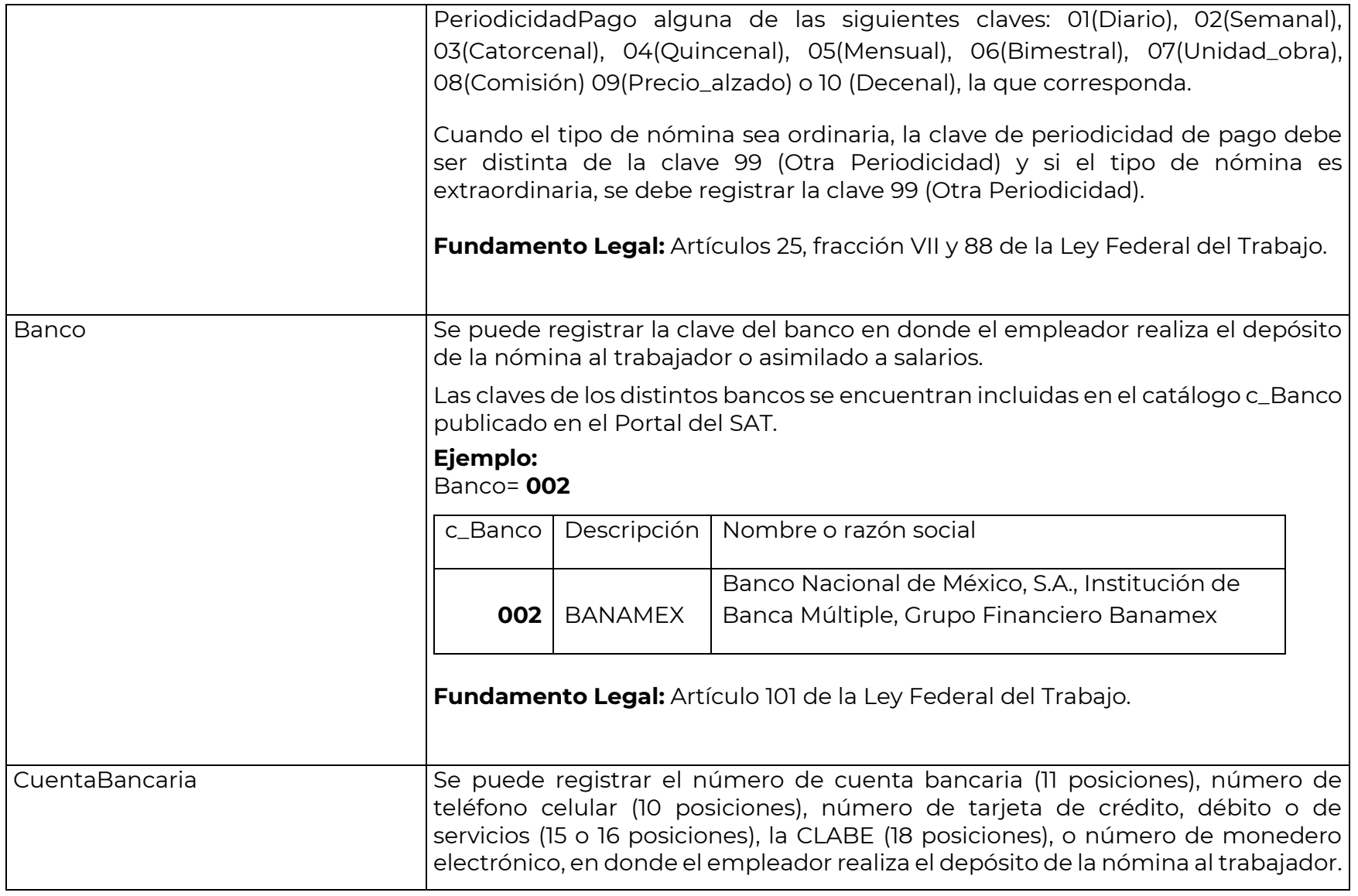

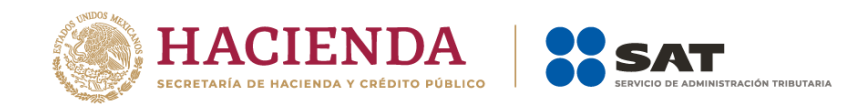

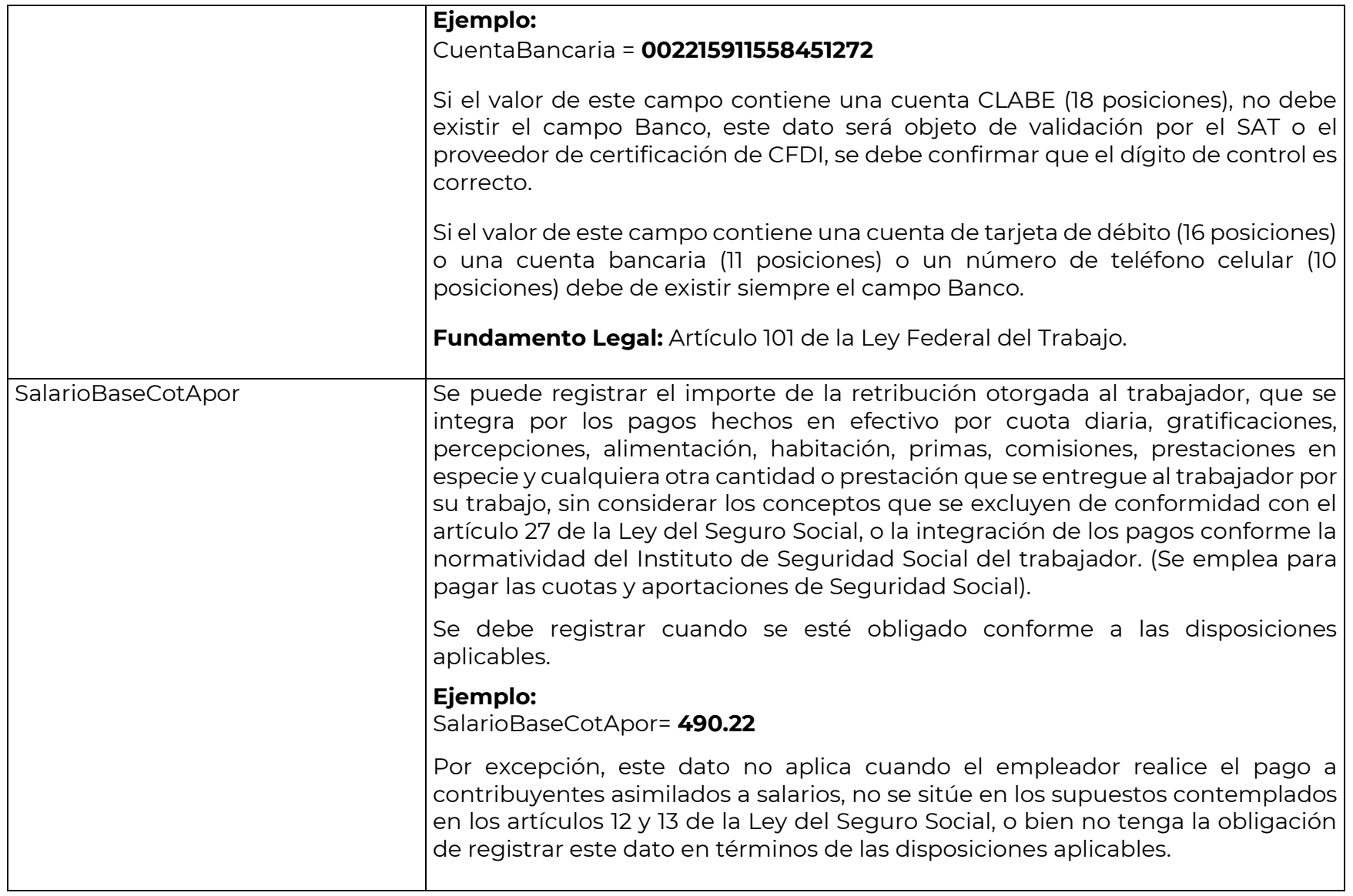

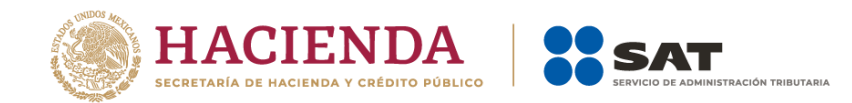

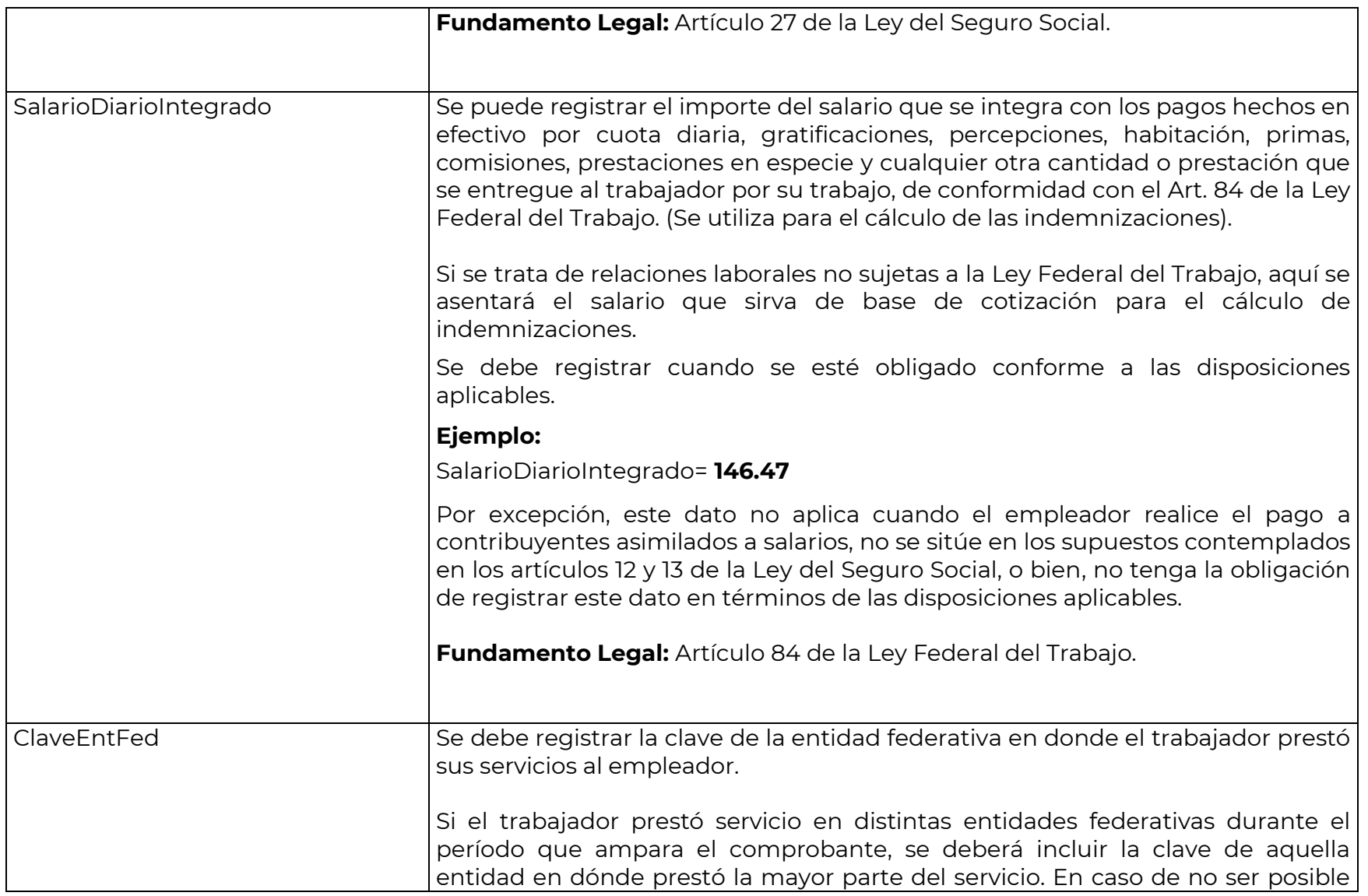

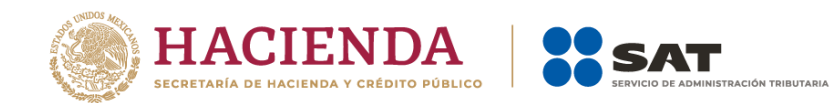

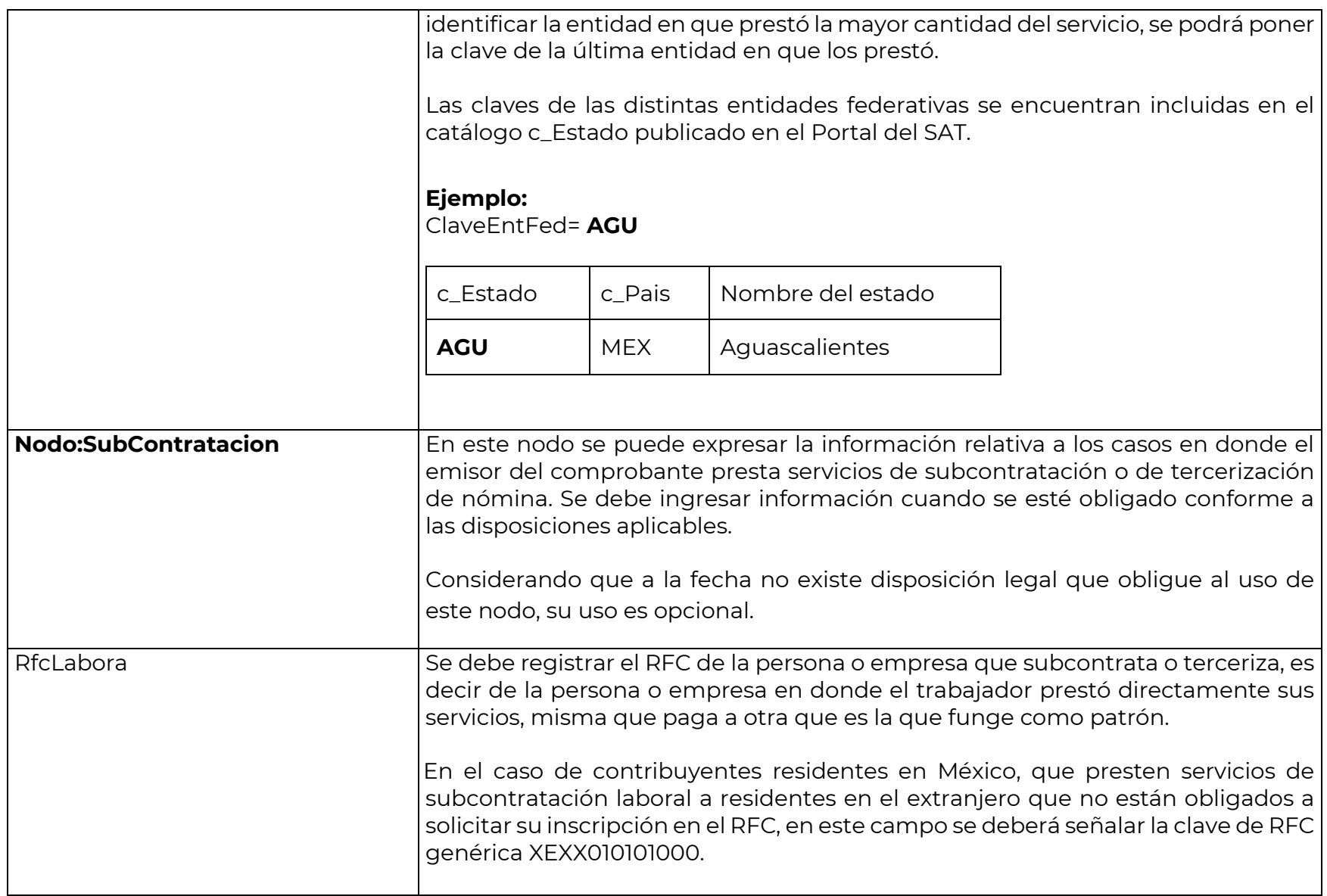

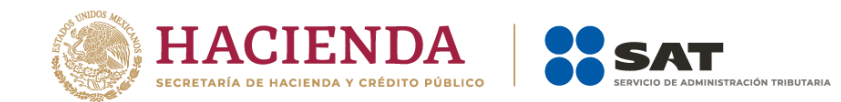

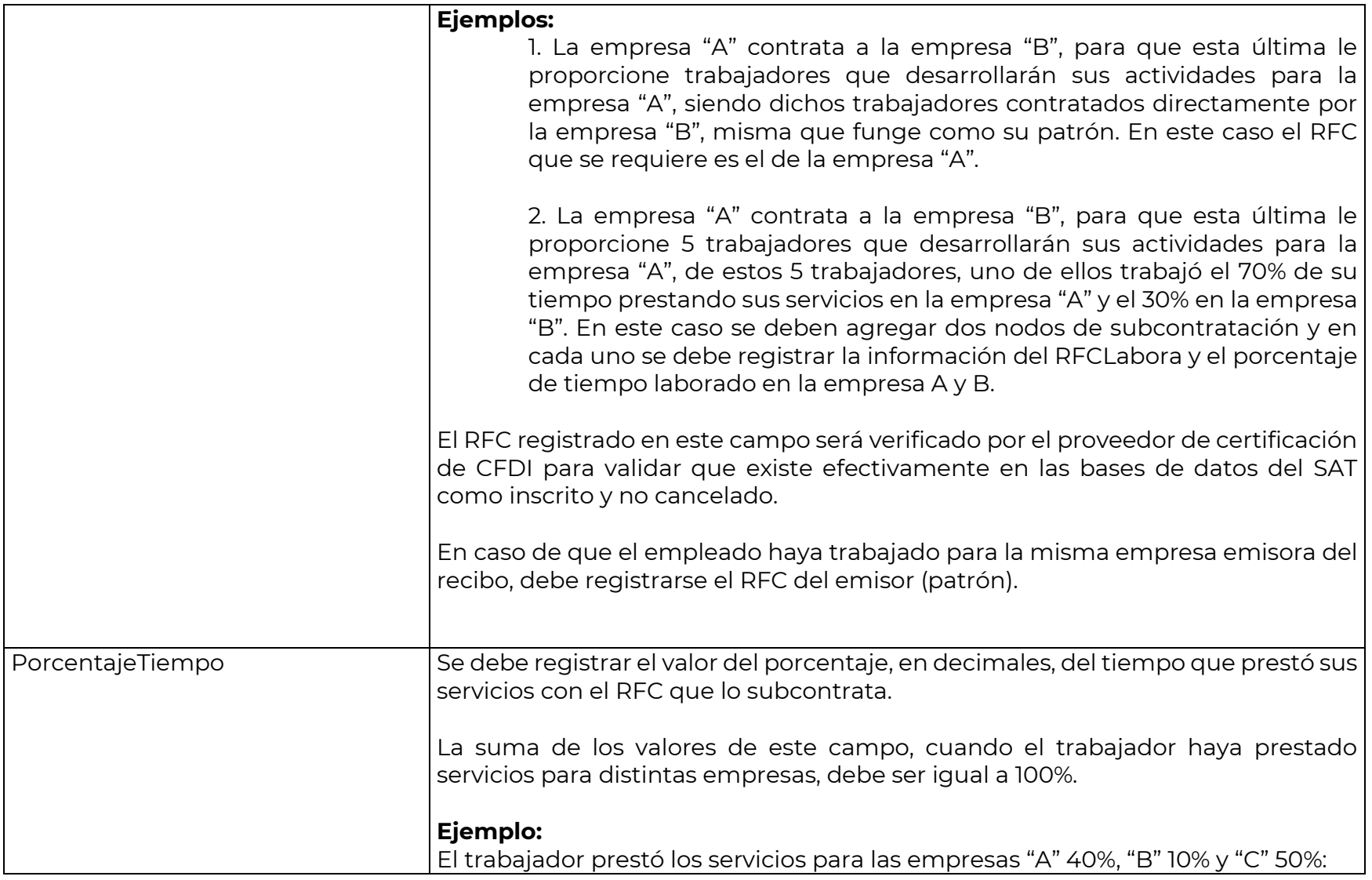

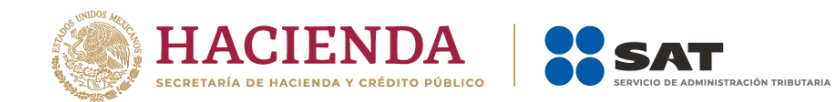

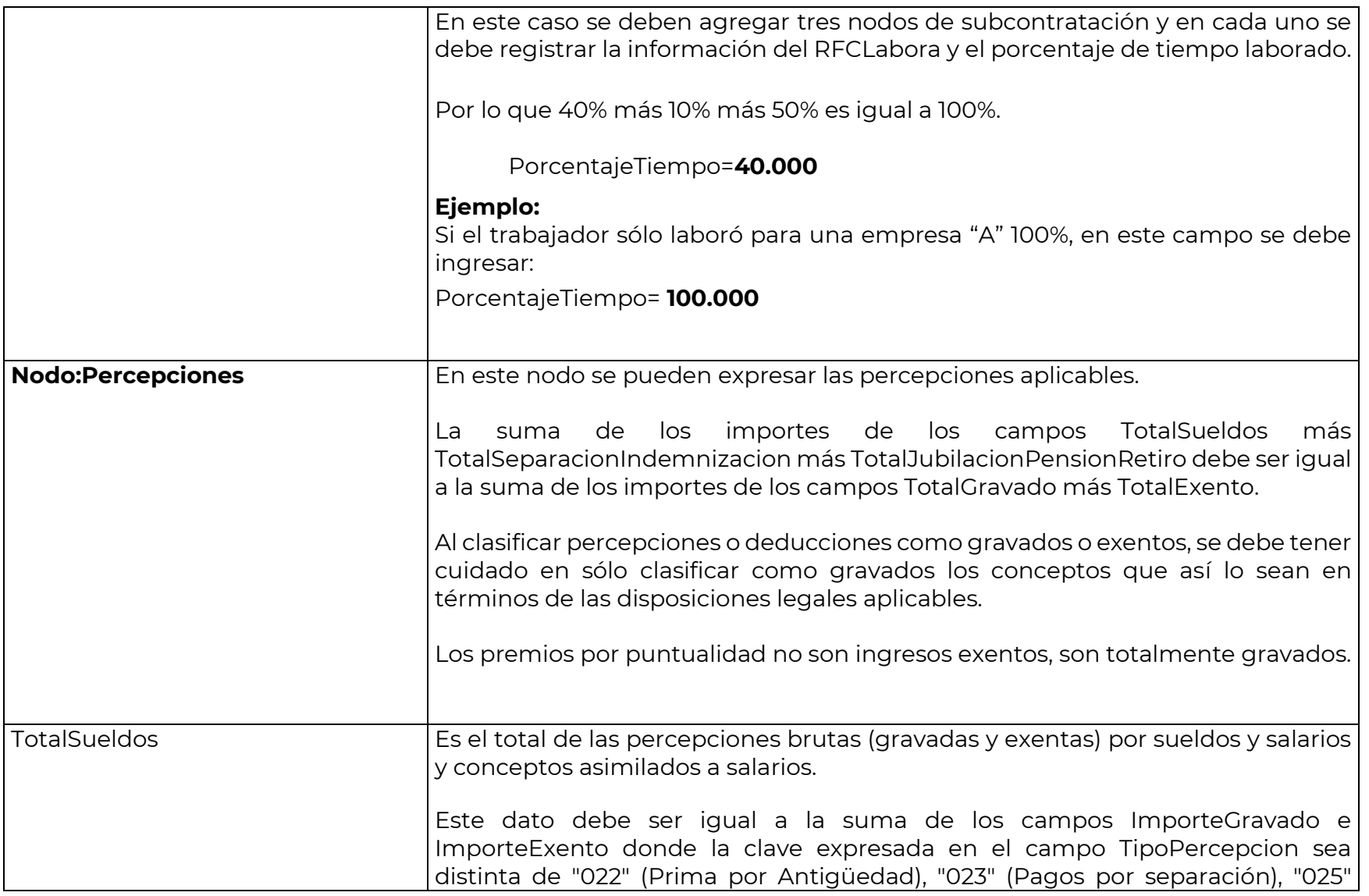

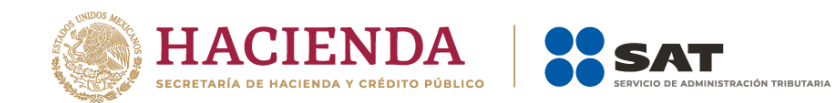

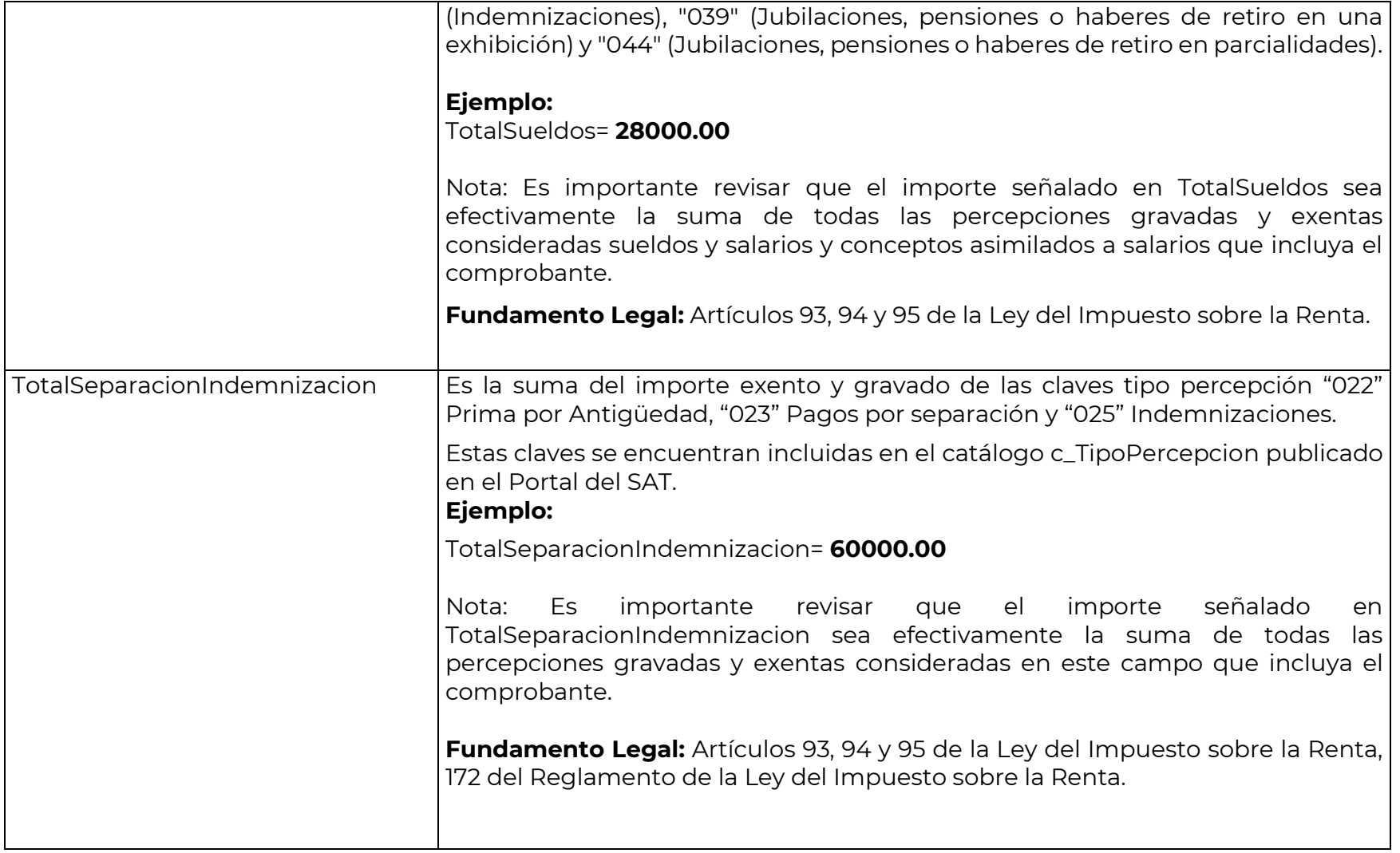

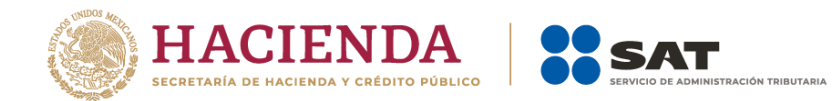

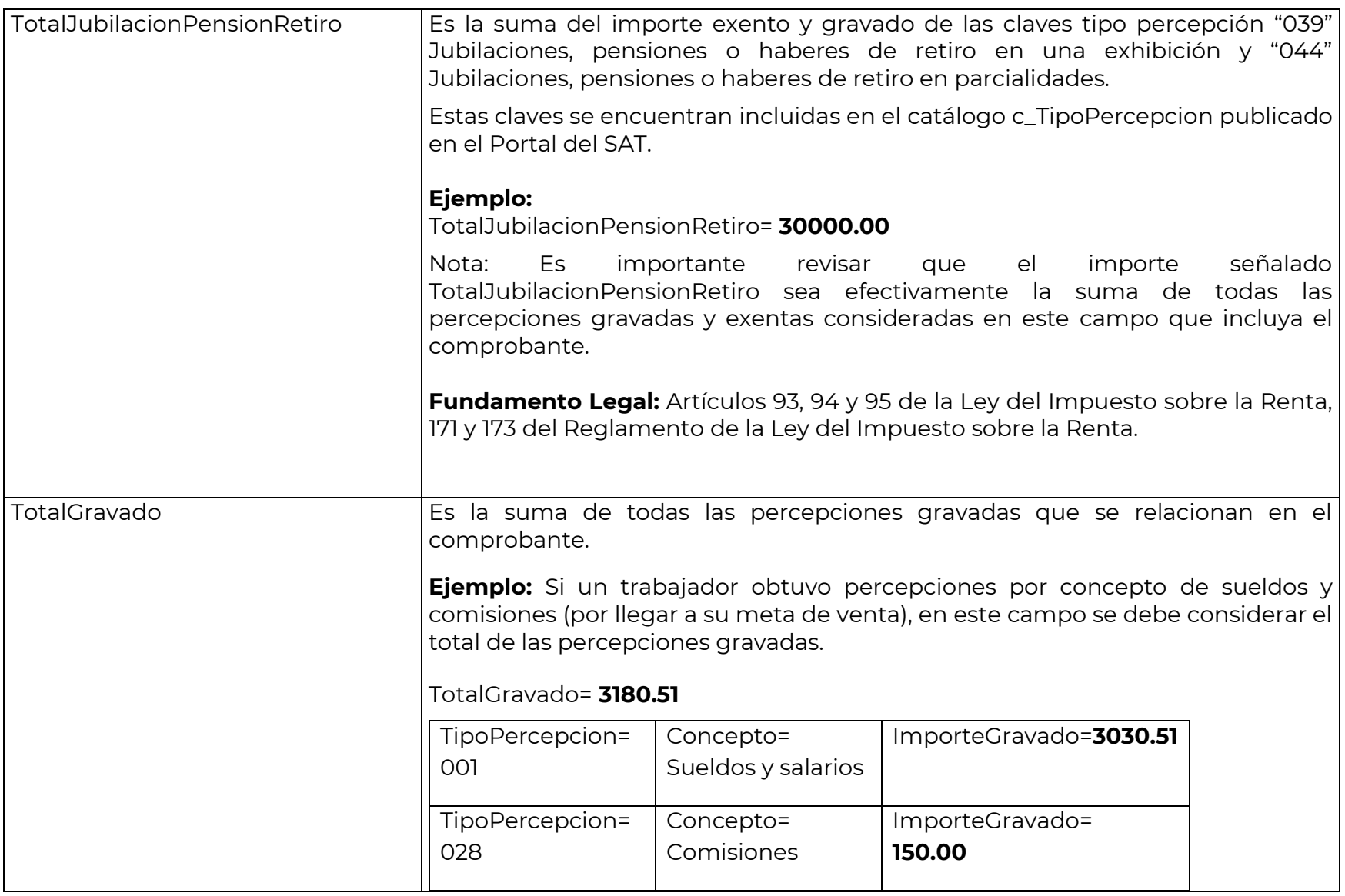

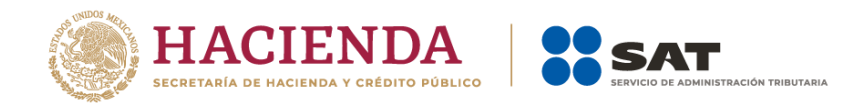

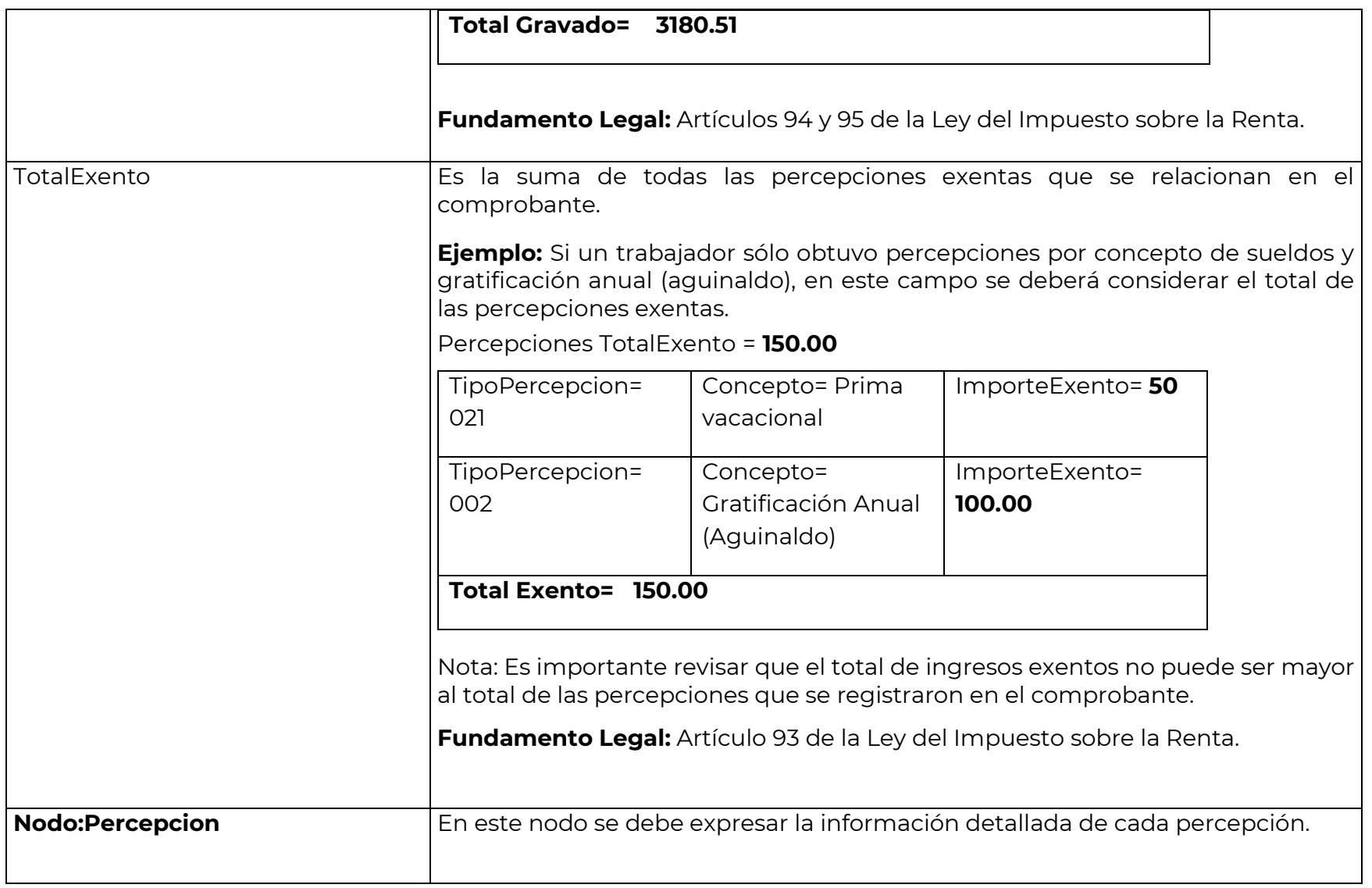

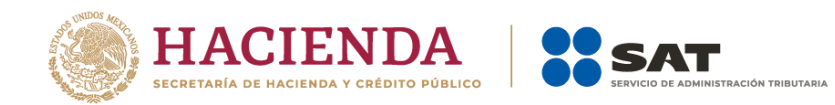

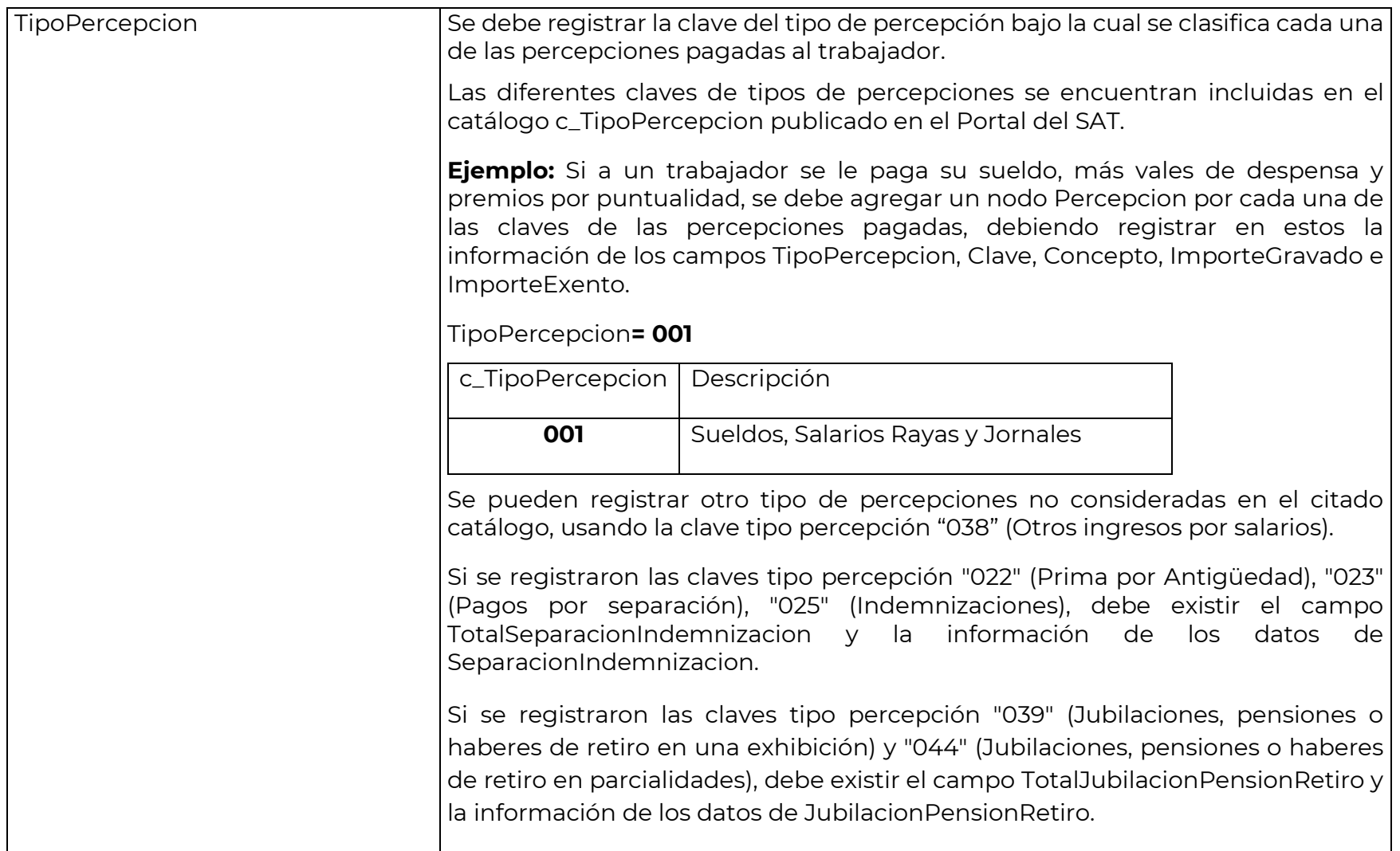

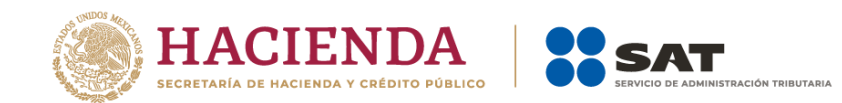

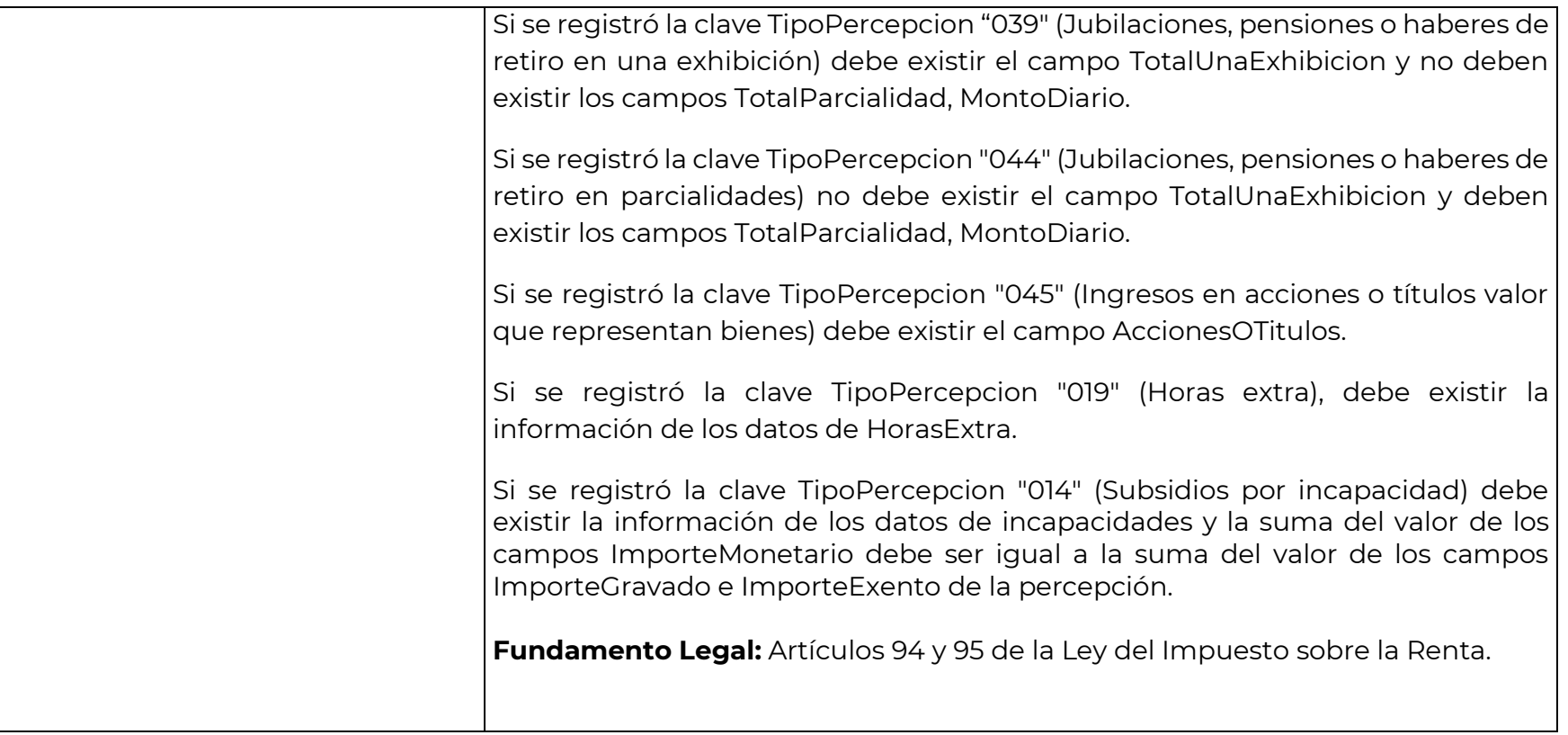

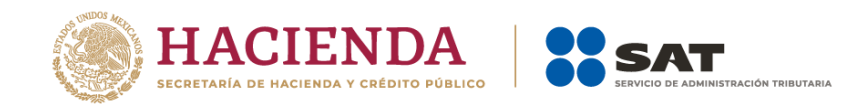

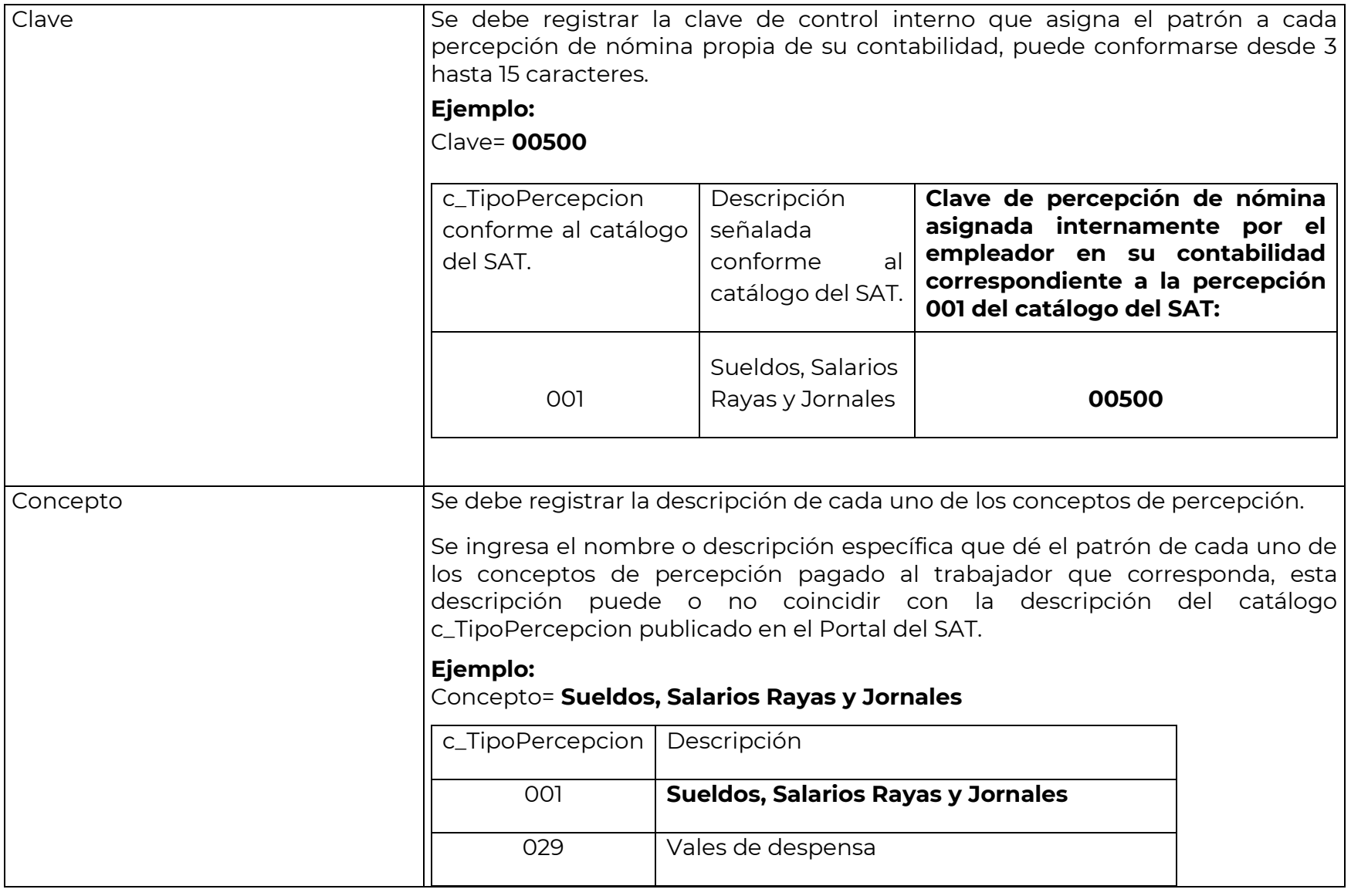

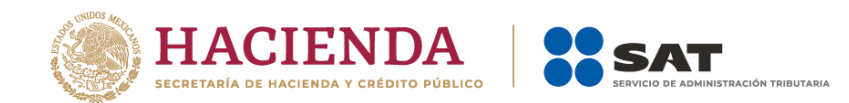

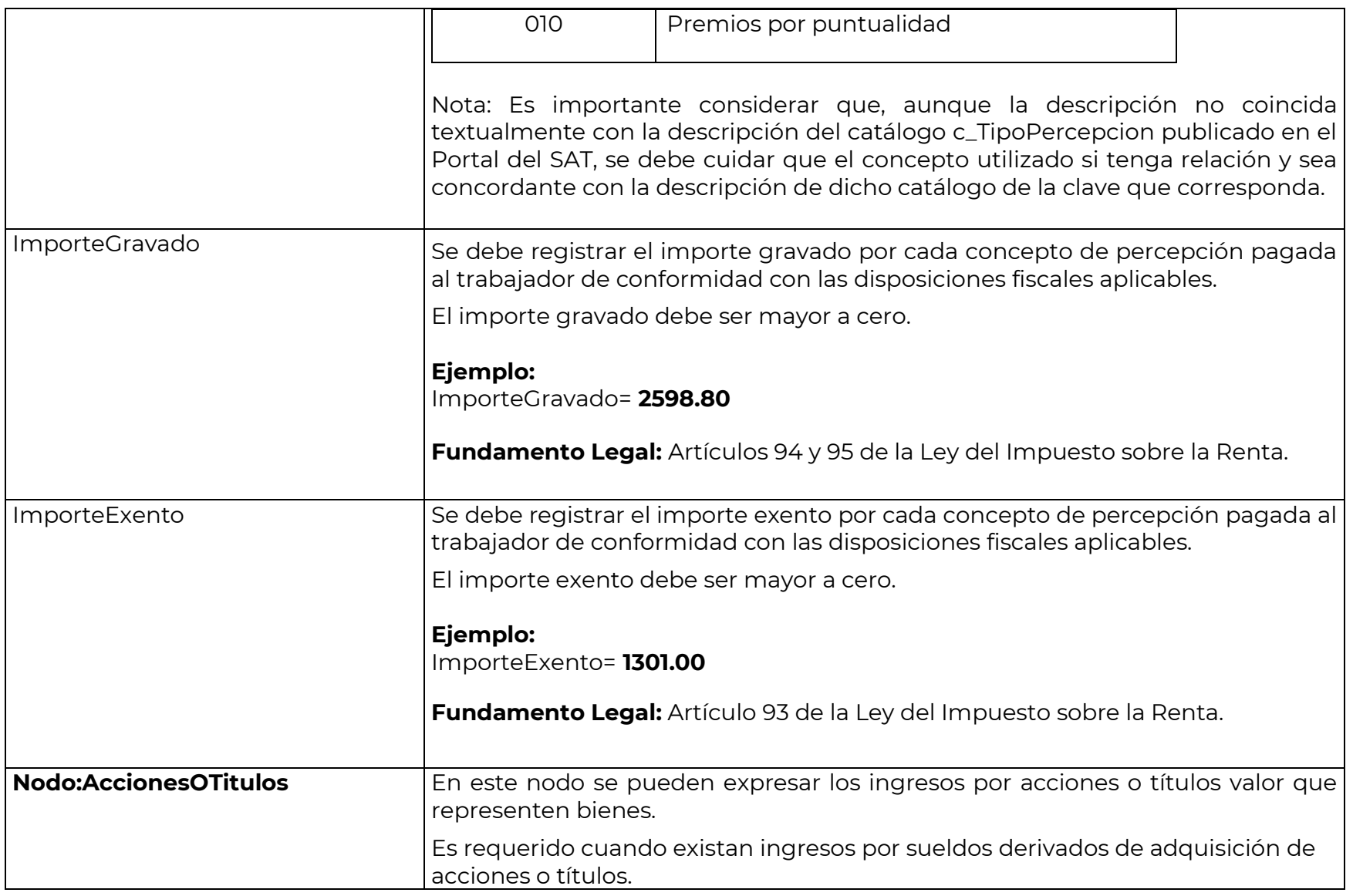

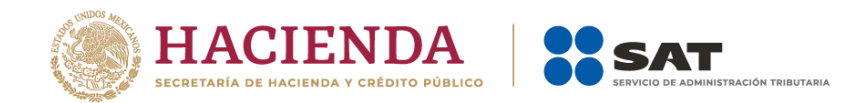

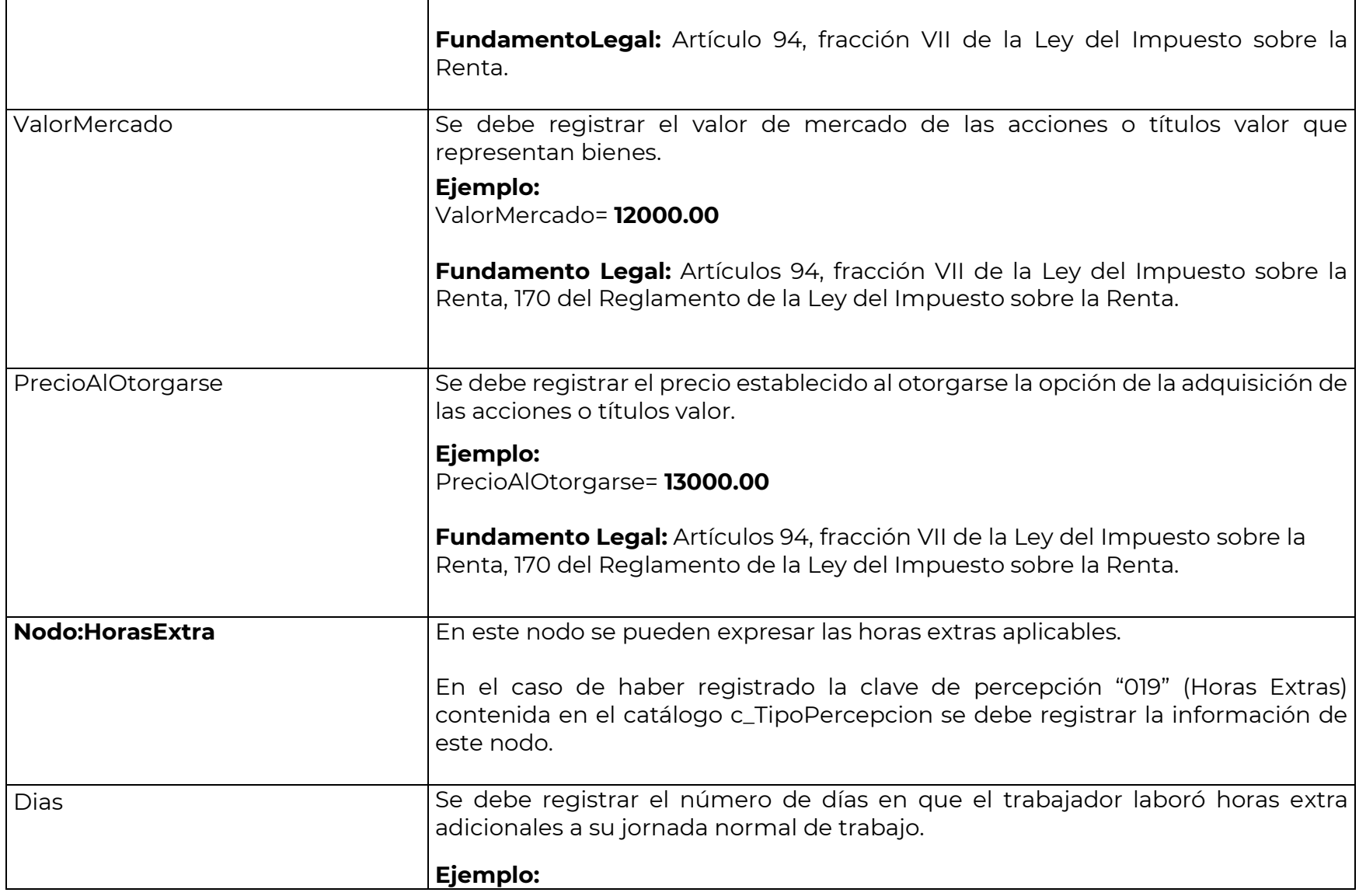

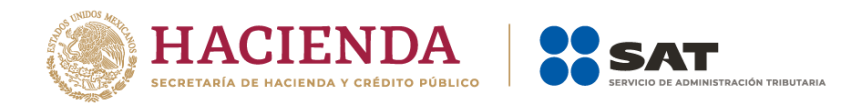

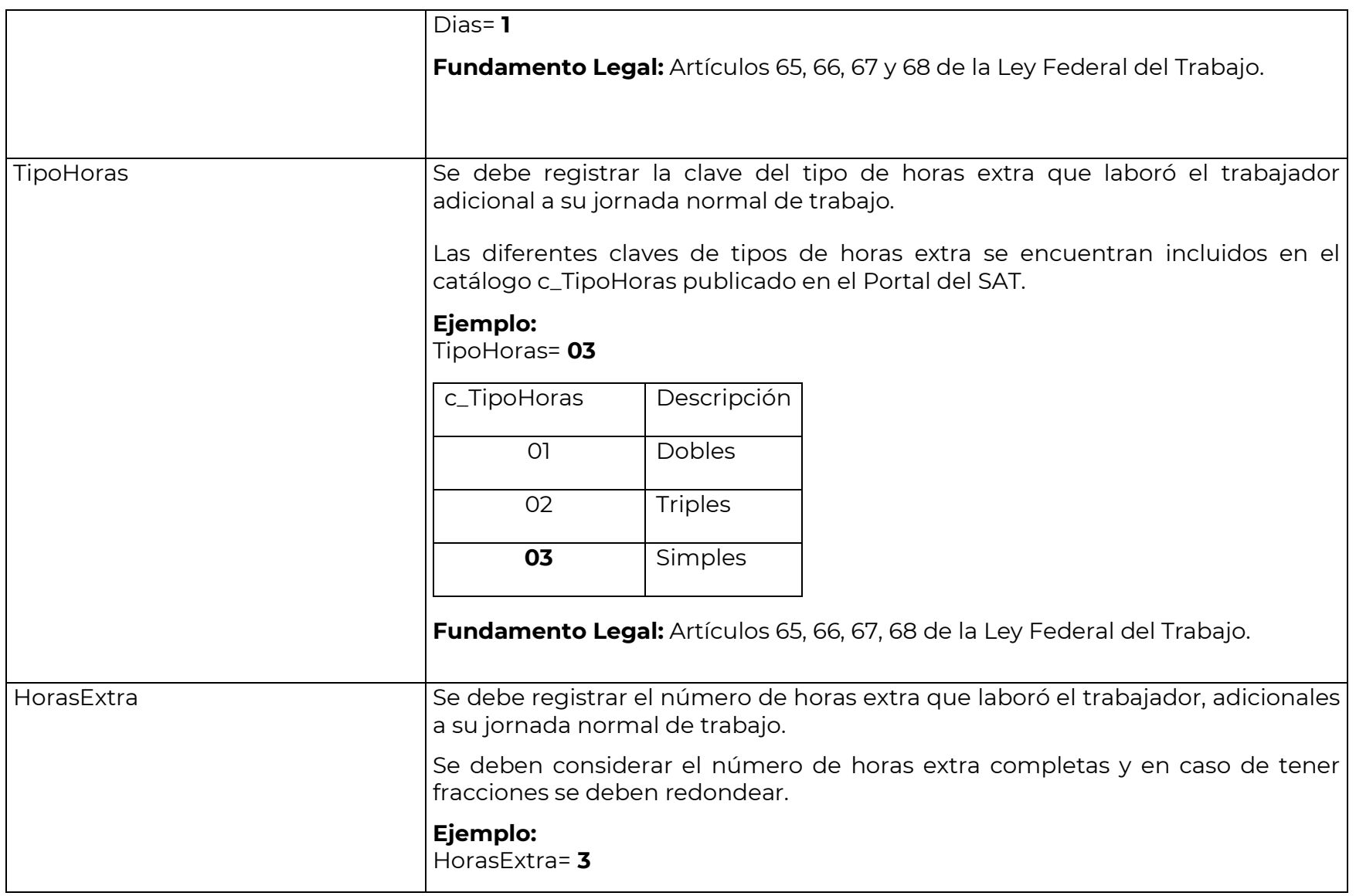

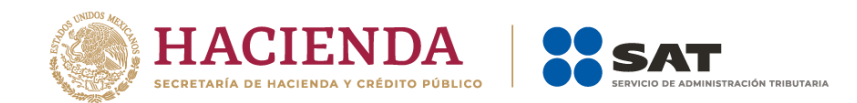

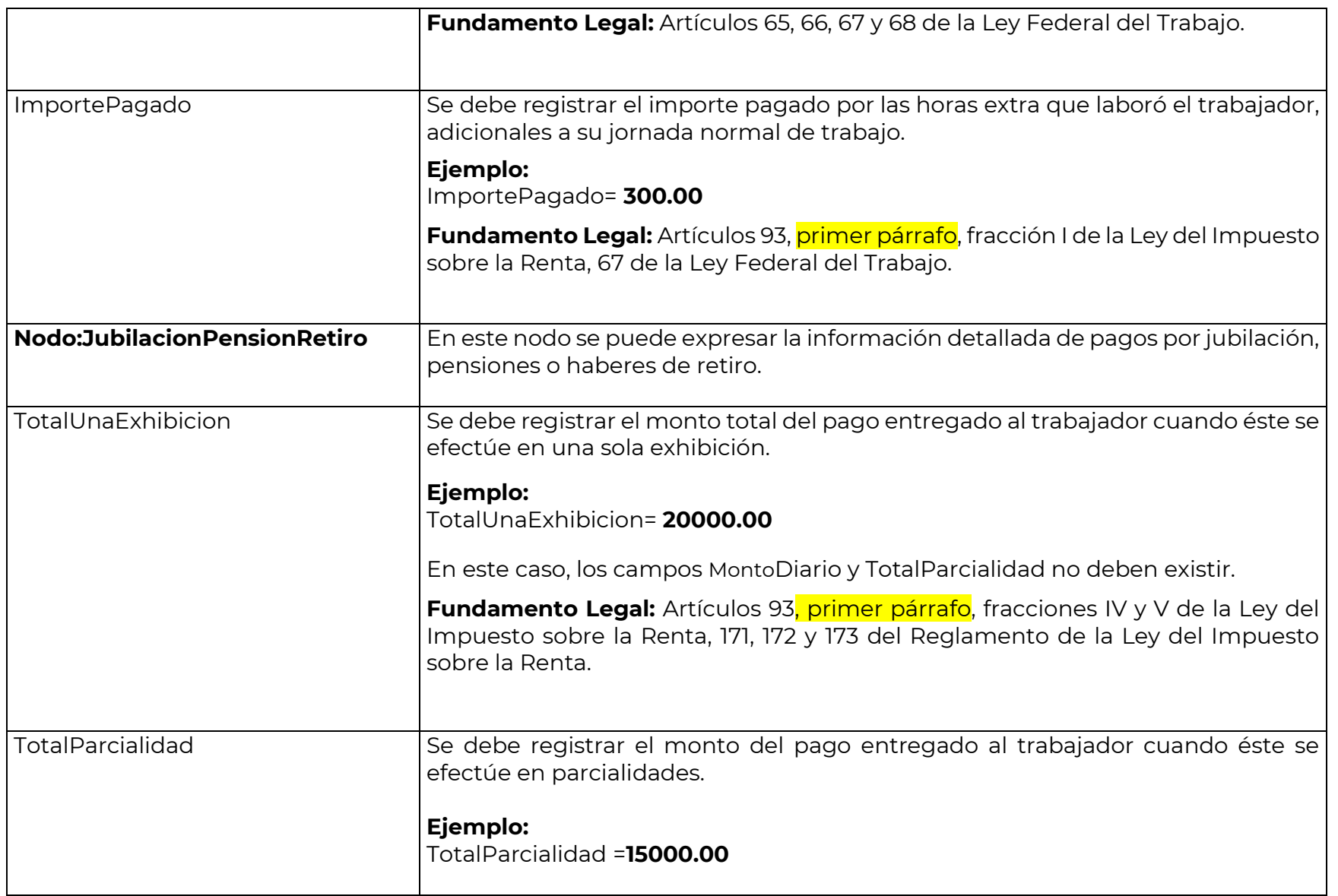

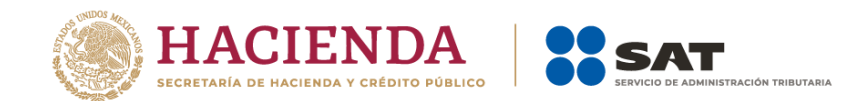

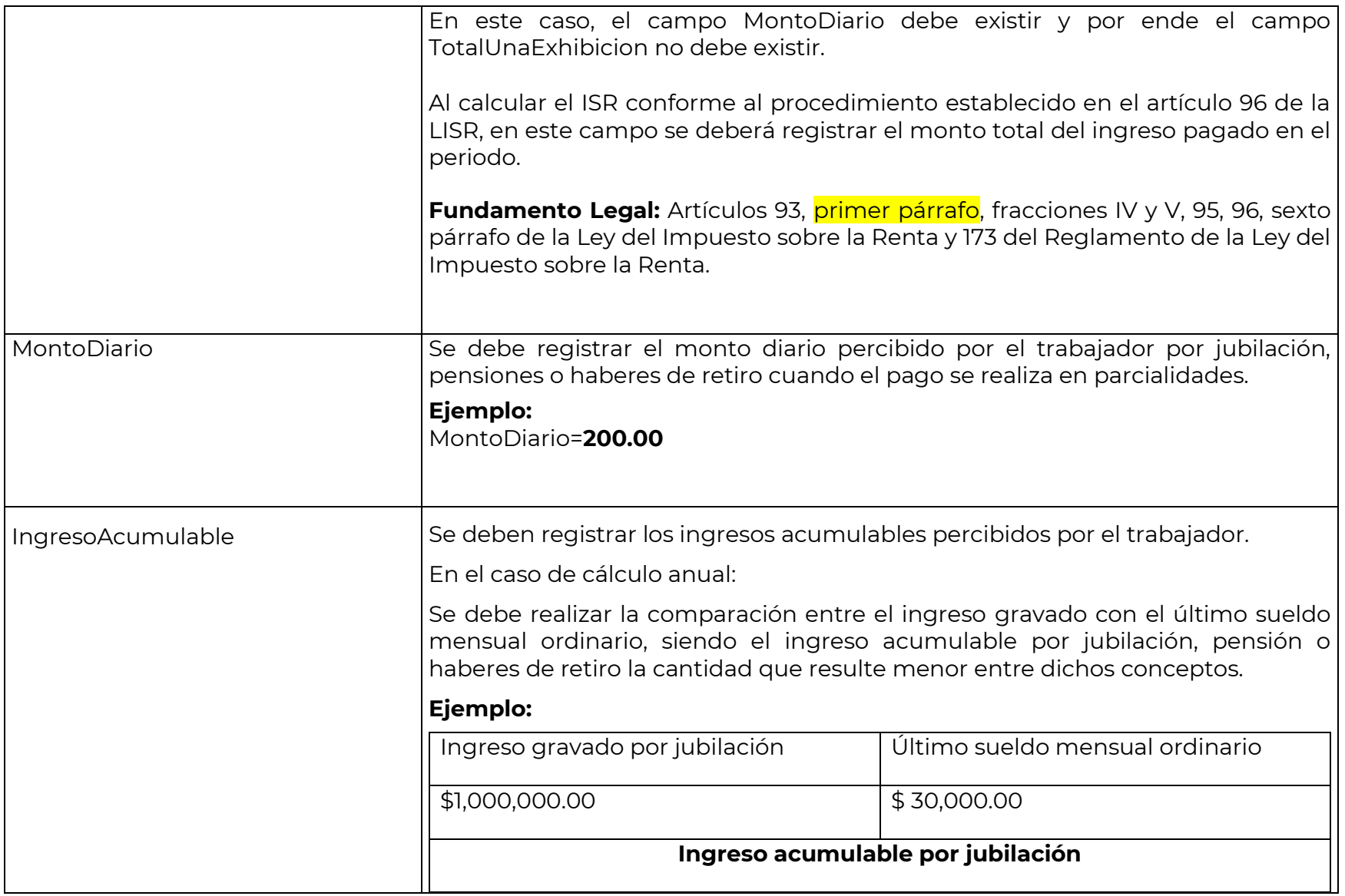

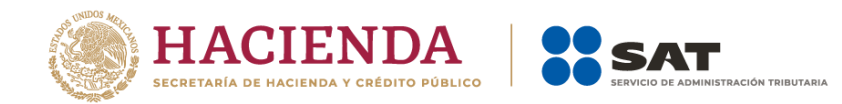

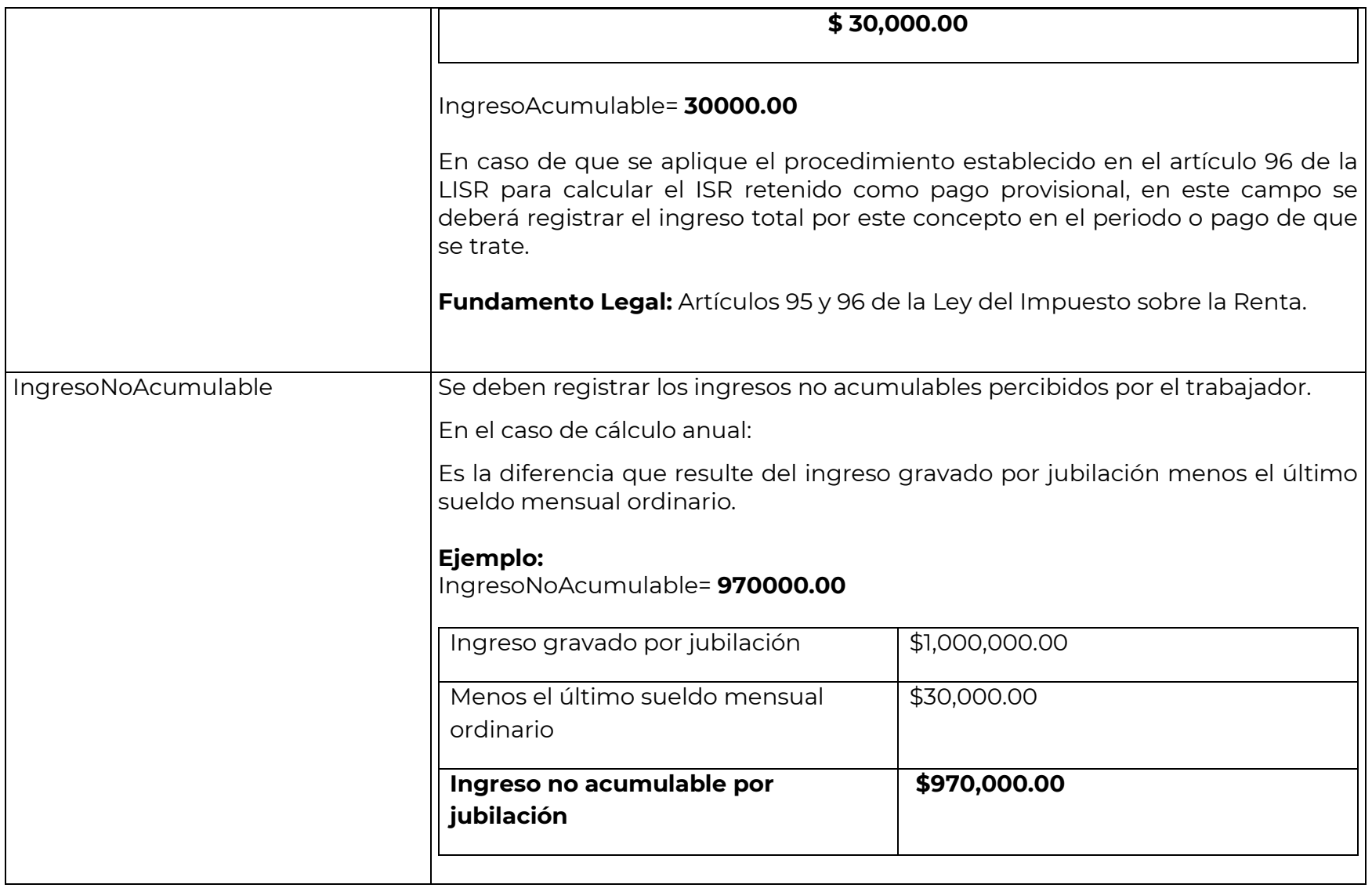

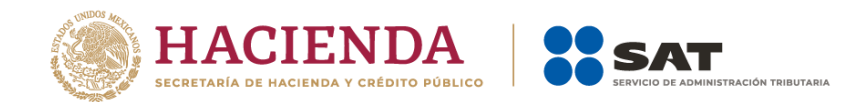

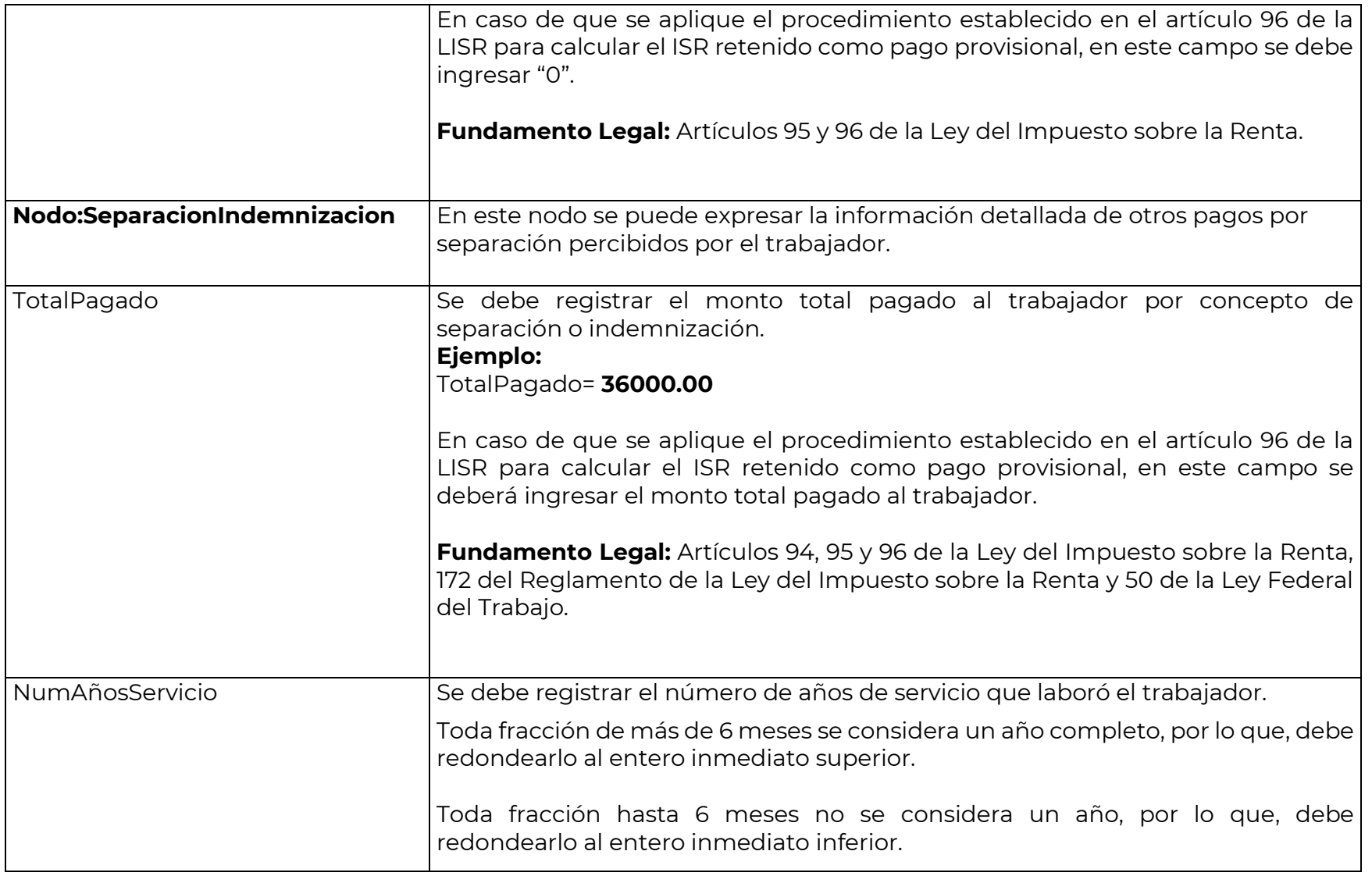

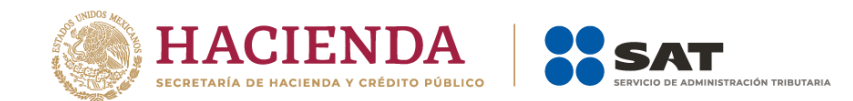

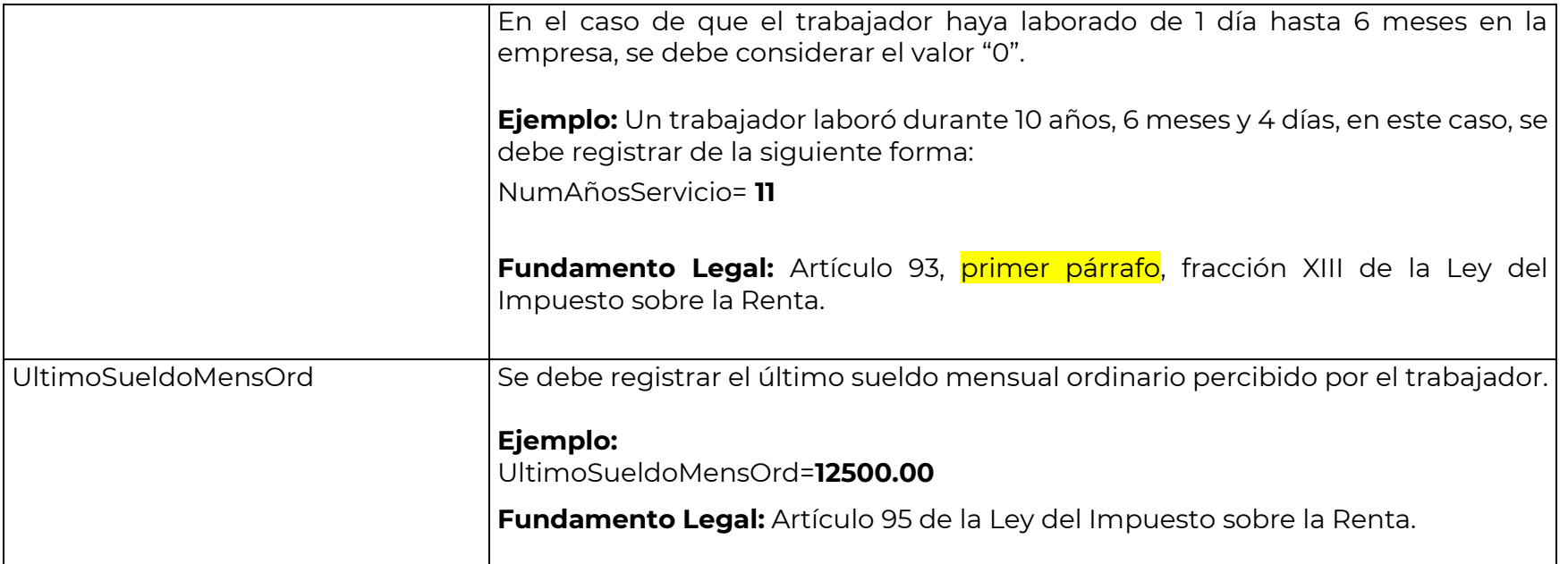

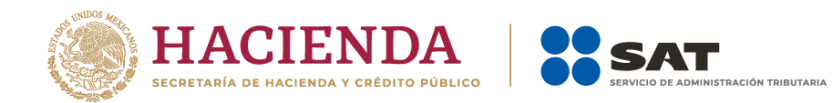

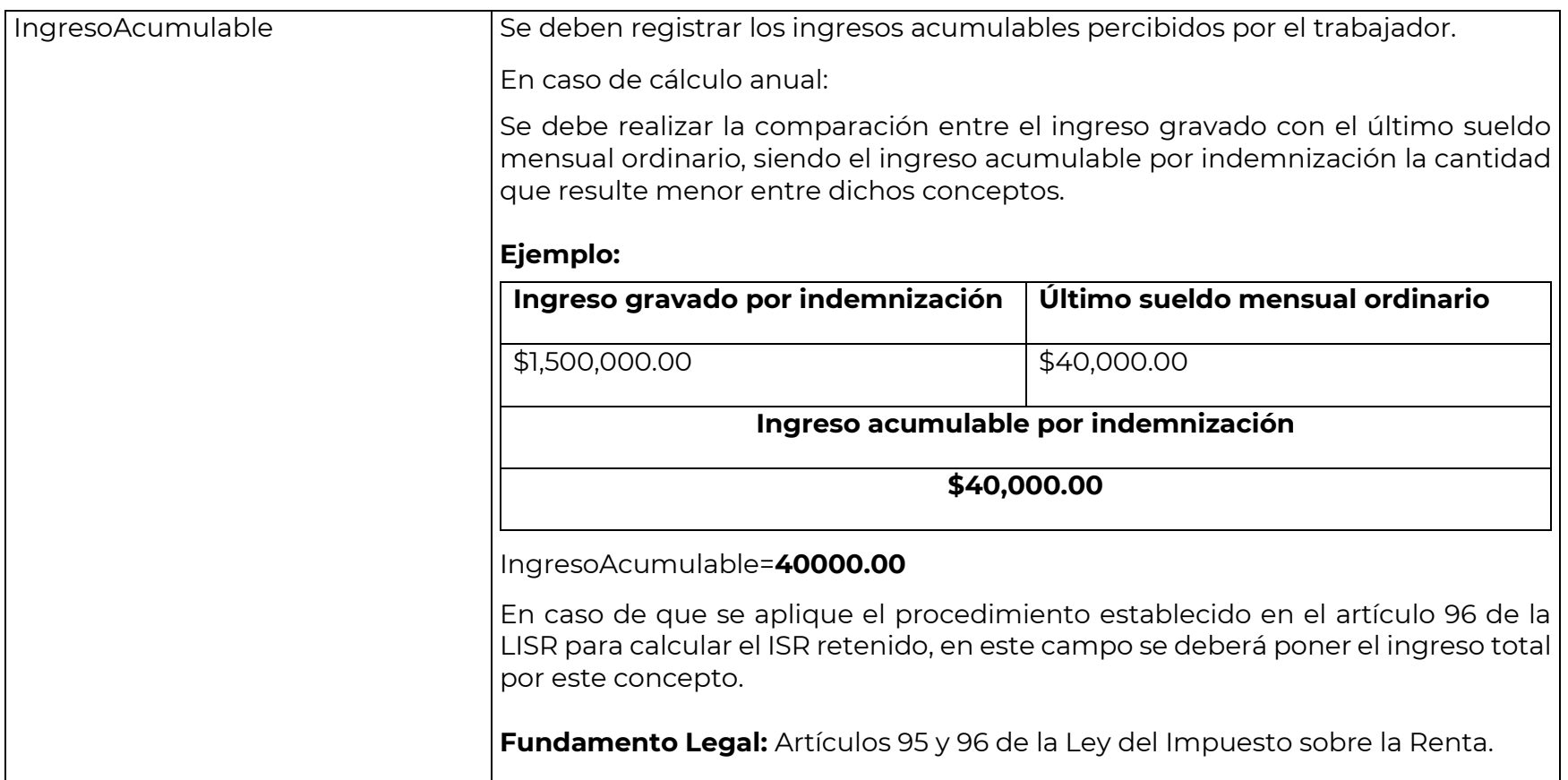

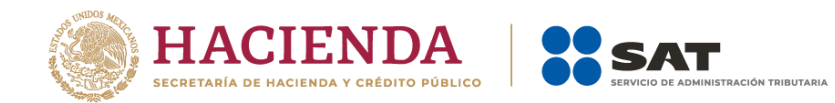

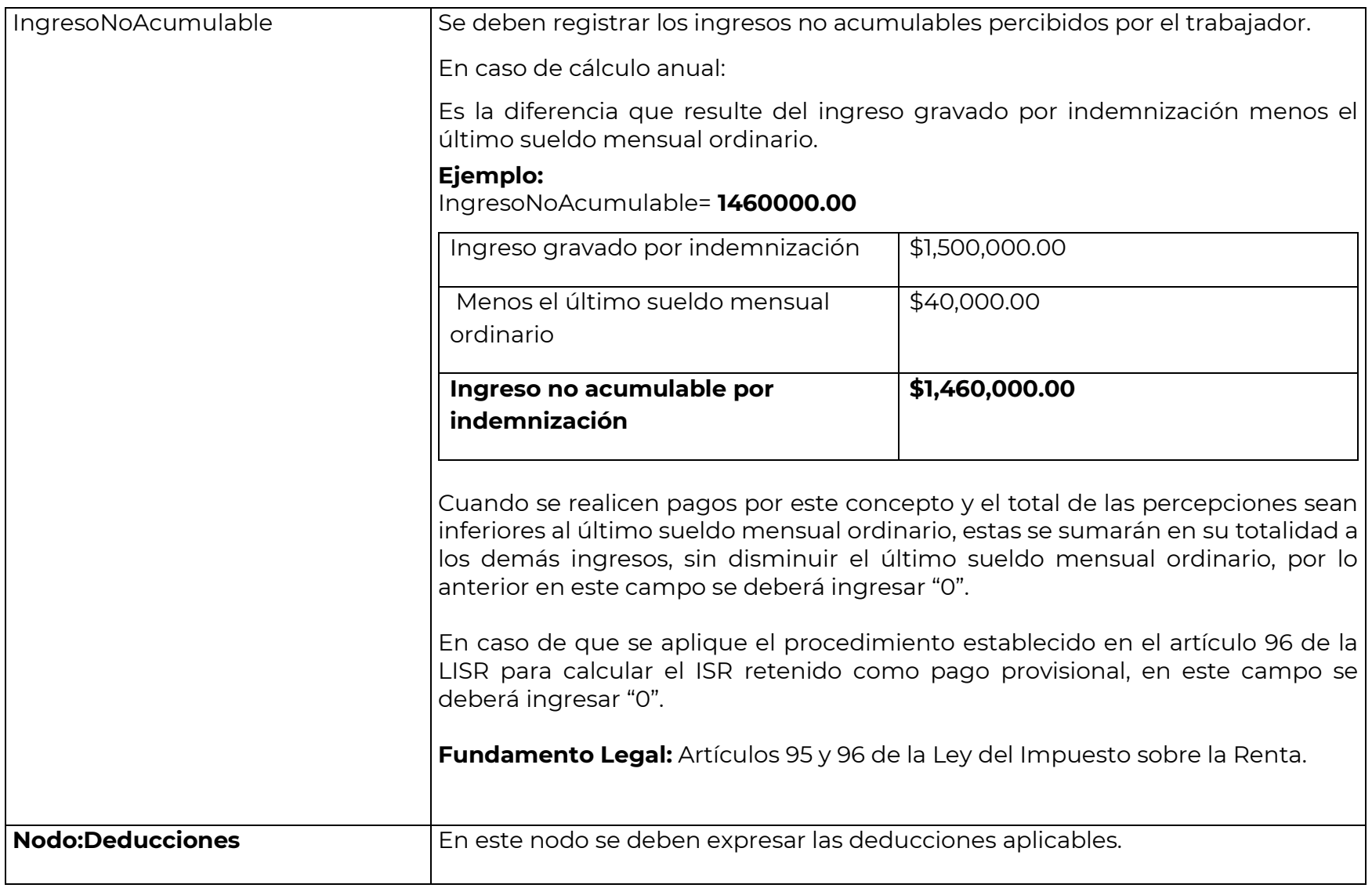

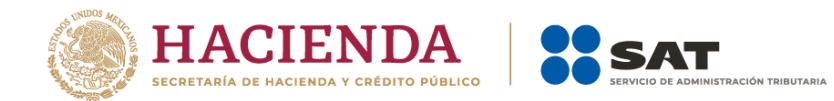

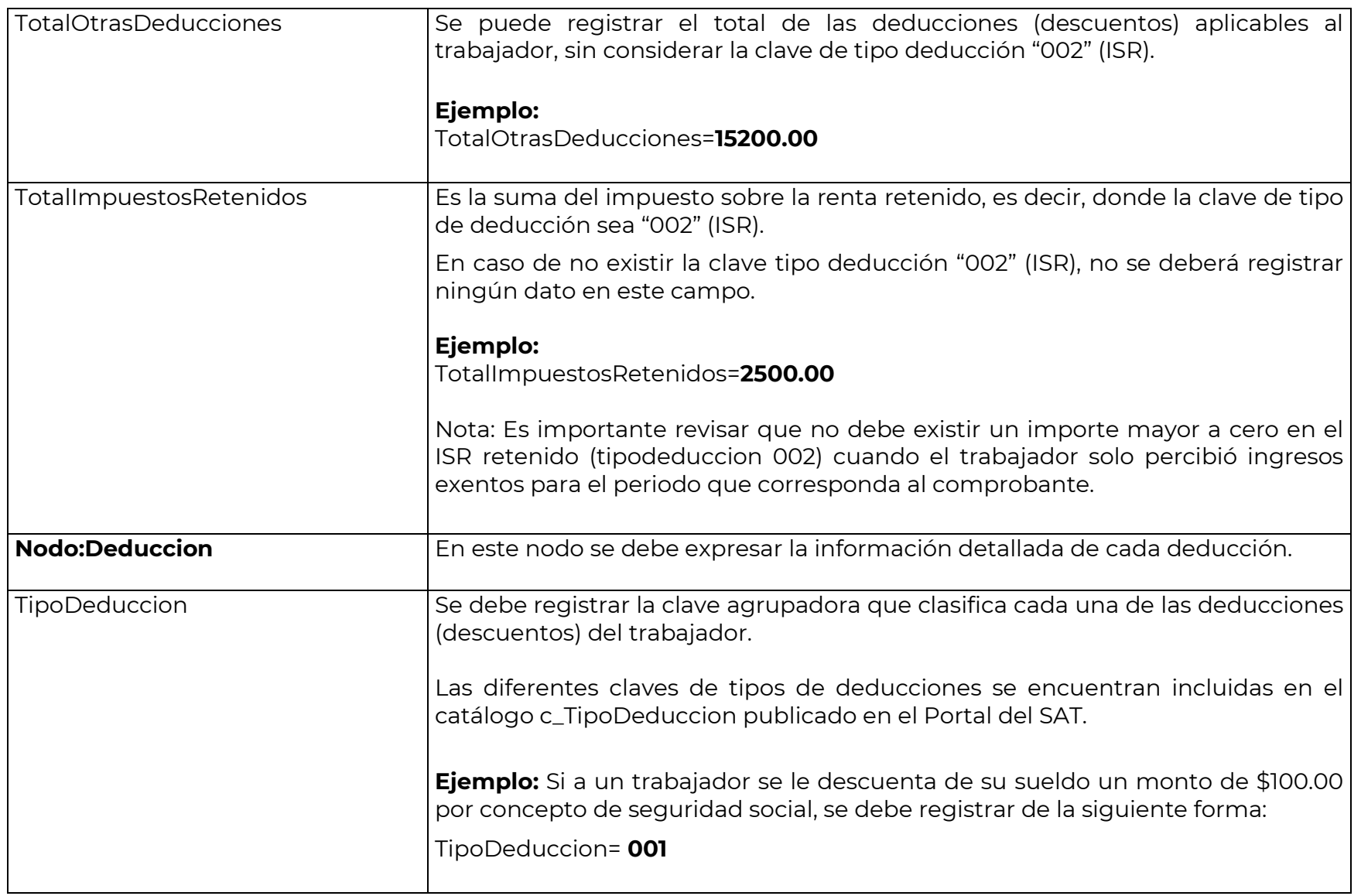

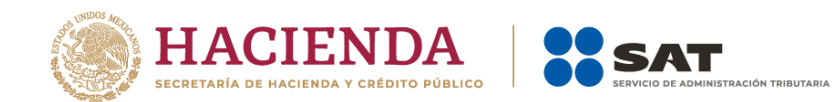

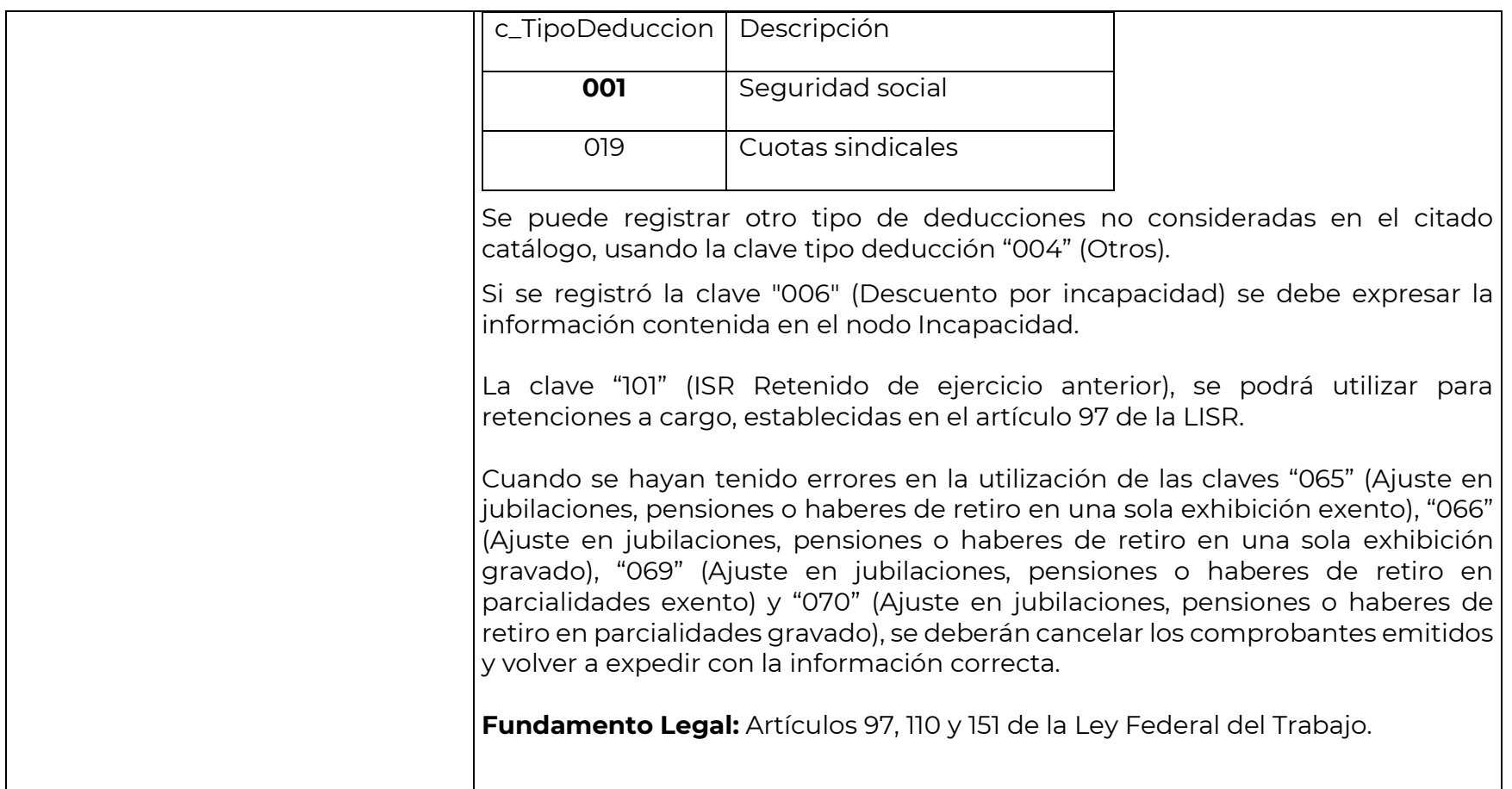

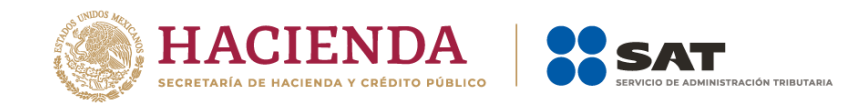

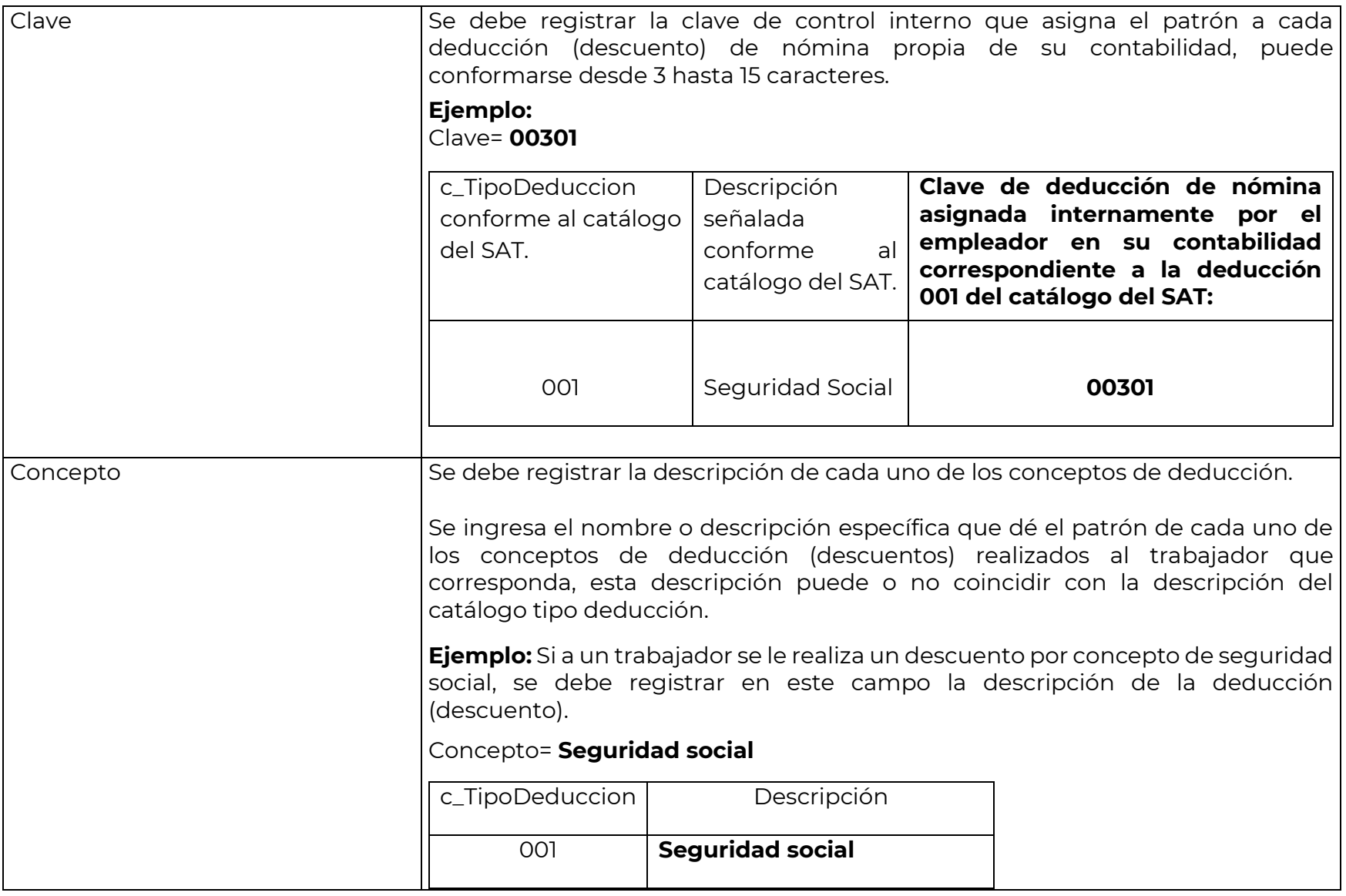

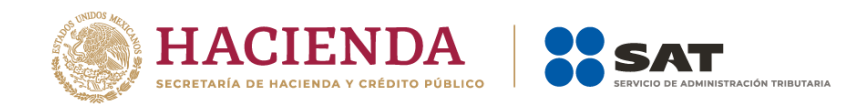

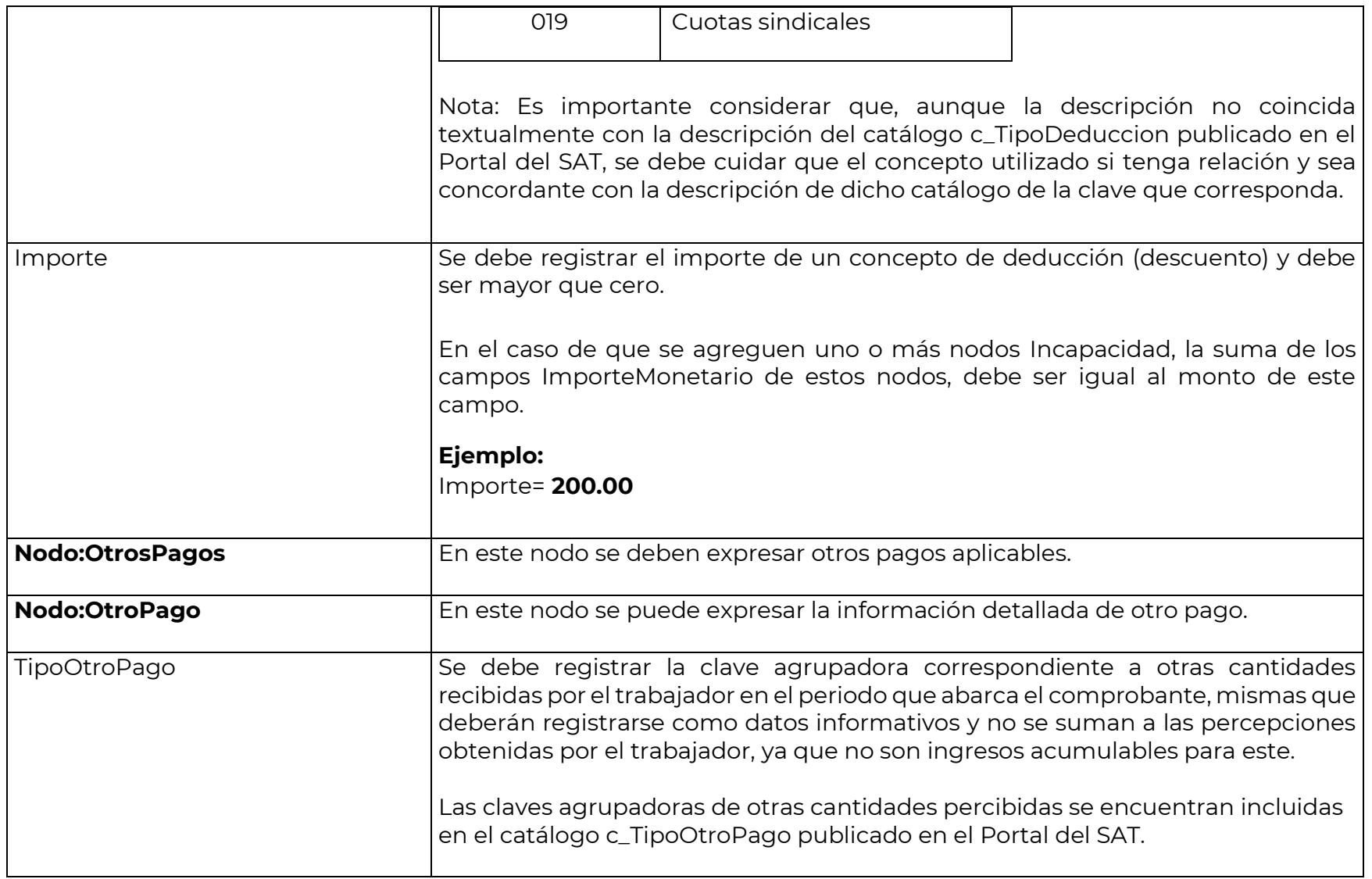

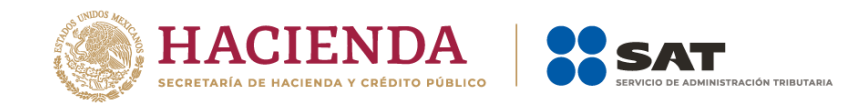

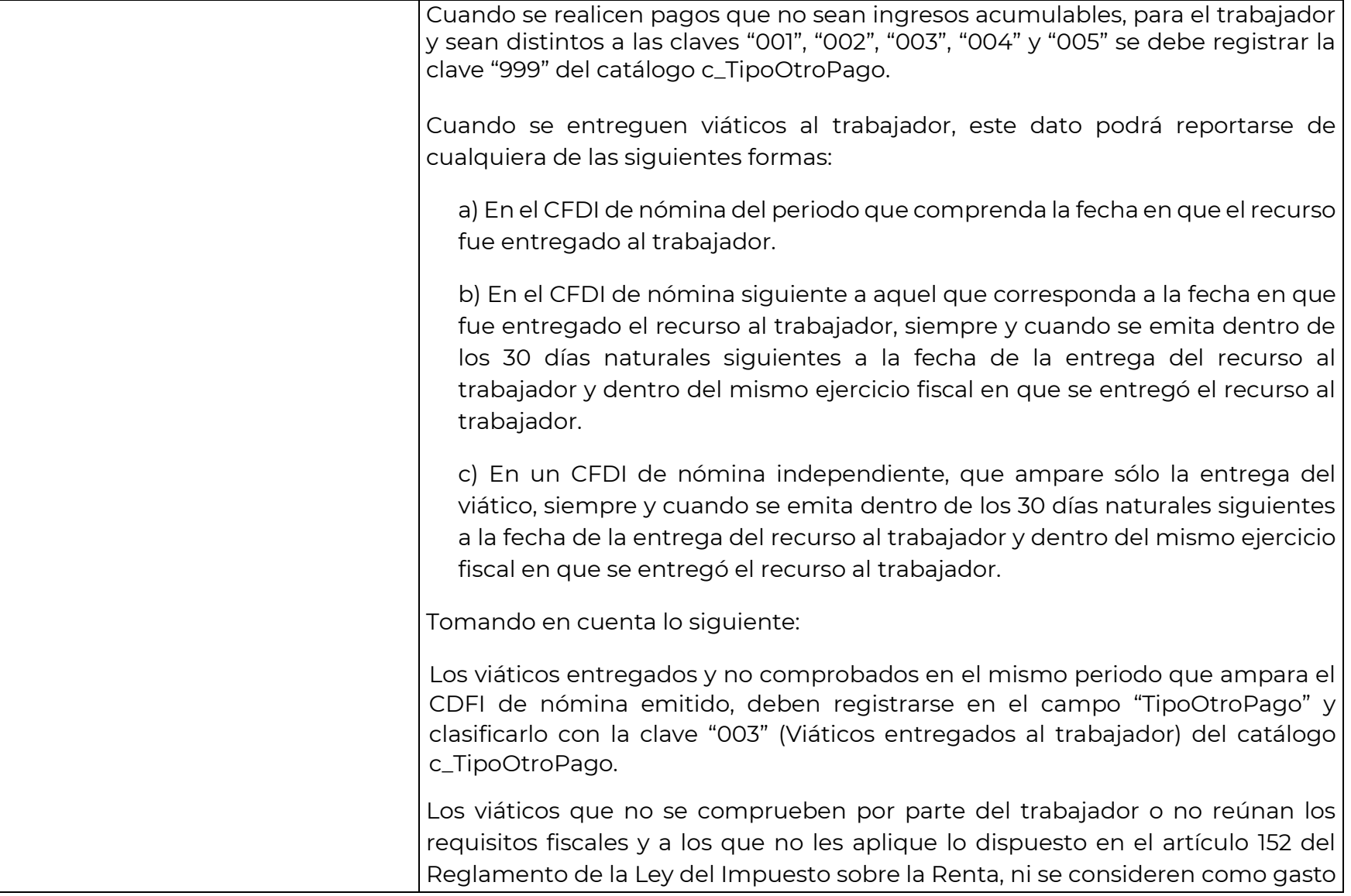

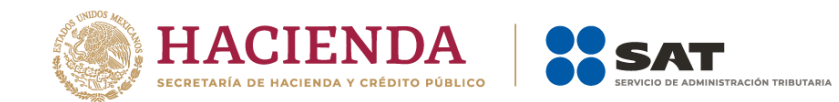

 $\overline{a}$ 

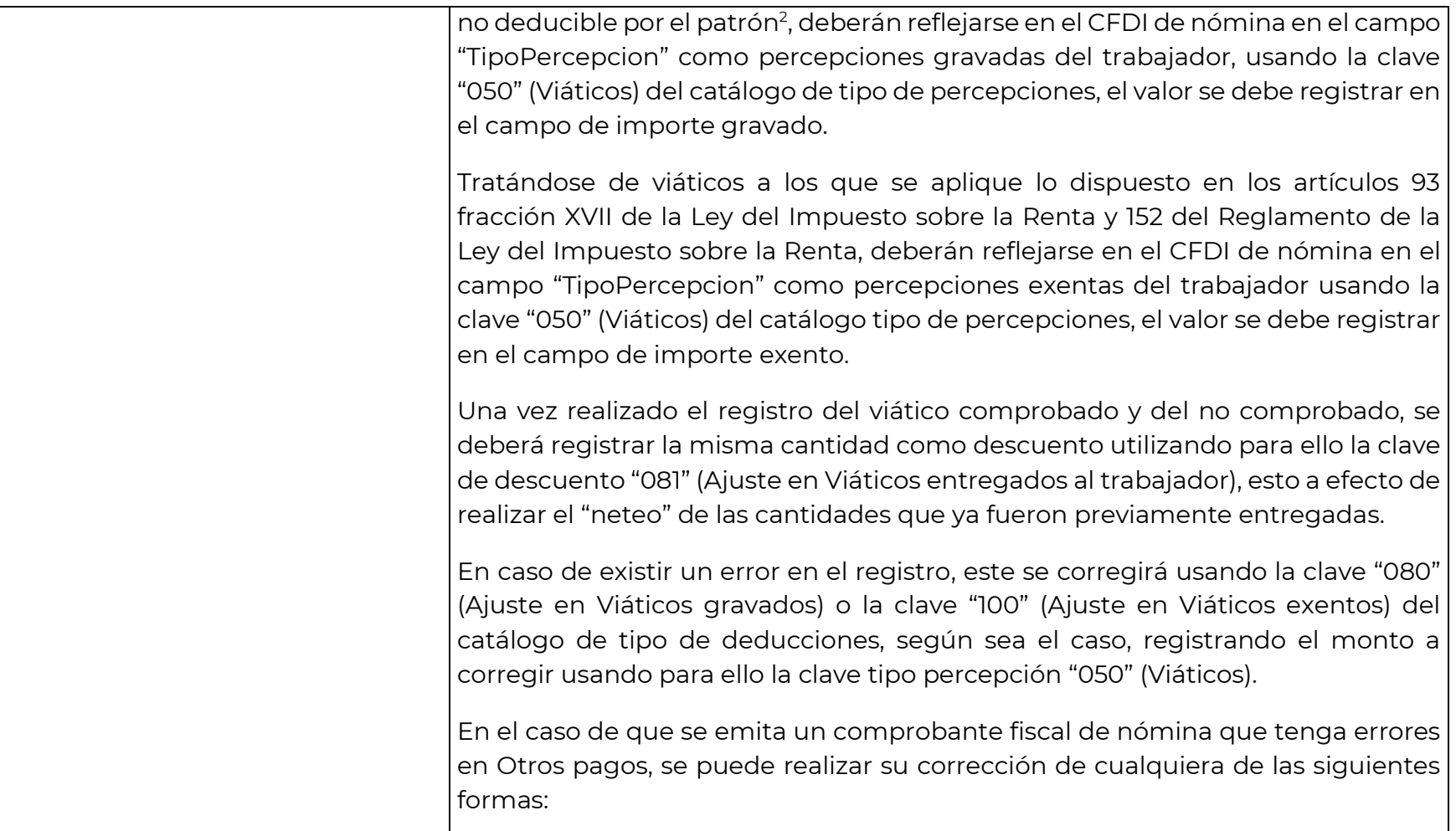

 $^2$  El patrón asume el gasto no deducible cuando el viático se haya ejercido mediante tarjeta corporativa y no reúna los requisitos establecidos en las disposiciones fiscales correspondientes.

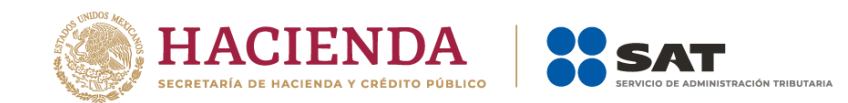

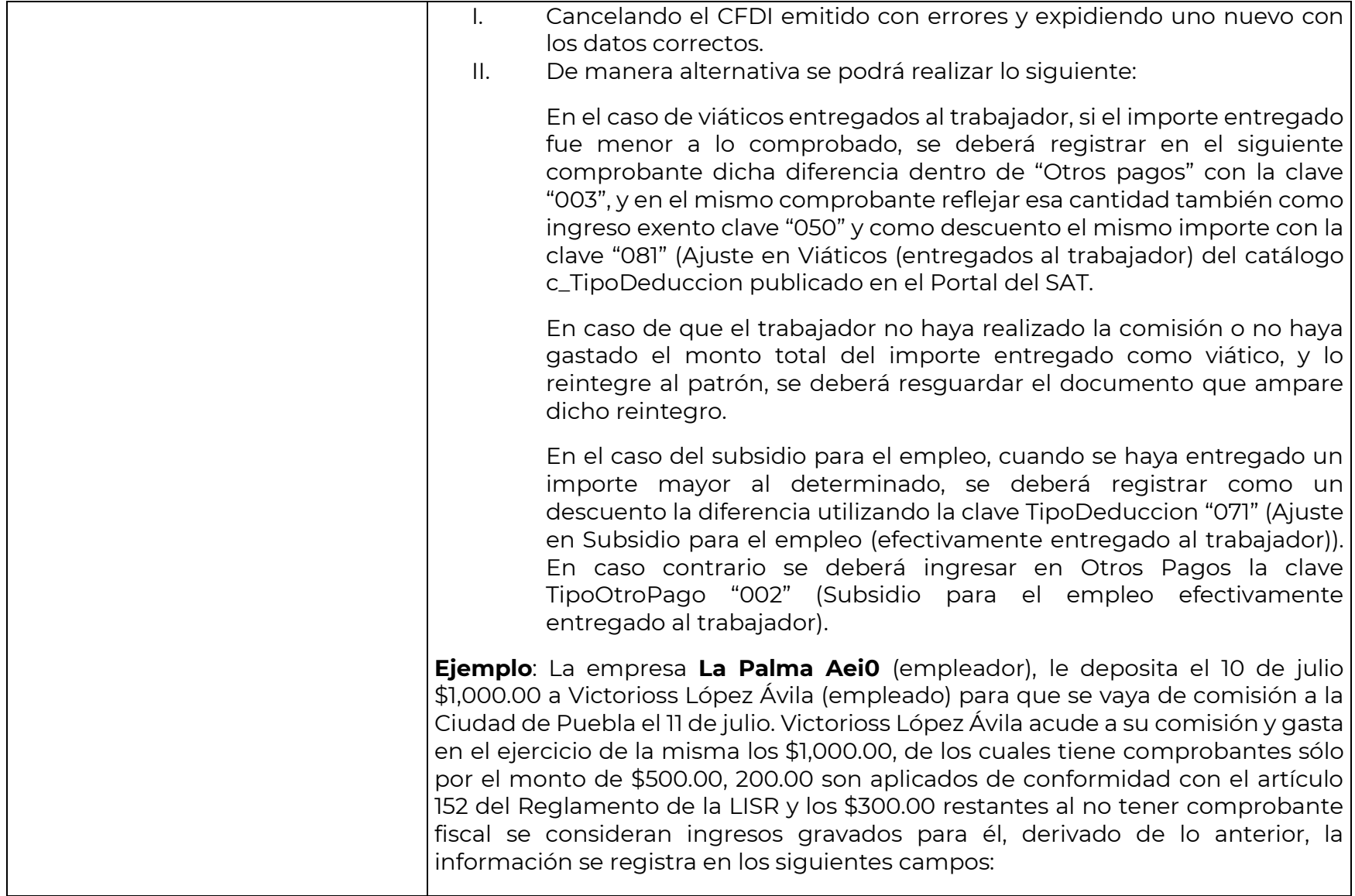

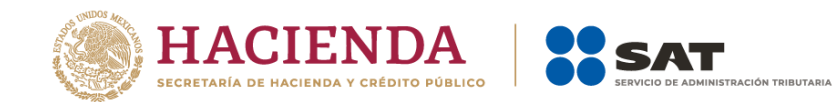

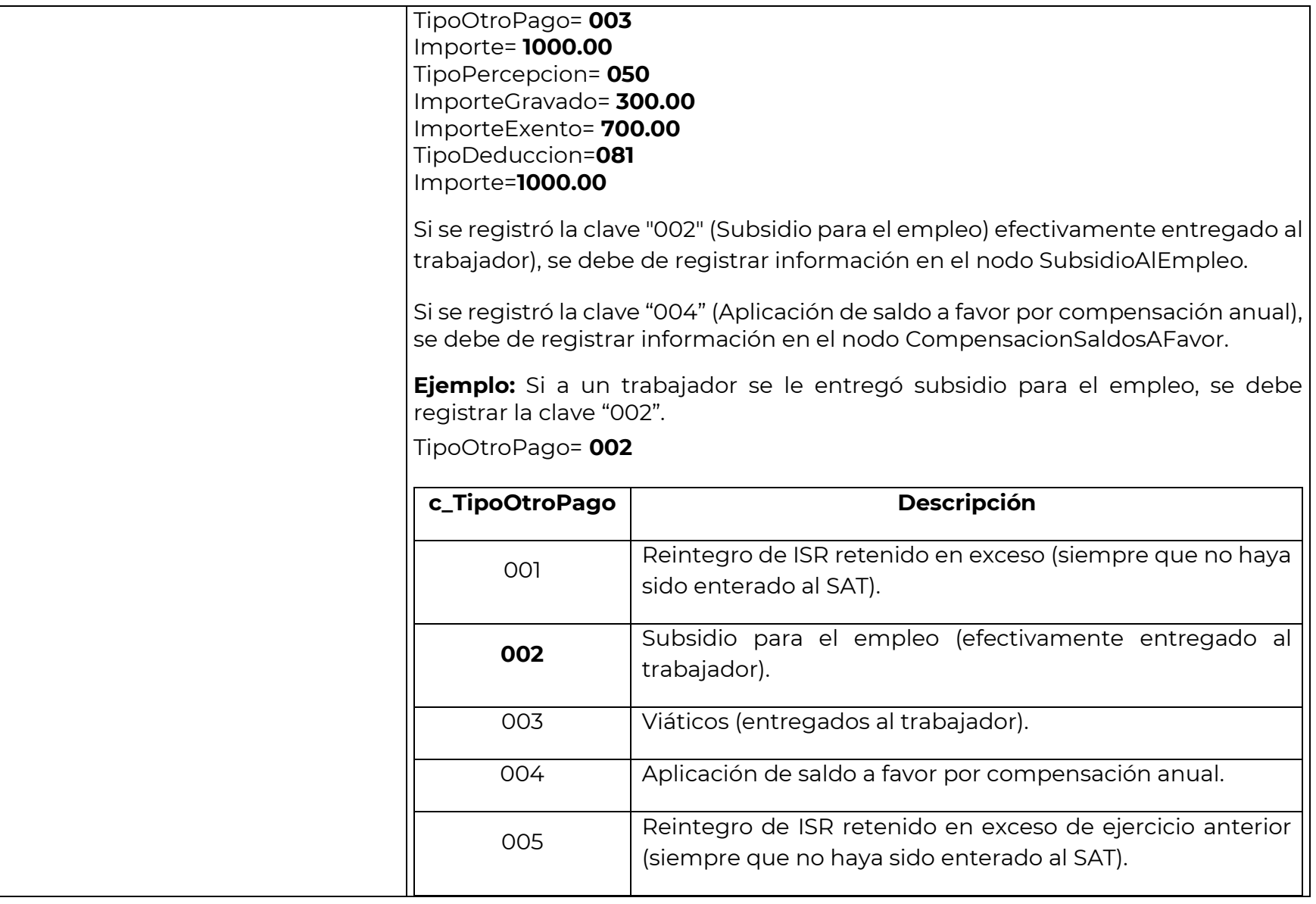

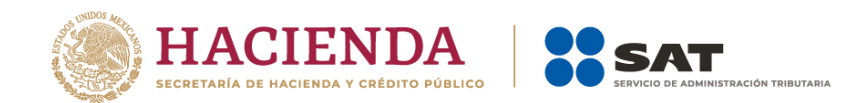

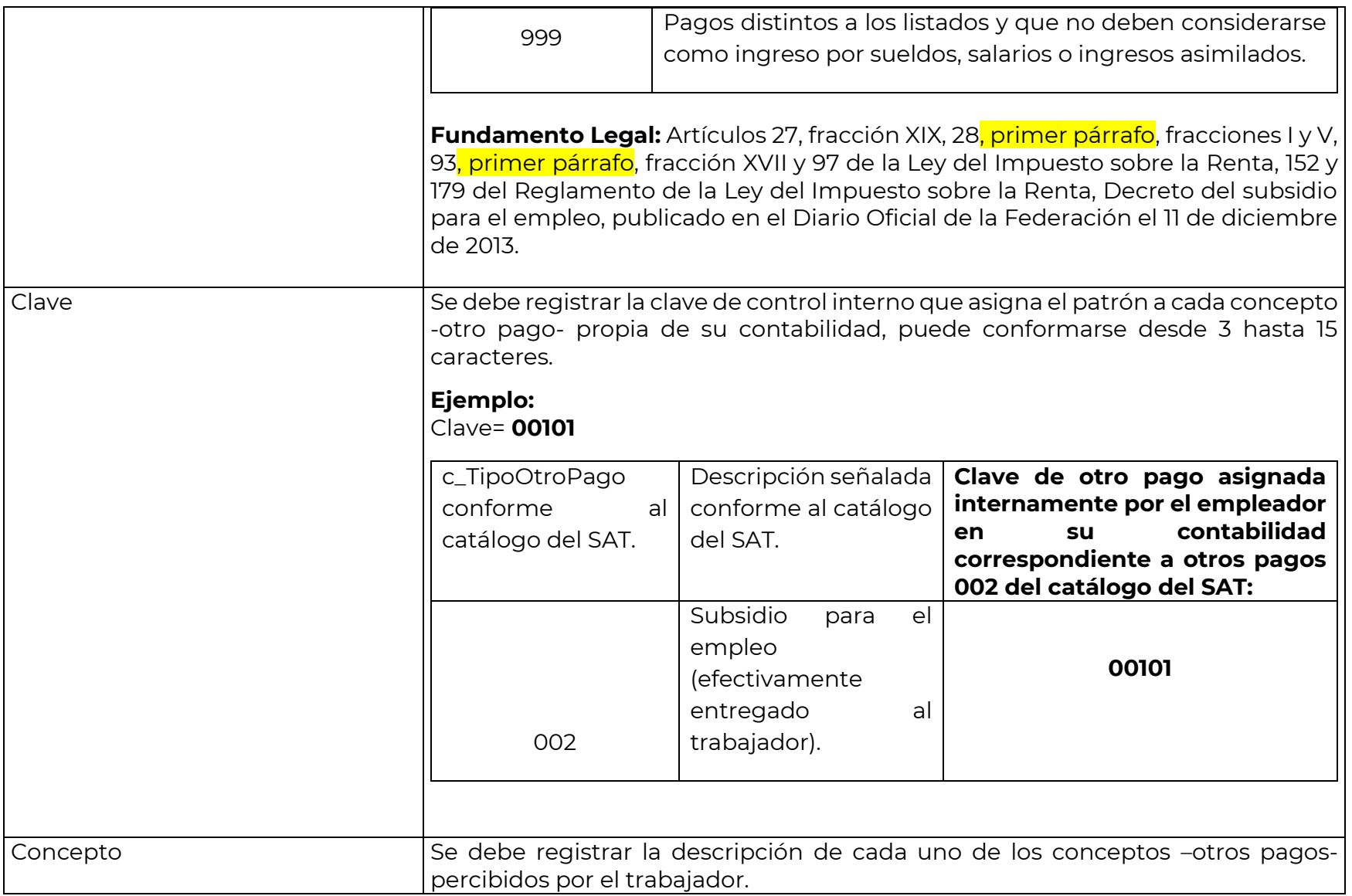

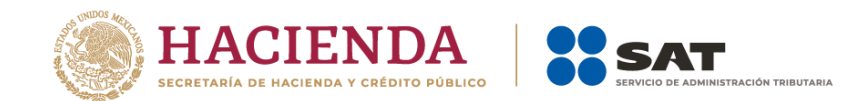

 $\Gamma$ 

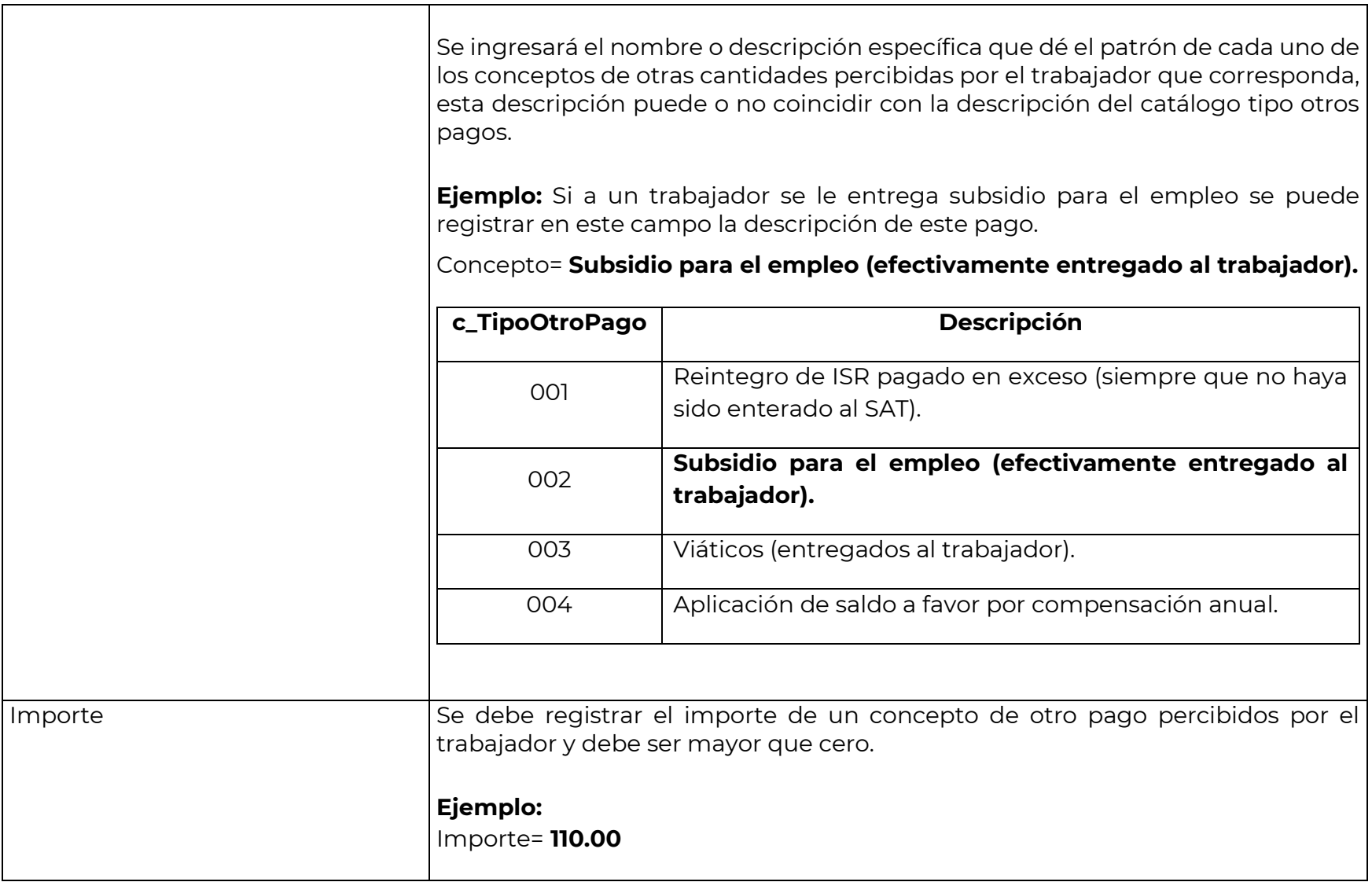

┑

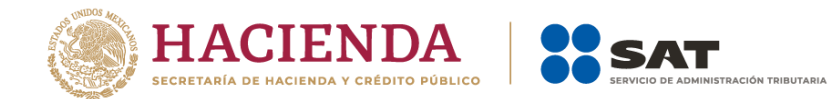

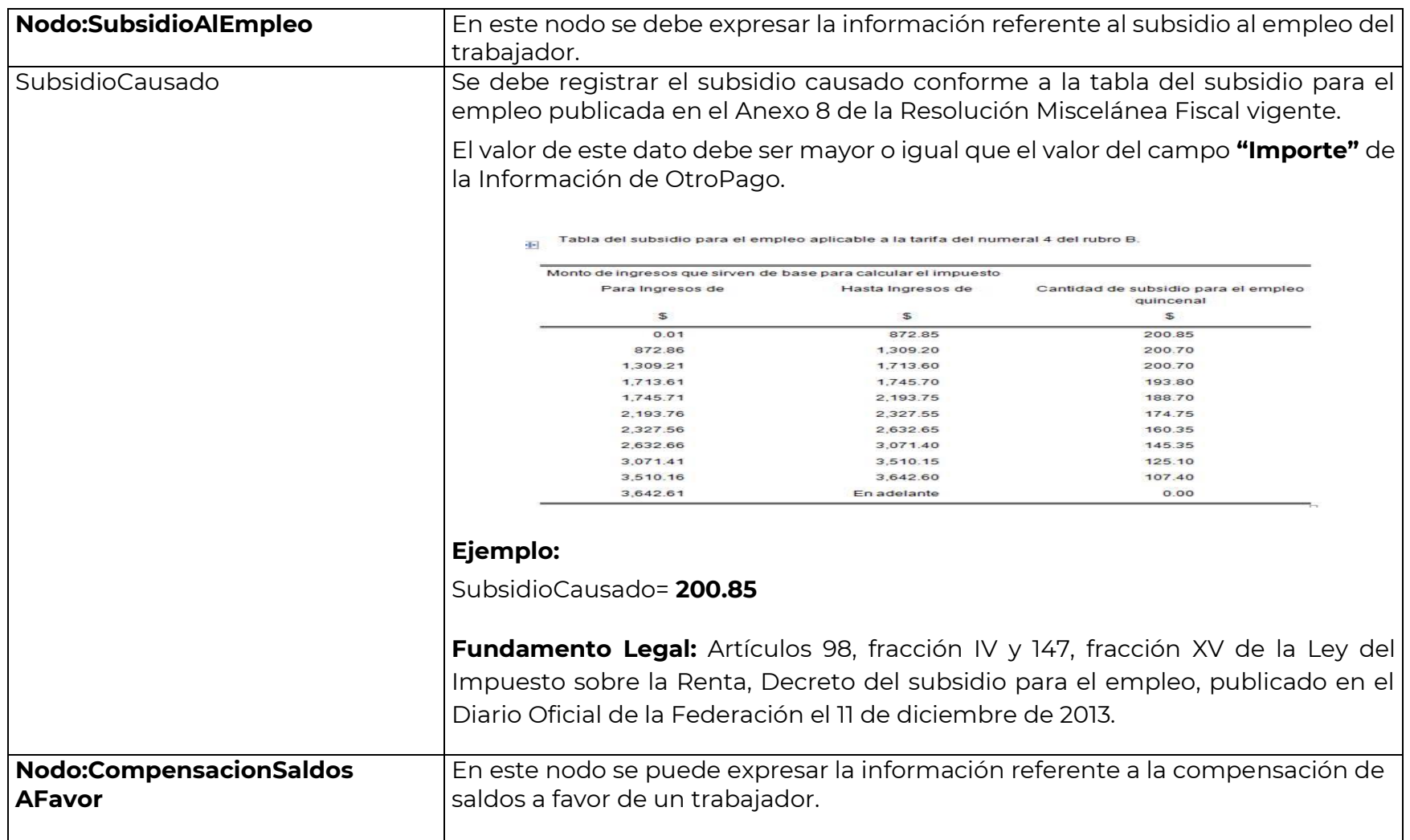

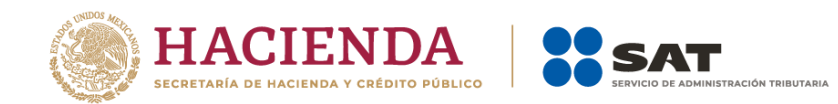

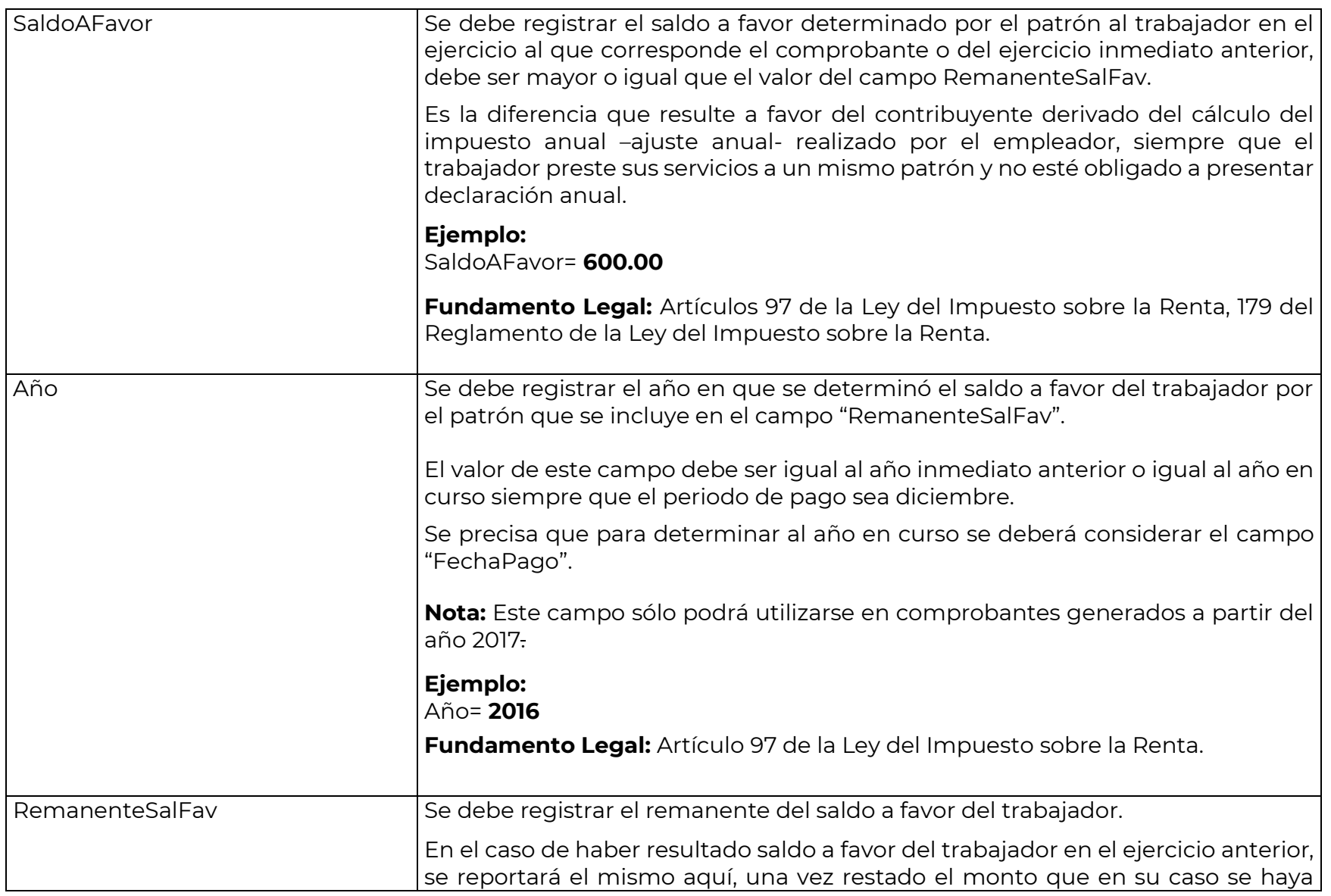

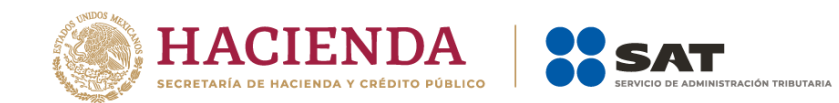

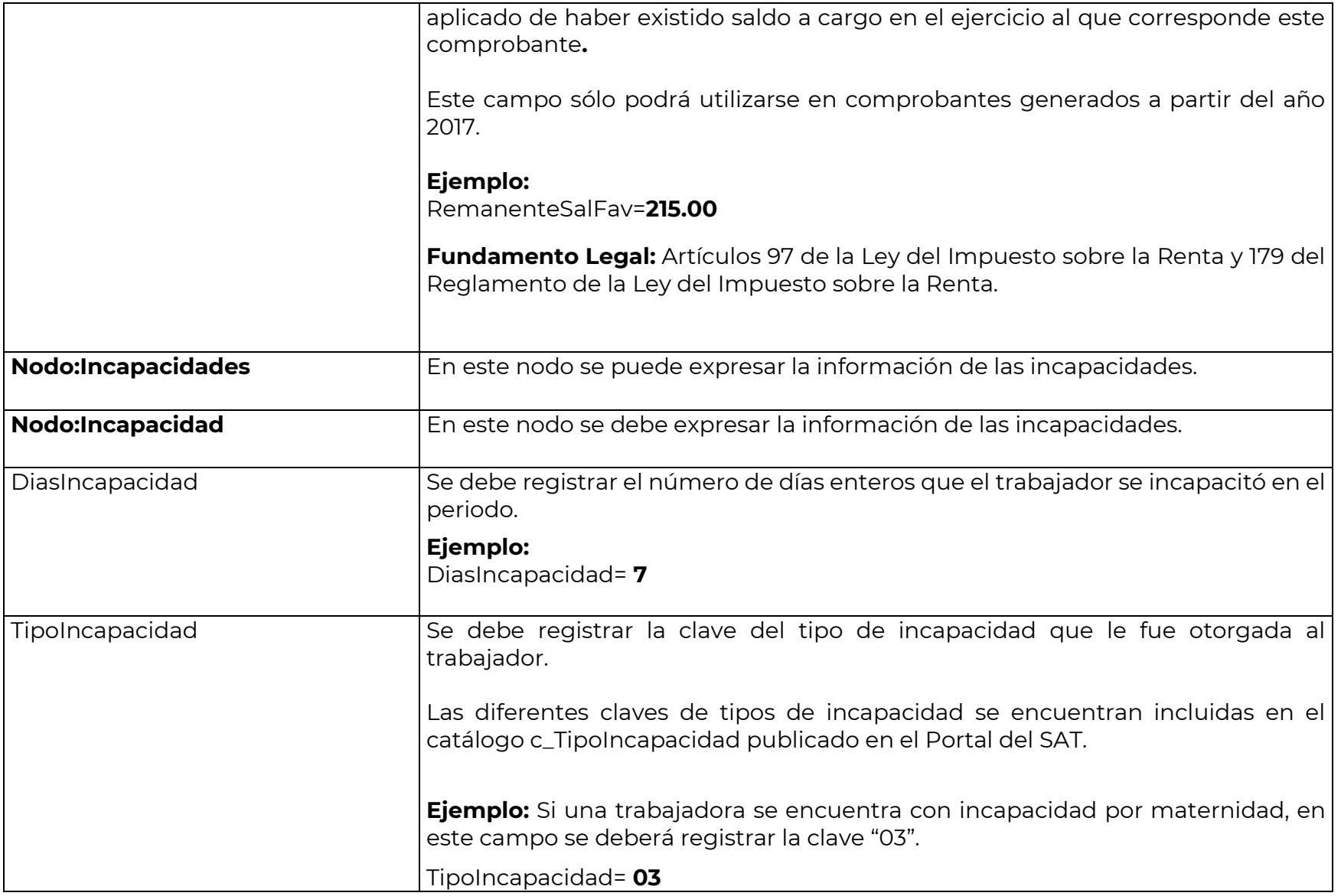
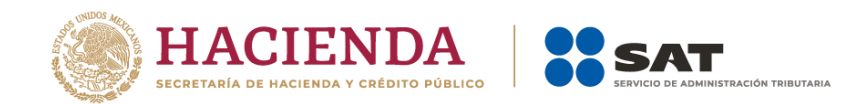

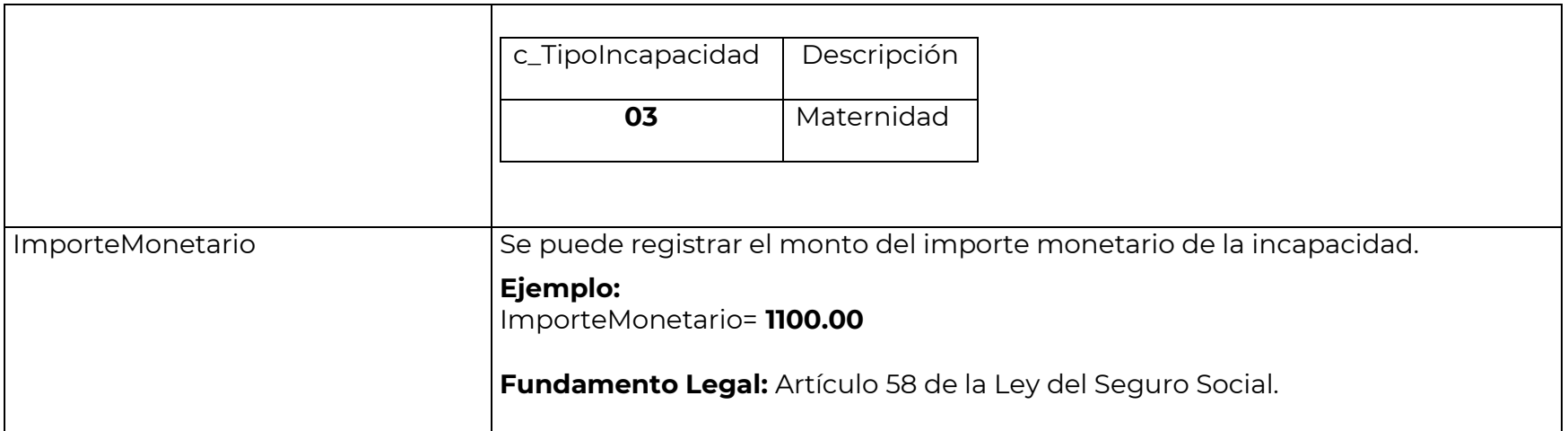

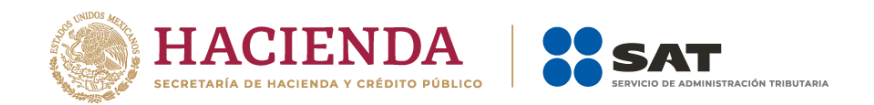

## *Glosario.*

### **Nodo, elemento, apartado o sección:** Conjunto de datos.

**Atributo o campo:** Es un dato.

**NS:** Es el valor máximo del importe en el caso del comprobante de nómina, por ingresos por sueldos y asimilados a salarios.

**NdS:** Es el valor máximo del importe en el caso del comprobante de nómina, por ingresos distintos a sueldos y asimilados a salarios.

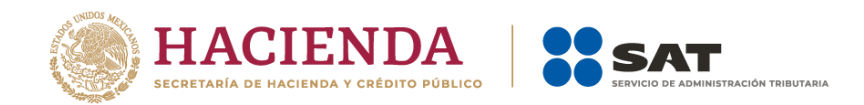

### *Apéndice 1 Notas Generales.*

**Nota 1:** El documento incluye ejemplos de carácter didáctico y hace uso de información ficticia para ello.

**Nota 2:** Cuando se haga el uso de la facilidad a que se refiere la regla 2.7.5.1 de la Resolución Miscelánea Fiscal vigente, los contribuyentes podrán emitir a cada trabajador o asimilado a salario un solo CFDI mensual debiendo incorporar al mismo el complemento de nómina por cada uno de los pagos realizados durante el mes, debidamente requisitados.

**Nota 3:** En el caso de que se emita un comprobante fiscal de nómina que tenga errores consistentes en reflejar percepciones en exceso, se puede realizar su corrección de cualquiera de las siguientes formas:

- I. Cancelando el CFDI emitido con errores y expidiendo uno nuevo con los datos correctos.
- II. Reflejando como deducción el descuento de las percepciones en exceso, esto en el siguiente CFDI de nómina que se expida– siempre que sea en el mismo ejercicio fiscal-.

**Nota 4:** Los contribuyentes que hayan tenido errores en la utilización de las claves tipo deducción "065"(Ajuste en jubilaciones, pensiones o haberes de retiro en una sola exhibición exento), "066" (Ajuste en jubilaciones, pensiones o haberes de retiro en una sola exhibición gravado), "069" (Ajuste en jubilaciones, pensiones o haberes de retiro en parcialidades exento) y "070"(Ajuste en jubilaciones, pensiones o haberes de retiro en parcialidades gravado), deberán cancelar los comprobantes emitidos, volver a elaborarlos y expedirlos "timbrar" y relacionarlos con los cancelados, siempre que sea en el mismo ejercicio fiscal.

**Nota 5:** Los pagos que se realicen de manera adicional a los jubilados (extrabajadores) bajo conceptos denominados como gratificaciones, primas o cualquier otro, deberán registrarse con la clave "051" (Pagos por gratificaciones, primas, compensaciones, recompensas u otros a extrabajadores derivados de jubilación en parcialidades) del catálogo tipo percepción de nómina.

**Nota 6:** Los pagos que se realicen a extrabajadores que obtengan una jubilación en parcialidades derivados de la ejecución de una resolución judicial o de un laudo, deberán registrarse con la clave tipo percepción "052" (Pagos que se realicen a extrabajadores que obtengan una jubilación en parcialidades derivados de la ejecución de resolución

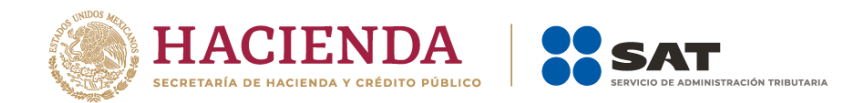

judicial o de un laudo), asimismo, los pagos a extrabajadores que obtengan una jubilación en una sola exhibición derivados de la ejecución de una resolución judicial o de un laudo deberán registrarse con la clave tipo percepción "053" (Pagos que se realicen a extrabajadores que obtengan una jubilación en una sola exhibición derivados de la ejecución de resolución judicial o de un laudo).

**Nota 7:** En caso de que se realicen pagos por conceptos de prima quinquenal, concepto que usualmente se utiliza en el sector público y de presentarse el caso con patrones del sector privado que se encuentren en una situación análoga, estos conceptos deberán ser registrados en percepciones gravadas con la clave tipo percepción "038" (Otros ingresos por salarios), para la identificación en el comprobante.

**Nota 8:** En caso de realizar pagos a trabajadores asimilados a salarios identificados con nombre como: gratificaciones, bonos e indemnizaciones o cualquier otro, dichos conceptos se deberán registrar siempre con la clave tipo percepción "046" (Ingresos asimilados a salarios) como percepciones gravadas.

**Nota 9:** En el caso del pago de jubilaciones, estas sólo pueden ser, en una sola exhibición o en parcialidades, por lo que estos conceptos son excluyentes y no se pueden combinar.

**Nota 10:** Se recomienda que para mejorar la calidad de la información en la emisión de comprobantes de nómina, los emisores consideren el contenido de las notas ingresadas en los campos Total del Comprobante y los campos TotalPercepciones, TotalDeducciones, TotalOTrosPagos del Nodo: Nomina, así como los campos TotalSueldos, TotalSeparacionIndemnizacion, TotalJubilacionPensionRetiro y TotalExento del Nodo:Percepciones y el campo TotalImpuestosRetenidos del Nodo:Deducciones del complemento, en el registro de información.

**Nota 11:** En caso de que el trabajador reciba anticipo de salarios, el empleador deberá emitir un comprobante de nómina de tipo extraordinario en el cual se registre el importe del anticipo de sueldo con el clave tipo de percepción 038 "Otros ingresos por salarios". en el momento en el que se otorgan al trabajador, los descuentos que posteriormente se realicen vía nómina al trabajador, se registrarán utilizando la clave tipo deducción "012" (Anticipo de salarios), en los CFDI en los que se expidan cuando se registre el impuesto.

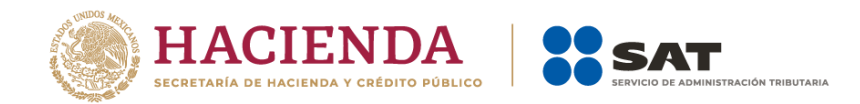

En el caso de préstamos que no son anticipos de salarios sólo se reportarán, con carácter informativo, en la sección de OtrosPagos con la clave "999" (Pagos distintos a los listados), si el pago del préstamo otorgado se descuenta vía nómina, se deberá utilizar la clave de deducción "004" correspondiente a Otros, en el CFDI que se expida cuando se realice el descuento.

#### **Nota 12: Entrada en vigor de las actualizaciones:**

Las notas 4, 5, 6 y 7 de este Apéndice, la clave 13 correspondiente a Indemnización o Separación del catálogo TipoRegimen de esta guía, son de aplicación obligatoria a partir del 1 de enero de 2019.

La información contenida en las notas 8, 9, 10 y 11, de este Apéndice, son obligatorias a partir del 31 de agosto de 2018.

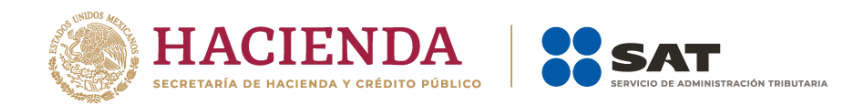

## *Apéndice 2 Catálogos del comprobante.*

Los catálogos del complemento de nómina contienen el detalle de las claves y descripciones que facilitan el llenado del comprobante y se pueden consultar dando clic en el botón de la siguiente dirección electrónica: <https://www.sat.gob.mx/consultas/97722/comprobante-de-nomina>

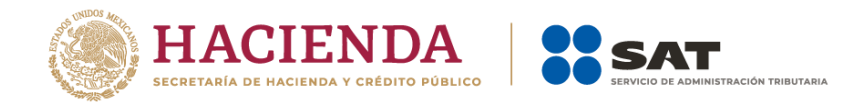

## *Apéndice 3 Preguntas y respuestas sobre el Complemento de nómina versión 1.2.*

#### **1. ¿A partir de cuándo se implementó la actualización a los recibos de nómina versión 1.2?**

A partir del 01 de abril de 2017, la única versión válida para emitir recibos de nómina es la versión 1.2. del complemento de nómina. La emisión de estos recibos es una obligación de los contribuyentes que, en su calidad de patrón, efectúen pagos a sus trabajadores por sueldos, salarios y en general por la prestación de un servicio personal subordinado o a contribuyentes asimilados a salarios.

#### *Fundamento Legal: Artículos 29, primer y último párrafos y 29-A, segundo párrafo del CFF; artículo 99, primer párrafo, fracción III de la Ley del ISR; regla 2.7.1.8., segundo párrafo y regla 2.7.5.1 de la Resolución Miscelánea Fiscal 2017 y artículo Trigésimo Segundo Transitorio de la RMF 2017.*

#### **2. En la emisión del CFDI de nómina¿Qué método de pago se debe utilizar?**

En los Comprobantes Fiscales Digitales por Internet que se emitan por concepto de nómina, se deberá señalar la clave "PUE" (Pago en una sola exhibición).

#### *Fundamento Legal: "Guía de llenado del comprobante del recibo de pago de nómina y su complemento", publicada en el Portal del SAT.*

#### **3. En los casos donde el trabajador está de incapacidad y el patrón no le realiza pago debido a que no tiene obligación de hacerlo, es decir, "incapacidad sin goce de sueldos", ¿Se debe expedir el CFDI de nómina?**

No, cuando no exista un pago al trabajador no se debe emitir el CFDI con el complemento de nómina, esto ya que la obligación de emitir el comprobante se genera por el hecho de hacer el pago de sueldos y salarios, entendiéndose por este las percepciones, comisiones, prestaciones en especie y cualquiera otra cantidad o prestación que se entregue al empleado por su trabajo.

#### *Fundamento Legal: Artículos 99, primer párrafo, fracción III de la Ley del Impuesto Sobre la Renta, 132, fracción VII y 804, primer párrafo, fracción II de la Ley Federal del Trabajo.*

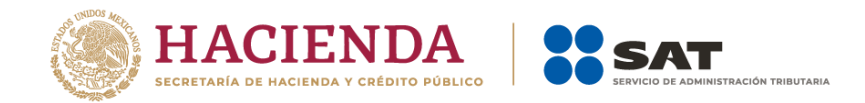

#### **4. ¿En el CFDI de nómina versión 1.2 se podrán registrar cantidades en negativo?**

No, en la versión del complemento de nómina 1.2 no aplica el uso de números negativos para ningún dato, por lo que, deberán analizar cada uno de los casos en los que conforme a su operación actual reportan montos negativos para determinar cómo debe informarse en el nuevo complemento utilizando los nodos de Percepciones, Deducciones u Otros Pagos.

#### *Fundamento Legal: "Guía de llenado del comprobante del recibo de pago de nómina y su complemento", publicada en el Portal del SAT.*

#### **5. ¿Los campos condicionales del CFDI son de uso obligatorio?**

Los campos condicionales deberán informarse siempre que aplique el supuesto conforme al CFDI de Nómina que se está expidiendo, así como las obligaciones del patrón y la información proporcionada en algún otro campo.

Por ejemplo, el dato CURP en el Nodo Emisor, el cual corresponde a la CURP del patrón (emisor), deberá informarse cuando se trate de una persona física. En el caso de personas morales, toda vez que estas no cuentan con CURP, no se deberá informar.

Para mayor referencia sobre el registro y detalle de cada uno de los campos del CFDI de nómina, se recomienda verificar la "Guía de llenado del comprobante del recibo de pago de nómina y su complemento" publicada en el Portal del SAT.

#### **6. ¿Cómo se reflejan en el CFDI de nómina versión 1.2 las correcciones por percepciones pagadas en exceso?**

En el caso de que se emita un CFDI de nómina que tenga errores consistentes en reflejar percepciones pagadas en exceso, se puede realizar su corrección de cualquiera de las siguientes formas:

- I. Cancelando el CFDI emitido con errores y expidiendo uno nuevo con los datos correctos.
- II. Reflejando como deducción el descuento de las percepciones en exceso, esto en el siguiente CFDI de nómina que se expida, siempre que sea en el mismo ejercicio fiscal. A efecto de que se especifique claramente las

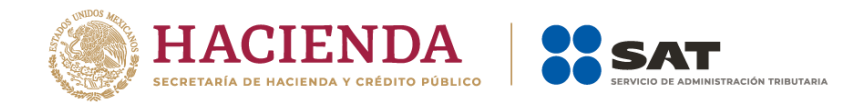

deducciones gravadas y exentas, se deberán utilizar las claves correspondientes incluidas en el catálogo c\_TipoDeduccion.

### *Fundamento Legal: Artículos 94 y 95 de la Ley del Impuesto sobre la Renta y "Guía de llenado del comprobante del recibo de pago de nómina y su complemento", publicada en el Portal del SAT.*

#### **7. ¿Cómo se registran en el CFDI de nómina versión 1.2 los préstamos otorgados a los empleados?**

Se reportan en la sección de OtrosPagos con la clave 999 Pagos distintos a los listados y que no deben considerarse como ingreso por sueldos, salarios o ingresos asimilados.

*Fundamento Legal: "Guía de llenado del comprobante del recibo de pago de nómina y su complemento", publicada en el Portal del SAT.*

**8. Si la clave de percepción asignada en la contabilidad del empleador a las percepciones es mayor a 15 caracteres ¿Cómo debe indicarse?**

Si la clave contiene más caracteres, sólo se indicarán los primeros 15.

*Fundamento Legal: "Guía de llenado del comprobante del recibo de pago de nómina y su complemento", publicada en el Portal del SAT.*

#### **9. ¿Los nodos "HorasExtra" e "Incapacidades" son de uso obligatorio?**

Son nodos condicionales:

- El nodo "HorasExtra" se deberá informar si se incluye en percepciones la clave 019 "Horas Extra".
- El nodo "Incapacidades", se deberá informar si se incluye en percepciones la clave 014 "Subsidios por Incapacidad" o bien, en deducciones la clave 006 "Descuento por incapacidad".

#### *Fundamento Legal: "Guía de llenado del comprobante del recibo de pago de nómina y su complemento", publicada en el Portal del SAT.*

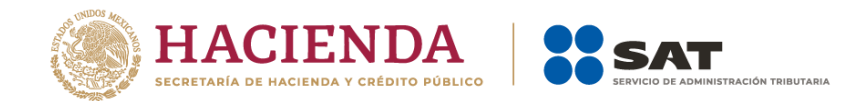

#### **10. ¿A qué se refiere el campo "Importe monetario" del nodo "Incapacidades"?**

Si se registró como una deducción con la clave 006, el importe monetario corresponde al descuento que por motivo de la incapacidad la empresa realiza. Si se registra como una percepción corresponde al pago que realiza la empresa por lo que corresponde respecto a la incapacidad.

#### *Fundamento Legal: Artículo 58 de la Ley del Seguro Social y "Guía de llenado del comprobante del recibo de pago de nómina y su complemento", publicada en el Portal del SAT.*

#### **11. Si el número de cuenta es de una longitud diferente a las especificadas como longitudes válidas para un número de cuenta en la versión 1.2 del Complemento de Nómina (10, 11, 16 o 18 dígitos) ¿Cómo debe procederse?**

Siempre que se confirme que es un número de cuenta válido, se deberá rellenar con ceros a la izquierda hasta completar la longitud más cercana a la longitud real del número de cuenta. Por ejemplo, si se tiene un número de cuenta de 12 dígitos, deberá rellenar con ceros a la izquierda hasta completar 16 dígitos.

#### **12. Se cuenta con algunos empleados que se les paga la nómina a dos cuentas bancarias, ¿Cómo se debe registrar el campo de CuentaBancaria en el CFDI de nómina?**

En este caso, se deberá incluir la cuenta bancaria del empleado donde se deposita la mayor cantidad del pago de nómina.

#### *Fundamento Legal: "Guía de llenado del comprobante del recibo de pago de nómina y su complemento", publicada en el Portal del SAT.*

#### **13. Soy patrón y cumplo con otorgar seguridad social a mis trabajadores, pero esta se otorga mediante prestadores de servicios privados debido a que tenemos convenio de subrogación con el IMSS ¿Qué dato debo asentar en el campo RegistroPatronal del CFDI de nómina?**

Debe asentar su clave de Registro Patronal con independencia de que exista un convenio de subrogación con el IMSS.

Si tiene alguna duda sobre cómo se obtiene el registro patronal se sugiere acercarse a las áreas de atención del IMSS.

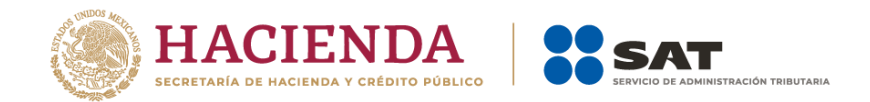

### **14. Soy una institución pública y lógicamente tenemos trabajadores asalariados, cumplimos con la obligación de otorgar seguridad social a nuestros trabajadores, pero esta se otorga mediante prestadores de servicios privados debido a que tenemos convenio de subrogación con el Instituto Mexicano de Seguridad Social, ¿Qué dato debo asentar en el campo RegistroPatronal del CFDI de nómina?**

Se debe asentar la clave de ramo-pagaduría o aquella que por la afiliación le asigne el Instituto de seguridad social que conforme a ley corresponda (federal, estatal o municipal), si tiene duda acerca de cuál es el dato, se sugiere verificar con el Instituto de seguridad social correspondiente.

#### *Fundamento Legal: "Guía de llenado del comprobante del recibo de pago de nómina y su complemento", publicada en el Portal del SAT.*

#### **15. Para emitir el CFDI de nómina de pagos correspondientes a ejercicios anteriores, ¿Cuál versión del complemento de nómina se debe utilizar?**

Se deben emitir con la versión del complemento vigente en el momento de la generación del comprobante, es decir, con la versión 1.2, aún y cuando se trate de comprobantes de pagos correspondientes a ejercicios anteriores.

### *Fundamento Legal: Artículos 6, 29, primer y último párrafos y 29-A, segundo párrafo del CFF; artículo 99, primer párrafo, fracción III de la Ley del ISR; reglas 2.7.1.8., segundo párrafo y 2.7.5.1 de la Resolución Miscelánea Fiscal vigente.*

**16. En un mismo periodo de pago, un trabajador tiene percepciones de subsidios por incapacidad que se registran como TipoPerccepcion con la clave "014" y se le aplican descuentos por incapacidad que se registran como TipoDeduccion con la clave "006", ¿Cómo debe registrarse la información (percepción y deducción) en el Nodo Incapacidades?**

Es posible que se reporte en 2 CFDI o bien en 1 CFDI con 2 complementos de nómina.

En un complemento de nómina o CFDI independiente se podrá incluir sólo la información de la percepción "014" Subsidios por incapacidad con el correspondiente nodo de Incapacidades y en un segundo complemento o CFDI incluir

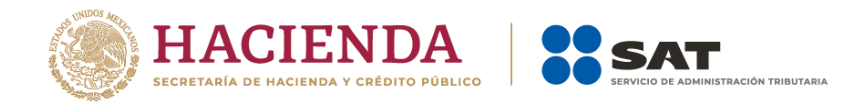

las demás percepciones u otros pagos, así como la Deducción "006" Descuento por incapacidad con el correspondiente nodo de Incapacidades, a efecto de cumplir con las validaciones.

#### **17. ¿Cómo se deben reportar en el CFDI de nómina el reintegro, devolución o las cantidades descontadas al trabajador por concepto de viáticos entregados que no fueron utilizados?**

En el caso de descuento vía nómina por concepto de viáticos, se deberá reflejar en el apartado de deducciones con la clave TipoDeduccion 004 Otros.

Los reintegros o devoluciones de viáticos que realice el trabajador directamente al patrón (ejemplo depósito, efectivo, transferencia) no se reportarán a través del CFDI de nómina.

#### *Fundamento Legal: Artículos 28, primer párrafo, fracción V y 93, primer párrafo, fracción XVII de la Ley del Impuesto sobre la Renta.*

### **18. ¿Qué debo registrar en el campo LugarExpedicion, cuando el Código Postal no exista en el catálogo c\_CodigoPostal publicado en el Portal del SAT?**

El catálogo c\_CodigoPostal integra los códigos postales registrados en SEPOMEX y en los domicilios fiscales registrados ante el RFC, por lo que, en caso de no encontrarse el código postal, se deberá registrar el código más cercano al domicilio de que se trate, en tanto se actualiza el catálogo.

El catálogo se actualizará de manera mensual.

#### **19. Si genero un comprobante de nómina de un trabajador asimilado a salarios, es correcto ingresar en la factura, en el campo "Descripcin" del nodo Conceptos del comprobante de nómina el valor "Pago de nómina", como lo señala la Guía de llenado y estándar del comprobante, ¿aunque se trate de un asimilado?**

Sí, es correcto el ingreso del valor "Pago de nómina" en el campo Descripcion del nodo Conceptos del CFDI de nómina en la factura, toda vez que aun cuando se trata de un comprobante de un asimilado a salario, la información específica que denota si el comprobante corresponde a un asimilado a sueldos o a un asalariado, se precisa dentro del

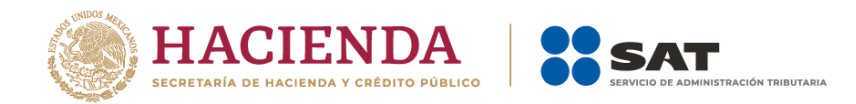

complemento de nómina en los campos "TipoContrato y "TipoRegimen", por lo que no hay lugar a error de interpretación acerca de si se trata de un asalariado o un asimilado.

#### **20. Si soy un contribuyente que prestó servicios de subcontratación de servicios especializados, ¿Me encuentro obligado a ingresar la información que se solicita en el nodo Subcontratacion del complemento de nómina?**

El uso del nodo Subcontratacioón actualmente es opcional, esto mientras no exista alguna disposición legal que establezca para algún contribuyente la obligación de su uso.

El estándar del comprobante se clasifica como "condicional" esto significa que mientras no exista la referida disposición legal que lo haga obligatorio, entonces prácticamente su uso es opcional.

#### **21. Para el caso del fondo de ahorro de los trabajadores, con el objeto de no duplicar el registro de los ingresos del trabajador, ¿Cómo debe registrarse en el Complemento de sueldos, salarios e ingresos asimilados?, ¿Cómo un ingreso en cada pago y una deducción por aportación patronal al fondo de ahorro? ¿O se registra hasta que se cobra el monto ahorrado y los intereses?**

Al ser las aportaciones patronales al fondo de ahorro una prestación derivada de la relación laboral, son ingresos por la prestación de un servicio personal subordinado; de esta forma deben registrarse en el catálogo de percepciones del Complemento en cada pago de salarios que se realice, al mismo tiempo que debe registrarse en el catálogo de deducciones del Complemento el descuento correspondiente para realizar el depósito al fondo.

Al momento de percibir el monto ahorrado y los intereses, el pagador de éstos debe expedir un CFDI por este concepto, es decir, por intereses, ya que se trata de estos y no de un sueldo, salario o ingreso asimilado.

#### *Fundamento Legal: Artículos 27, fracción XI, 93, primer párrafo, fracción XI y 94 de la Ley del Impuesto sobre la Renta.*

#### **22. ¿En qué momento y cómo se deberán reportar los gastos médicos mayores y el seguro de vida, se reportan cómo concepto de percepción del empleado?**

Las primas que amparen estos seguros (por ambos conceptos) que sean otorgadas al trabajador por cuenta del patrón, al ser prestaciones derivadas de la relación laboral, se reportan en el Complemento, las primas a cargo del patrón primero como percepción y luego como deducción por pago de prima a cargo del patrón.

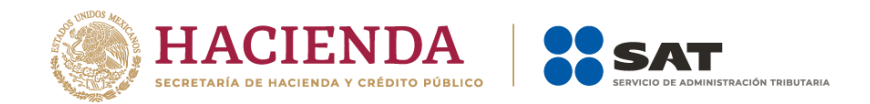

Cuando se realice el siniestro y esto de origen al pago de la cantidad asegurada por parte de la empresa asegurada, dichas cantidades no tienen el carácter de sueldos y salarios, y por ende, no requieren ser incluidas en el Complemento. *Fundamento Legal: Artículos 27, fracción XI, 93, primer párrafo, fracción XXI y 94 de la Ley del Impuesto sobre la Renta.*

#### **23. En el caso de la deducción por pago de prima de gastos médicos mayores, ¿Se puede incluir una sola vez al año en un recibo de nómina?**

La deducción por pago de prima se debe reflejar en el CFDI conforme se vaya devengando.

### *Fundamento Legal: Artículos 27, fracción XI, 93, primer párrafo, fracción XXI y 94 de la Ley del Impuesto sobre la Renta.*

#### **24. Cuando se deba emitir un CFDI que sustituye a otro CFDI, ¿Qué debo hacer?**

Se debe actuar en este orden:

- 1. Se debe emitir el comprobante que contiene los datos correctos, registrando la clave "04" (Sustitución de los CFDI previos) relacionando el folio fiscal del comprobante que se sustituye.
- 2. Al registrar la solicitud de cancelación se debe seleccionar la opción "01 " Comprobante emitido con errores con relación e incluir el folio fiscal del comprobante emitido en el paso 1.
- 3. Al enviar la solicitud de cancelación se validará si se requiere la aceptación del receptor para llevar a cabo la cancelación.

#### *Fundamento: Artículo 29-A, sexto párrafo del Código Fiscal de la Federación.*

#### **25. ¿Qué clave de uso del CFDI debo registrar en el CFDI de nómina?**

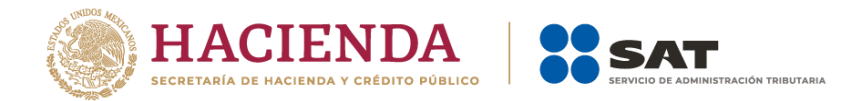

Se debe registrar la clave "CN01" (Nómina) la cual puedes consultar dentro del catálogo de CFDI disponible en el Portal del SAT.

*Fundamento Legal: "Guía de llenado del comprobante del recibo de pago de nómina y su complemento", publicada en el Portal del SAT.*

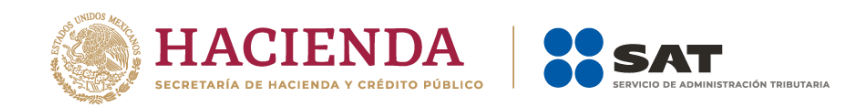

## *Apéndice 4 Caso de Uso Reporte de viáticos en el recibo de nómina.*

## **Disposiciones Generales**

Todos los contribuyentes por los actos o actividades que realicen, por los ingresos que perciban, por el pago de sueldos, salarios o por las retenciones de impuestos que efectúen, deben emitir factura electrónica.

Los contribuyentes que hagan pagos por concepto de sueldos y salarios podrán dar por cumplidas las obligaciones de expedir la constancia y el comprobante fiscal del monto total de los viáticos pagados en el año de calendario mediante la expedición y entrega en tiempo y forma a sus trabajadores del CFDI de nómina, siempre que en dicho CFDI hayan reflejado la información de viáticos que fueron entregados, así como los importes comprobados y no comprobados.

**Fundamento Legal:** Artículos 29 y 29-A del Código Fiscal de la Federación, 93, primer párrafo, fracción XVII, 99, primer parrafo, fracciones III y VI de la Ley del Impuesto sobre la Renta, 152 del Reglamento de la Ley del Impuesto sobre la Renta, regla 2.7.5.3. de la Resolución Miscelánea Fiscal vigente.

## **Planteamiento**

El 27 de julio 2017, el consultor Victorioss López Ávila debe asistir a la ciudad de Guadalajara para brindar asesoría a uno de los clientes de la empresa "Aprendiendo a Facturar, S.A. de C.V." (patrón), por lo que ésta le realiza el depósito de los viáticos por un monto de \$3,000.00 a su trabajador en su cuenta de nómina junto con el pago de su quincena (\$15,000.00) el día 15 de julio.

La empresa "Aprendiendo a Facturar, S.A. de C.V." puede elegir cualquiera de las 3 modalidades referidas en el campo "TipoOtroPago" de la "Guía de llenado del comprobante del recibo de pago de nómina y su complemento", para registrar el viático entregado a su trabajador, para este caso eligió la opción:

*a) En el CFDI de nómina del periodo que comprenda la fecha en que el recurso fue entregado al trabajador, para lo cual debe emitir el CFDI de nómina conforme a lo siguiente:*

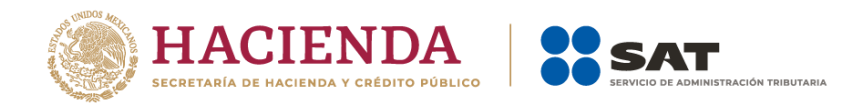

La entrega del monto de los viáticos debe reflejarse en el CFDI de nómina del trabajador en el campo "OtrosPagos", usando la clave 003 (Viáticos entregados al trabajador).

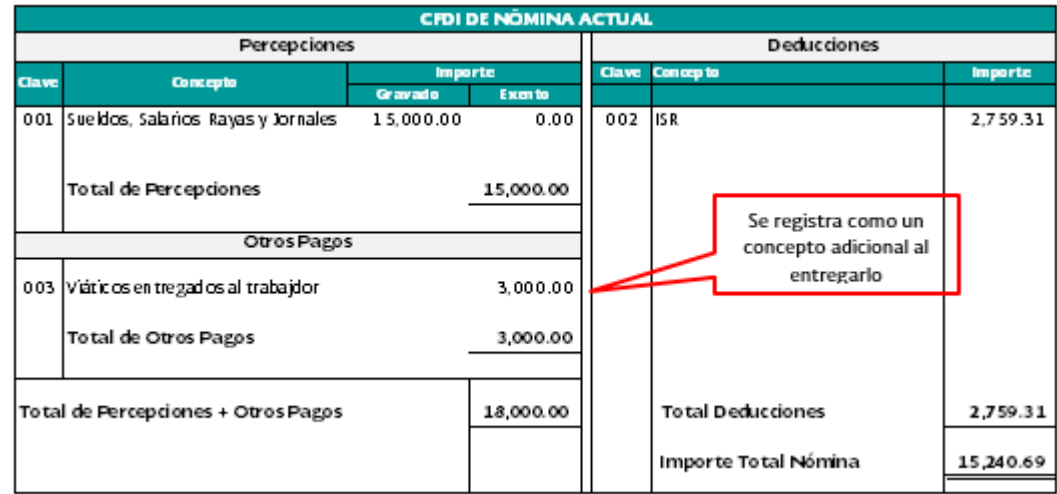

*Nota: Cuando se registra algún importe en la sección "OtrosPagos", éste no se considera un ingreso acumulable o exento para el trabajador (no es sueldo o salario).*

El 27 de julio, Victorioss López Ávila acudió a la ciudad de Guadalajara para atender a los clientes de su patrón, por lo que obtiene la factura de lo pagado en el hotel por un monto de \$2,500.00, sin embargo, no obtuvo factura, solo un ticket, por los demás gastos que realizó por \$500.00.

El 28 de julio, Victorioss López Ávila presenta su reporte de gastos realizados por concepto de viáticos a la empresa "Aprendiendo a Facturar, S.A. de C.V." por los siguientes conceptos:

- Hospedaje: \$2,500.00, con factura
- Alimentos: \$500.00, ticket simple (No factura).

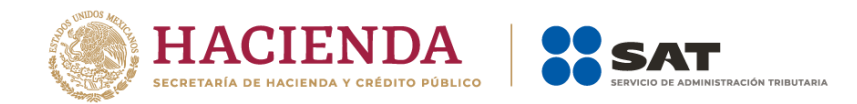

Derivado de lo anterior, la empresa "Aprendiendo a Facturar, S.A. de C.V." decide emitir de forma inmediata el CFDI de nómina por los viáticos comprobados sin esperar a incluirlos en el comprobante de la siguiente quincena, conforme a lo siguiente:

En el campo "TipoPercepcion" se debe registrar la clave 050 (Viáticos) de conformidad con el catálogo c\_TipoPercepcion, en el campo "ImporteExento" se debe registrar el monto del viático comprobado (\$2,500.00), más el viático no comprobando por un monto de (\$500.00), este último porque se considera exento de conformidad con el artículo 152 del RLISR, por último, se debe registrar con la clave 081(Ajuste de viáticos entregados al trabajador) del catálogo c\_TipoDeduccion, la misma cantidad en el campo "Importe" (\$ 3,000.00).

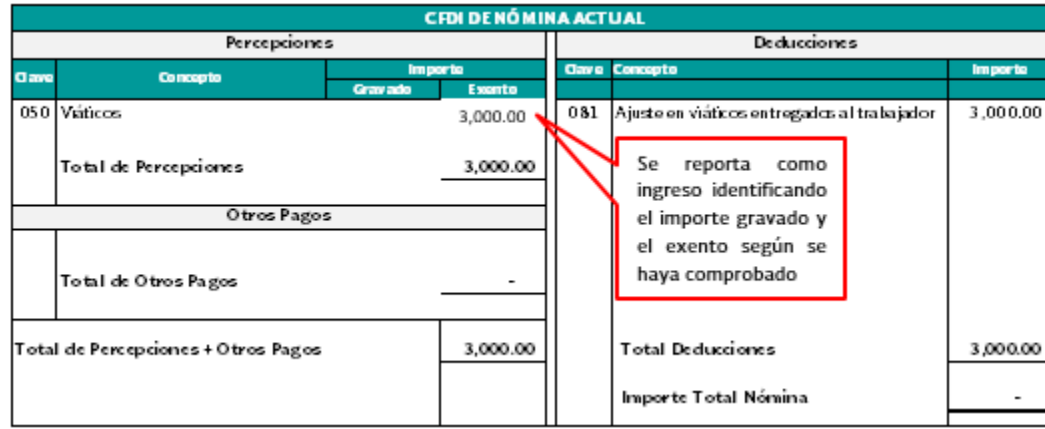

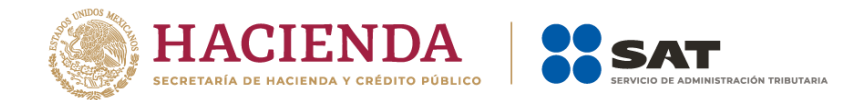

## *Apéndice 5 Procedimiento para el registro de Subsidio para el empleo causado, cuando no se entregó en efectivo. (Se deroga)*

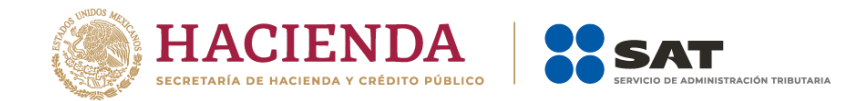

## *Apéndice 6 Matriz de percepciones y deducciones para el pre llenado de la declaración anual de nómina.*

En este Apéndice, se especifica a manera de orientación para el mejor llenado del CFDI de nómina, la clasificación de los conceptos de percepciones y deducciones por cada tipo de régimen, que el Servicio de Administración Tributaria considera para determinar la información anualizada de los ingresos y retenciones por concepto de sueldos y salarios con base a los CFDI de nómina que emiten los patrones y se utiliza para el pre llenado de la declaración anual.

#### **Para el TipoRegimen "002-Sueldos" -Percepciones y Deducciones-:**

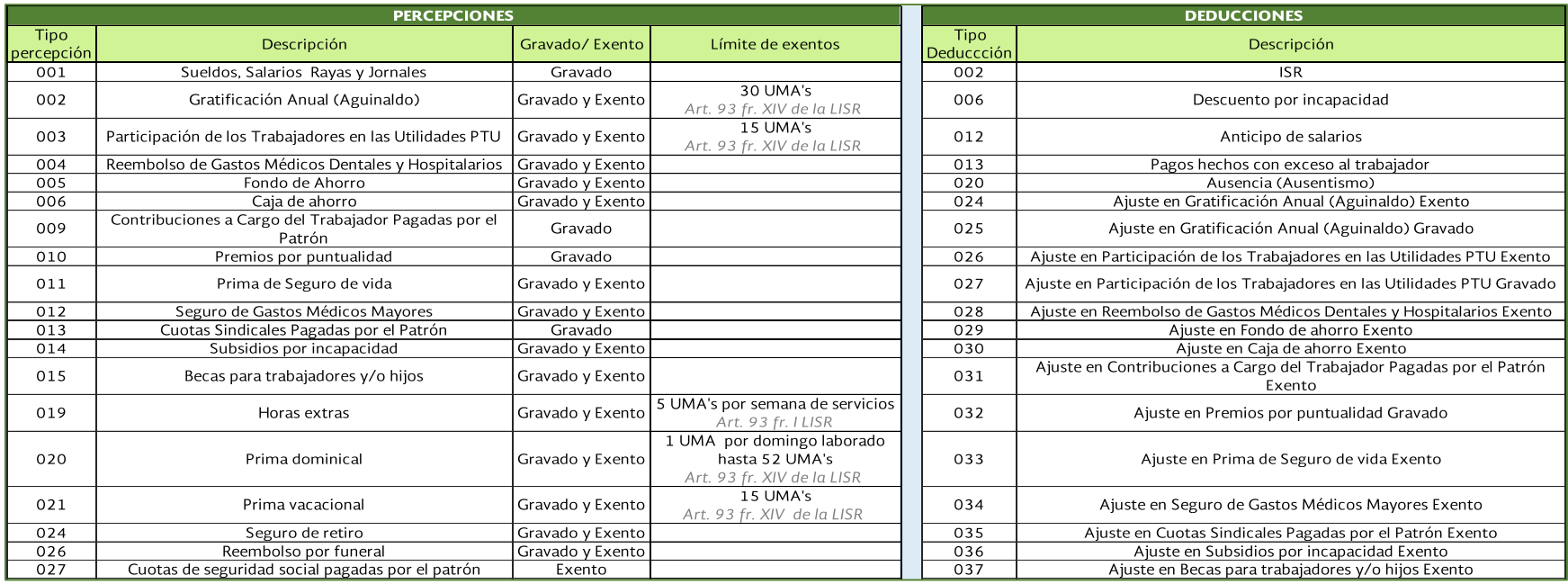

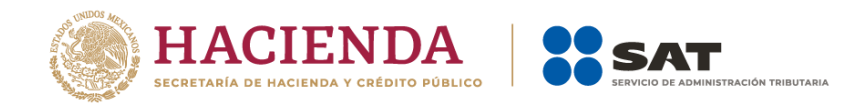

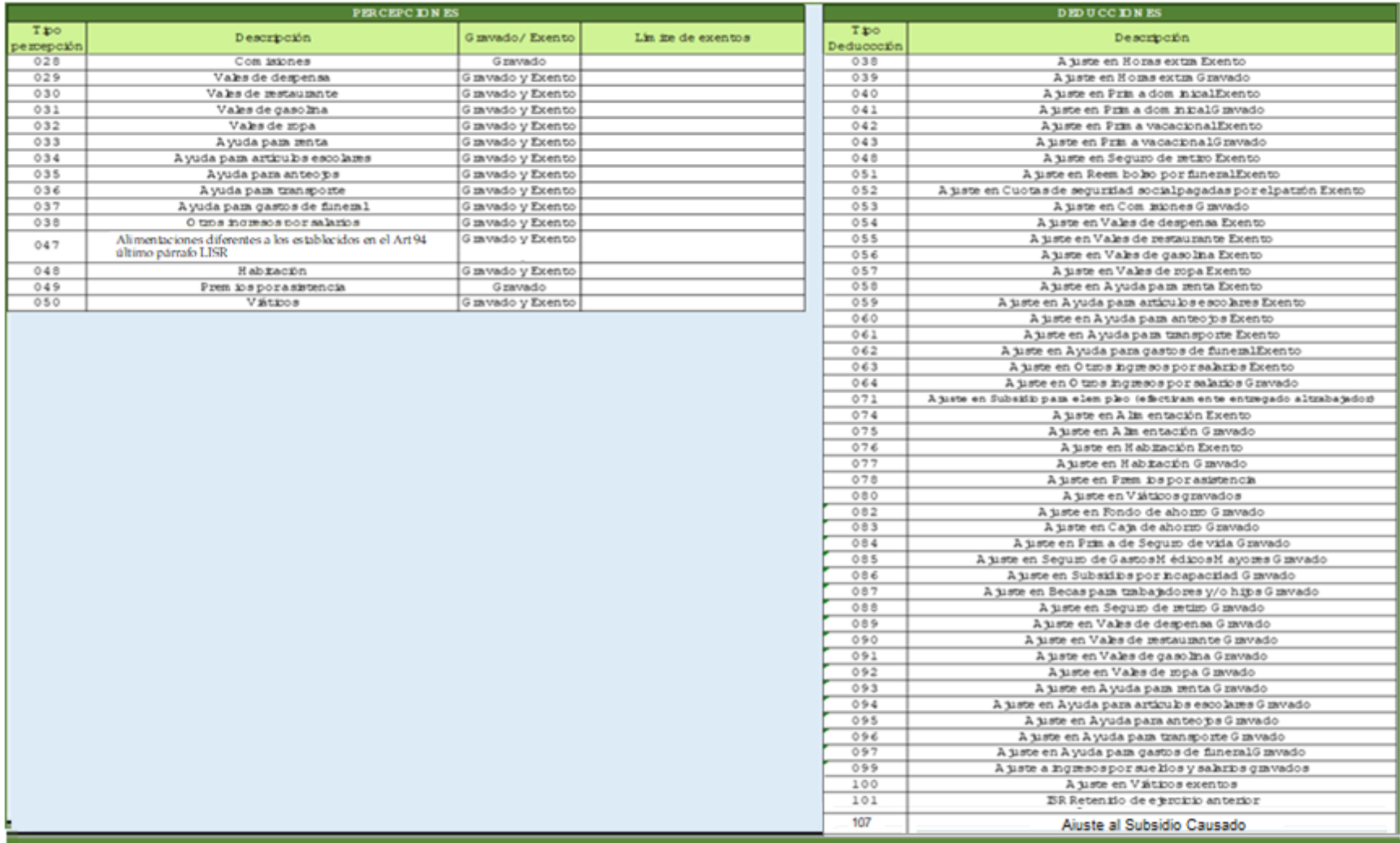

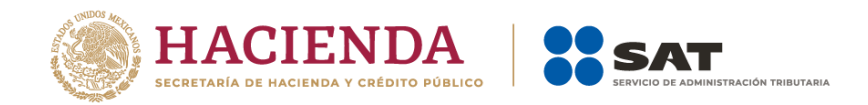

#### **Para el TipoRegimen "002-Sueldos" -Otros y Atributos-**

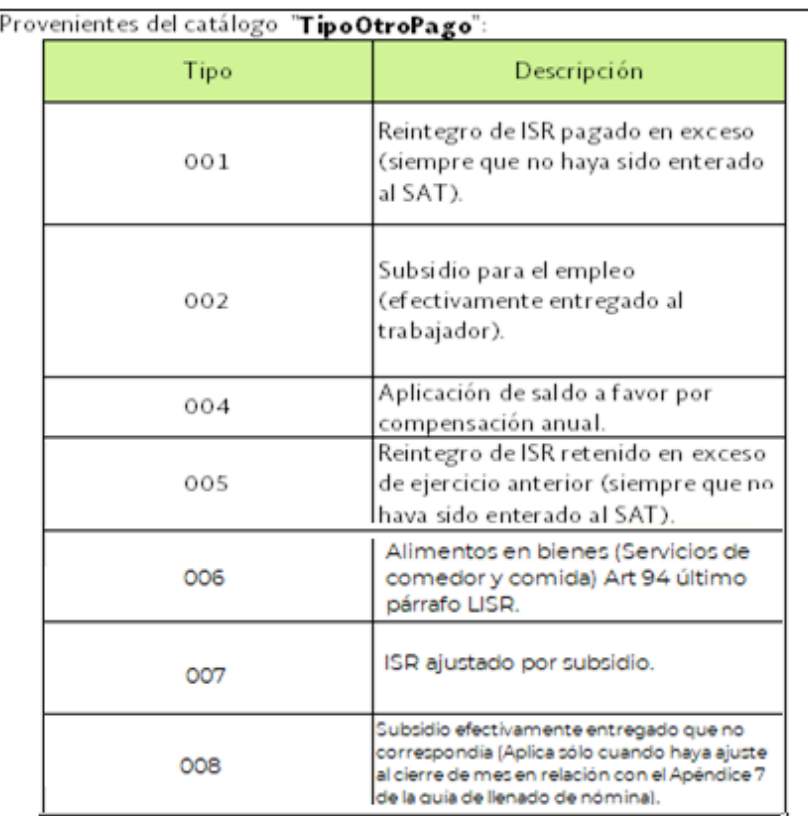

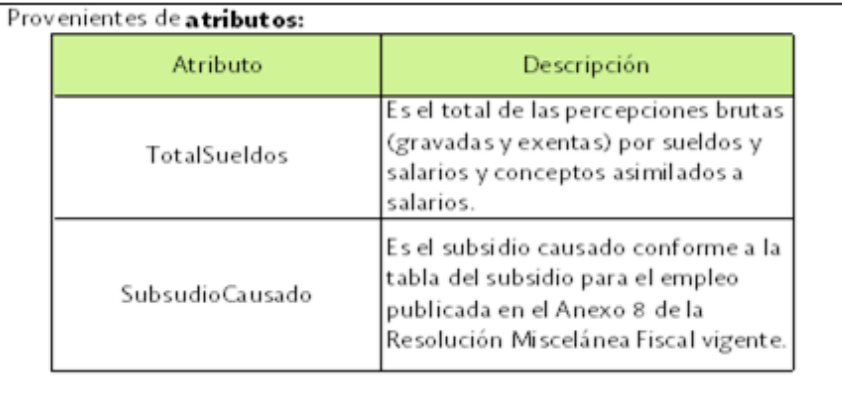

Se especifica que las claves y atributos referidos sólo corresponden a los mapeados en el sumarizado de nómina para efectos de la declaración anual de sueldos y salarios.

Por lo anterior, se indica que dentro del catálogo de deducciones existen otras claves que pueden ser utilizadas para este régimen, pero que al no tener efecto fiscal para los ingresos por salarios no forman parte de la estructura que antecede. Ej.: "001-Seguridad social", "003-Aportaciones a retiro, cesantía en edad avanzada y vejez ", "005-Aportaciones a Fondo de vivienda".

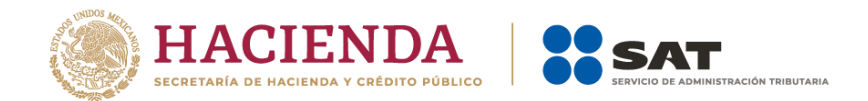

### **Para el TipoRegimen "003- Jubilados", "004-Pensionados" y "012- Jubilados o Pensionados", específicamente para los casos de Jubilación en una sola exhibición- Percepciones y Deducciones:**

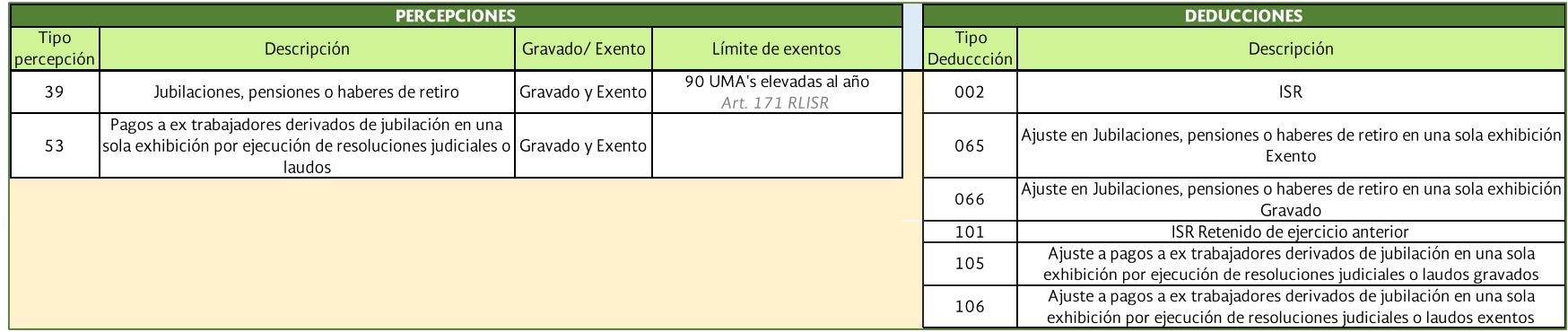

## **Para el TipoRegimen "003- Jubilados", "004-Pensionados" y "012- Jubilados o Pensionados", específicamente para los casos de Jubilación en parcialidades Percepciones y Deducciones:**

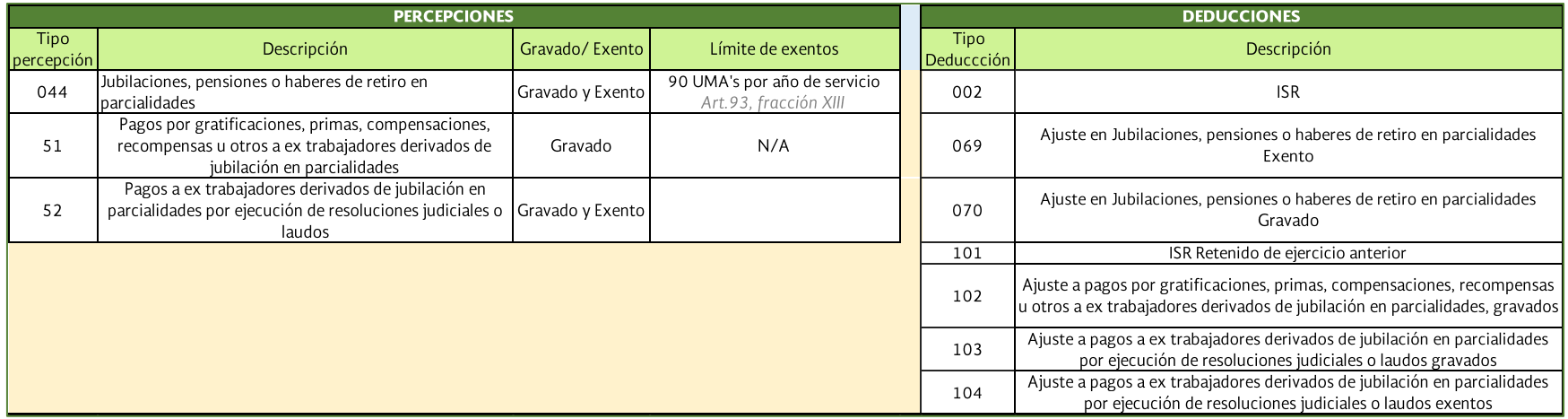

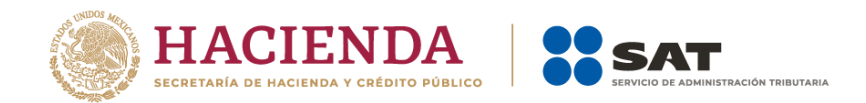

### **Para el TipoRegimen "003- Jubilados", "004-Pensionados" y "012- Jubilados o Pensionados" -Otros y Atributos-:**

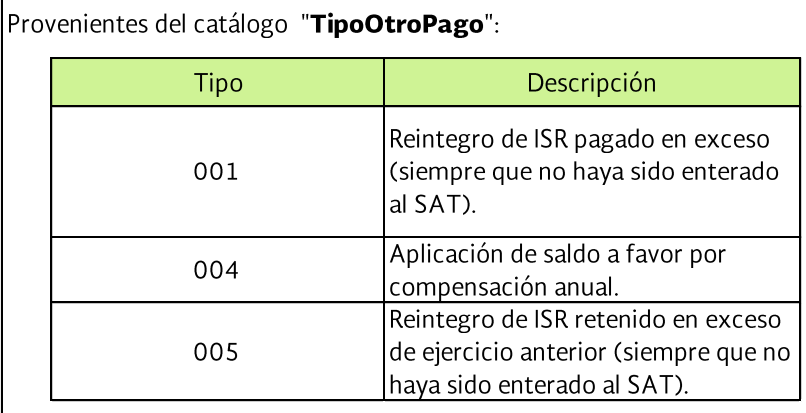

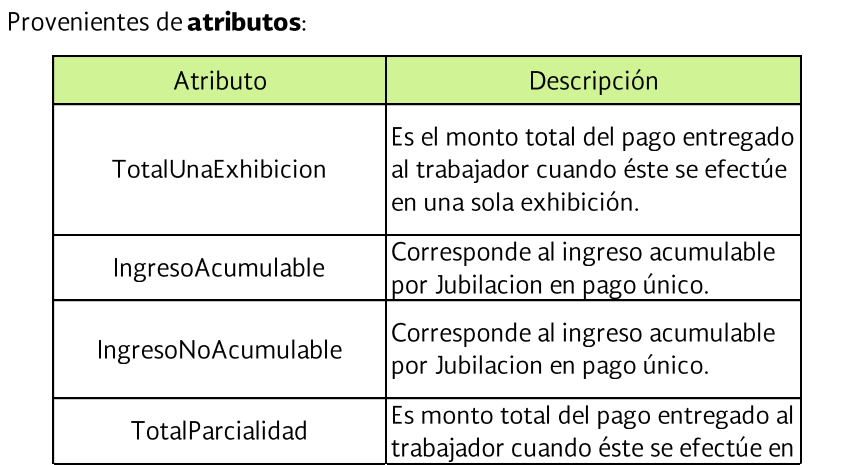

Se especifica que las claves y atributos referidos sólo corresponden a los mapeados en el sumarizado de nómina para efectos de la declaración anual de sueldos y salarios.

Por lo anterior, se indica que dentro del catálogo de deducciones existen otras claves que pueden ser utilizadas para este régimen, pero que al no tener efecto fiscal para los ingresos por salarios no forman parte de la estructura que antecede. Ej.: "001-Seguridad social", "003-Aportaciones a retiro, cesantía en edad avanzada y vejez", "005-Aportaciones a Fondo de vivienda".

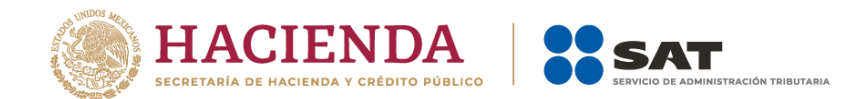

**Para el TipoRegimen "05-Asimilados Miembros Sociedades Cooperativas Produccion", "06-Asimilados Integrantes Sociedades Asociaciones Civiles", "07-Asimilados Miembros consejos", "08-Asimilados comisionistas", "09- Asimilados Honorarios", "10-Asimilados acciones" y "11-Asimilados otros"- Percepciones y Deducciones-:**

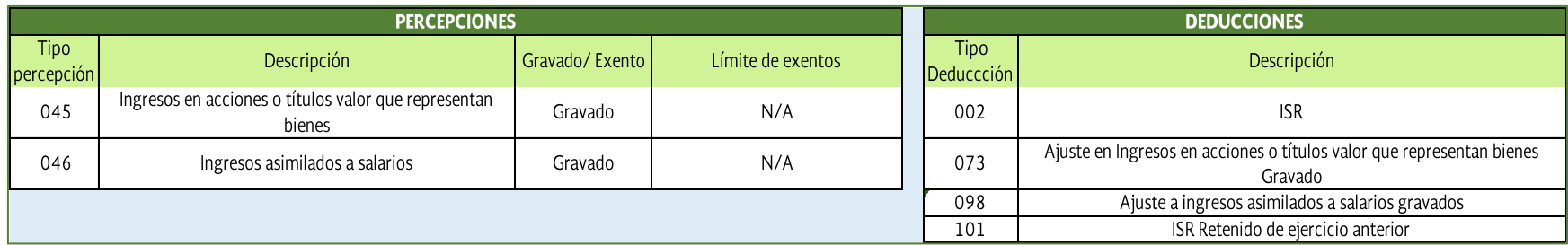

**Para el TipoRegimen "05-Asimilados Miembros Sociedades Cooperativas Produccion", "06-Asimilados Integrantes Sociedades Asociaciones Civiles", "07-Asimilados Miembros consejos", "08-Asimilados comisionistas", "09- Asimilados Honorarios", "10-Asimilados acciones" y "11-Asimilados otros" -Otros y atributos-:**

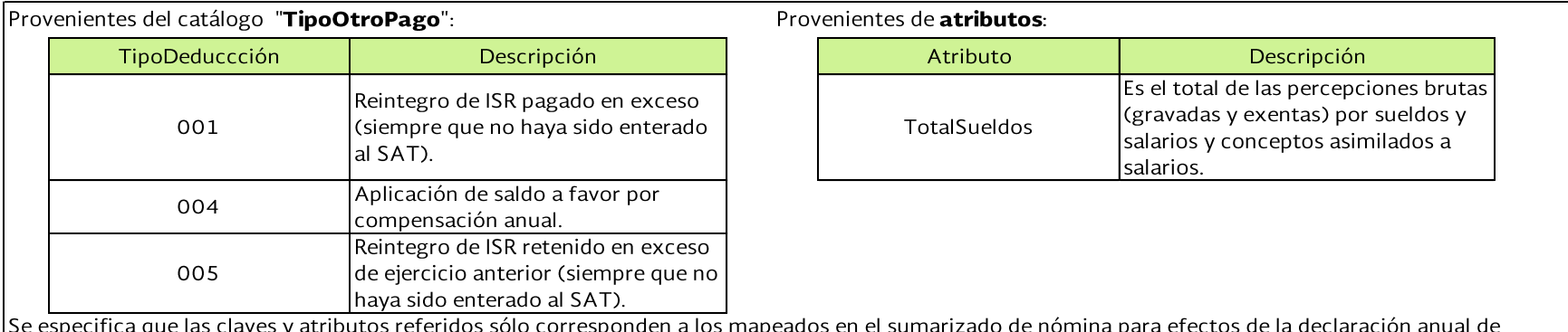

sueldos y salarios.

Por lo anterior, se indica que dentro del catálogo de deducciones existen otras claves que pueden ser utilizadas para este régimen, pero que al no tener efecto fiscal para los ingresos por salarios no forman parte de la estructura que antecede.

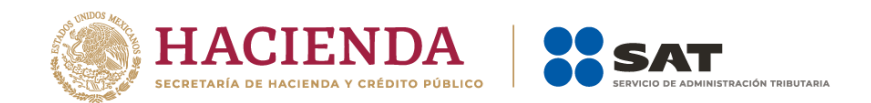

## **Para el TipoRegimen "13- Indemnización o Separación"-Percepciones y Deducciones:**

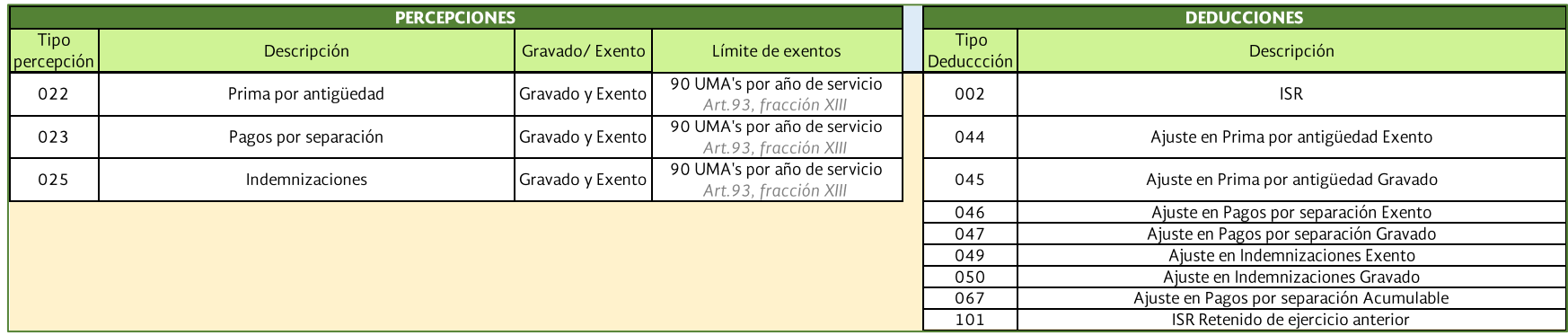

## **Para el TipoRegimen "13- Indemnización o Separación" -Otros y atributos-:**

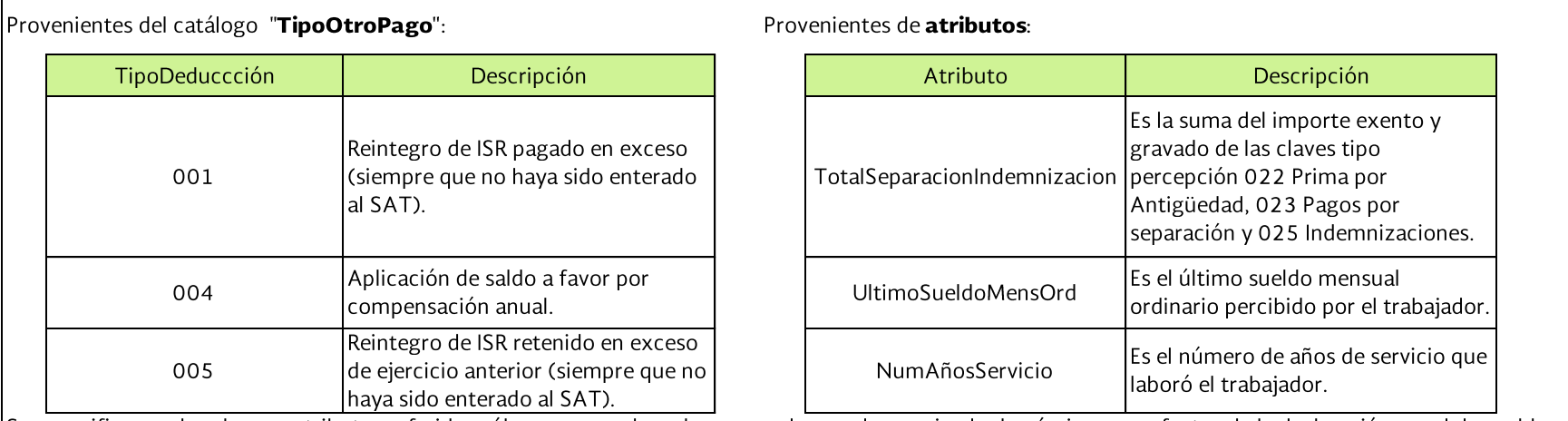

Se especifica que las claves y atributos referidos sólo corresponden a los mapeados en el sumarizado de nómina para efectos de la declaración anual de sueldos  $y$  salarios.

Por lo anterior, se indica que dentro del catálogo de deducciones existen otras claves que pueden ser utilizadas para este régimen, pero que al no tener efecto fiscal para los ingresos por salarios no forman parte de la estructura que antecede.

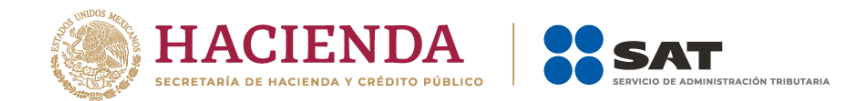

## *Apéndice 7 Procedimiento para el registro del ajuste del Subsidio para el empleo causado cuando se realizan pagos por periodos menores a un mes***.**

De conformidad con lo previsto en el ARTÍCULO DÉCIMO del Decreto por el que se reforman, adicionan y derogan diversas disposiciones de la Ley del Impuesto al Valor Agregado; de la Ley del Impuesto Especial sobre Producción y Servicios; de la Ley Federal de Derechos, se expide la Ley del Impuesto sobre la Renta, y se abrogan la Ley del Impuesto Empresarial a Tasa Única, y la Ley del Impuesto a los Depósitos en Efectivo, publicado en el Diario Oficial de la Federación el 11 de diciembre de 2013, en vigor a partir del 1o. de enero de 2014, los contribuyentes que perciban ingresos por salarios a que se refiere dicho ARTÍCULO gozarán de un subsidio para el empleo que se aplicará contra el Impuesto sobre la Renta que resulte a cargo en los pagos provisionales.

Cuando el Impuesto sobre la Renta sea menor que el subsidio para el empleo mensual, el empleador deberá entregar al trabajador la diferencia que se obtenga; sin embargo, puede darse el caso que aún y cuando el trabajador no tenía derecho al subsidio para el empleo, el empleador le entregó una cantidad por dicho concepto.

Por lo anterior, en este Apéndice, se especifica la forma en que se debe registrar en el CFDI la información del "**Ajuste al subsidio para el empleo causado"**, ilustrando para ello el caso en donde se haya entregado en efectivo subsidio para el empleo al trabajador y cuando se detecta al fin de mes, que a dicho corte el subsidio para el empleo causado es de cero. Dicho ajuste debe realizarse en el último CFDI del mes.

### **PLANTEAMIENTO**

Para efectos didácticos, a continuación se muestra un caso práctico, en el cual, un trabajador recibió un pago por concepto de subsidio para el empleo en la primer quincena ya que el ISR determinado fue menor a dicho subsidio; sin embargo, al realizarse el pago de la segunda quincena y al verificar el ingreso mensual obtenido por el trabajador, aplicando lo previsto en la Tabla del subsidio para el empleo del Anexo 8 de la Resolución Miscelánea Fiscal vigente, se advierte que dicho trabajador no tenía derecho al subsidio entregado, ya que la cantidad que le correspondía por concepto de subsidio al empleo causado es cero, por lo tanto, el empleador se ve obligado a efectuar un ajuste al subsidio para el empleo causado.

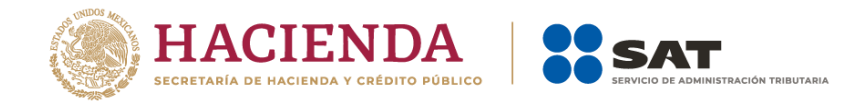

#### **1. Cálculo del ISR correspondiente a la primera quincena de enero de 2022.**

\*En la primer quincena del mes de enero de 2022, un trabajador percibe un salario de \$2,500.00 pesos, por lo tanto, conforme a la Tabla del subsidio para el empleo del Anexo 8 de la Resolución Miscelánea Fiscal vigente, a dicho trabajador le corresponde un subsidio para el empleo de \$160.35 pesos, en ese sentido, el trabajador tiene derecho a que el empleador le entregue la diferencia que resulte del ISR a cargo y el subsidio para el empleo aplicado, y que en el caso en concreto dicha diferencia corresponde a \$14.55 pesos. Lo anterior, se refleja en la siguiente imagen y representación gráfica del CFDI.

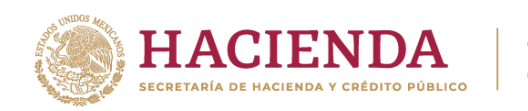

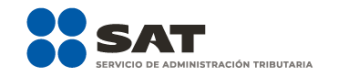

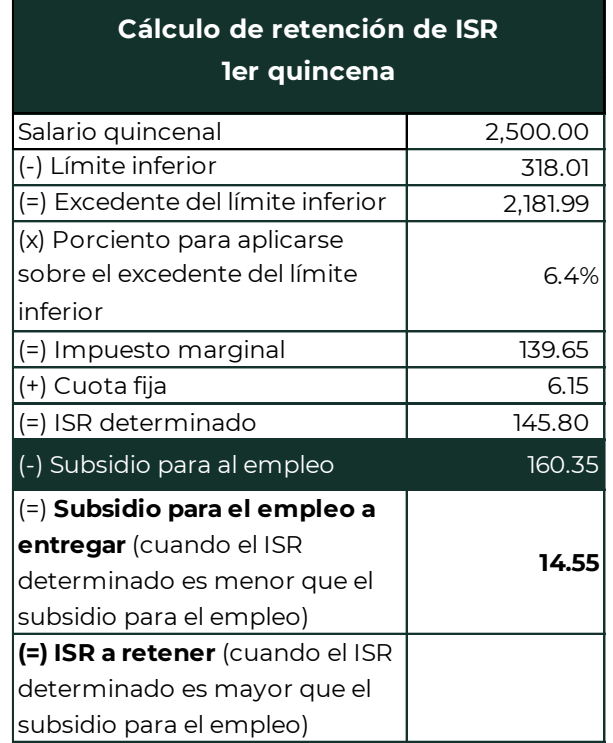

**1A. Representación gráfica del CFDI emitido correspondiente a la primera quincena de enero de 2022**

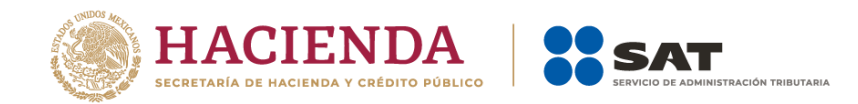

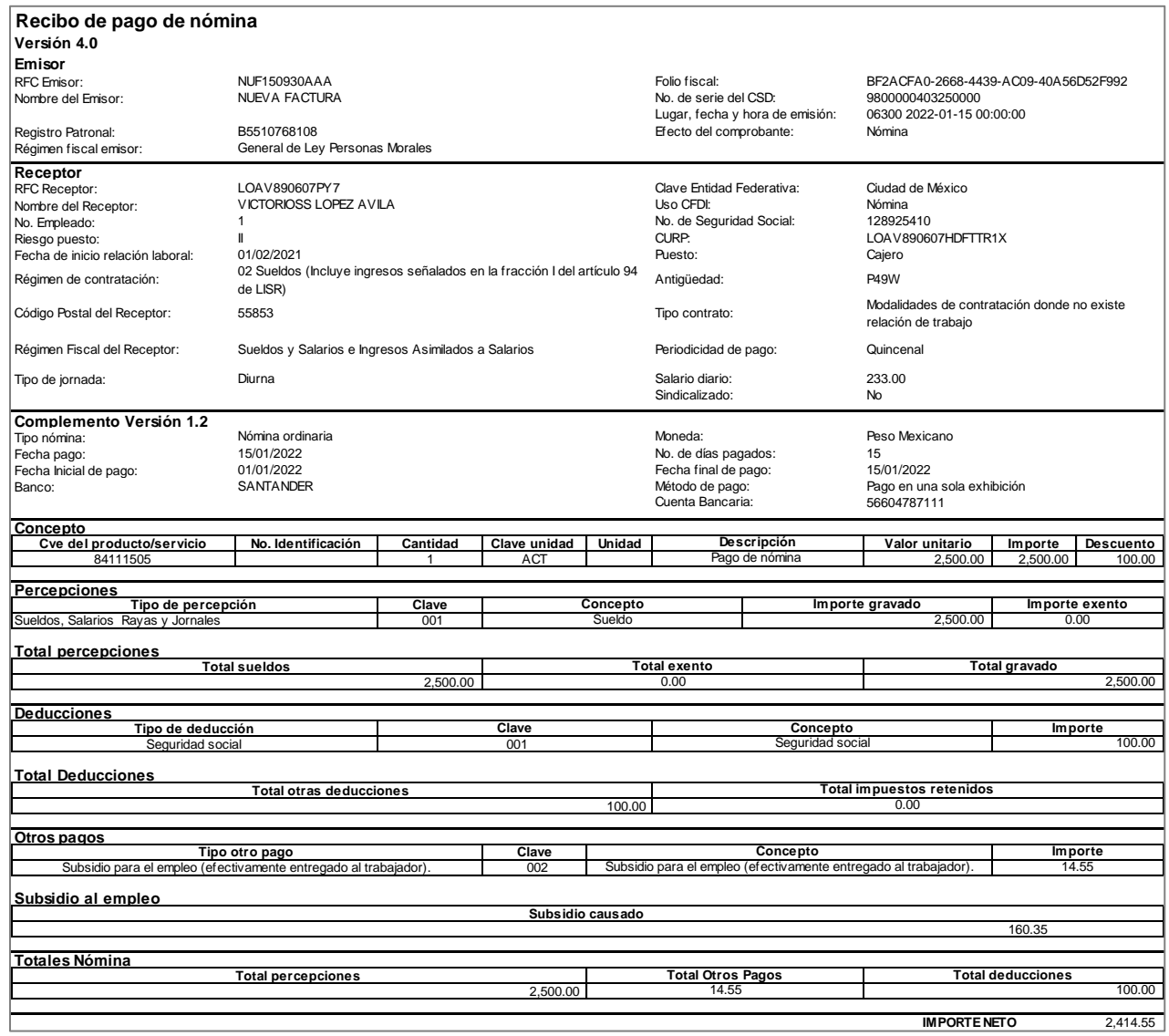

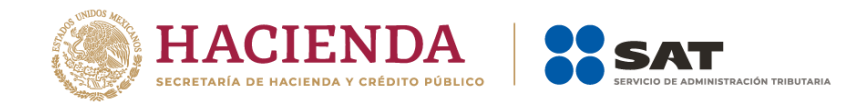

### **2. Cálculo del ISR correspondiente a la segunda quincena de enero de 2022**

\*En la segunda quincena del mes de enero de 2022, el trabajador percibe un salario de \$4,900.00 pesos, por lo tanto, conforme a la Tabla del subsidio para el empleo del Anexo 8 de la Resolución Miscelánea Fiscal vigente, advertimos que al trabajador le corresponde un subsidio para el empleo causado de cero, tal como se refleja en la siguiente imagen:

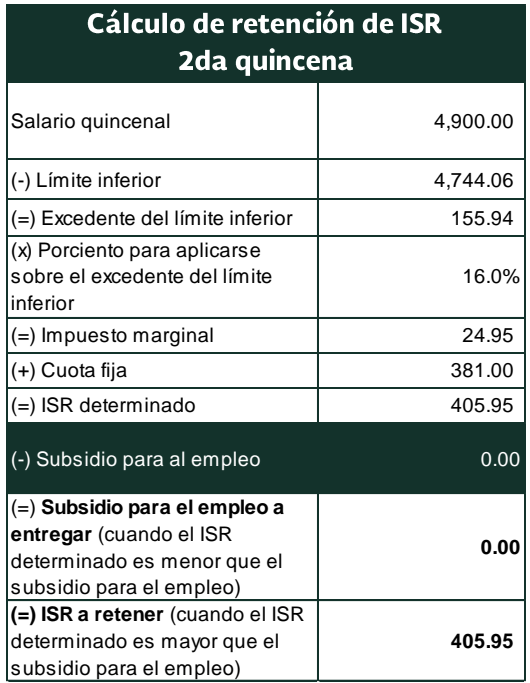

2A. Ahora bien, a efecto de determinar si el trabajador tiene derecho a una cantidad por concepto de subsidio para el empleo mensual conforme a la Tabla del "Subsidio para el empleo mensual" del Anexo 8 de la Resolución Miscelánea vigente, se deberá considerar como base para el cálculo, el ingreso mensual percibido, es decir, la suma del salario obtenido por el trabajador en la primera y segunda quincena del mes de enero.

En el caso en concreto, al verificar el importe del ingreso obtenido por el trabajador en las dos quincenas, tenemos que la suma del salario mensual es de \$7,400.00, sin embargo, al aplicar lo previsto en la Tabla del subsidio para el empleo,

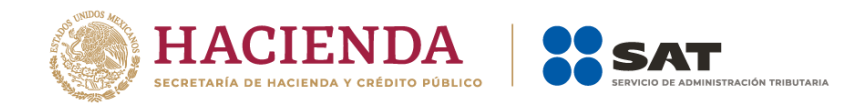

al trabajador le corresponde un subsidio para el empleo causado de cero, ya que el ingreso mensual es superior al previsto en la citada tabla, tal como se muestra a continuación:

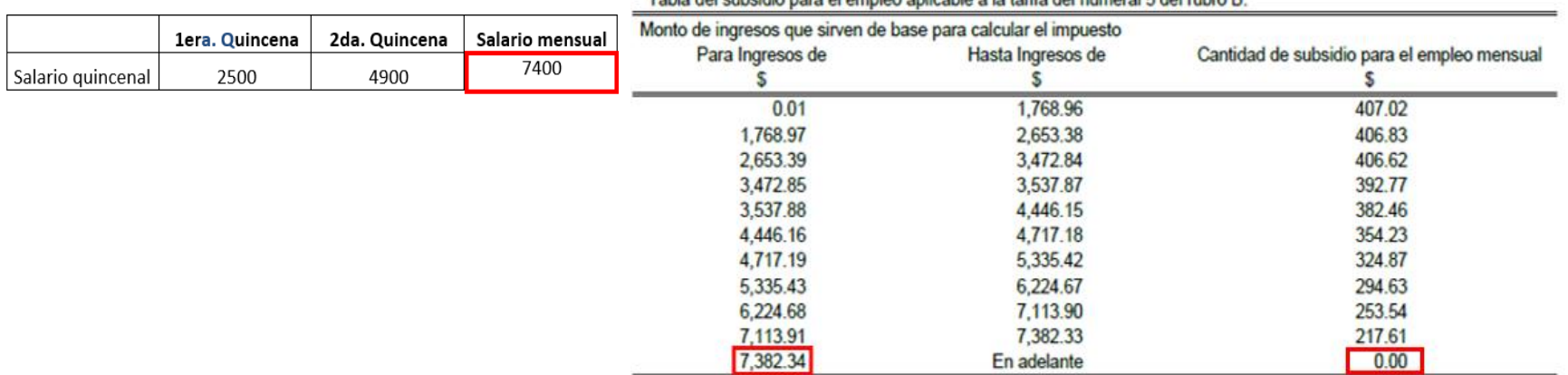

Tablo del subsidio nom el empleo galicoble o lo tanto del numeral E del rubro B

#### **3. Ajuste del subsidio para el empleo causado.**

Conforme a lo anterior, partiendo de que al trabajador le corresponde un subsidio para el empleo causado de cero, y en virtud de que en la primera quincena del citado mes se le entregó al trabajador una cantidad por concepto de subsidio para el empleo, se debe realizar un **Ajuste del subsidio para el empleo causado** a fin de retrotraer los efectos dados al subsidio que se entregó al trabajador en la primera quincena del mes de enero de 2022.

Lo anterior, se refleja en la siguiente imagen:

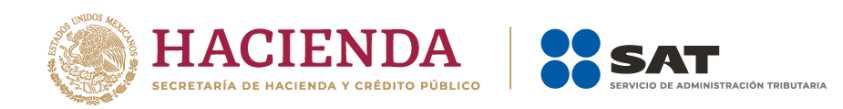

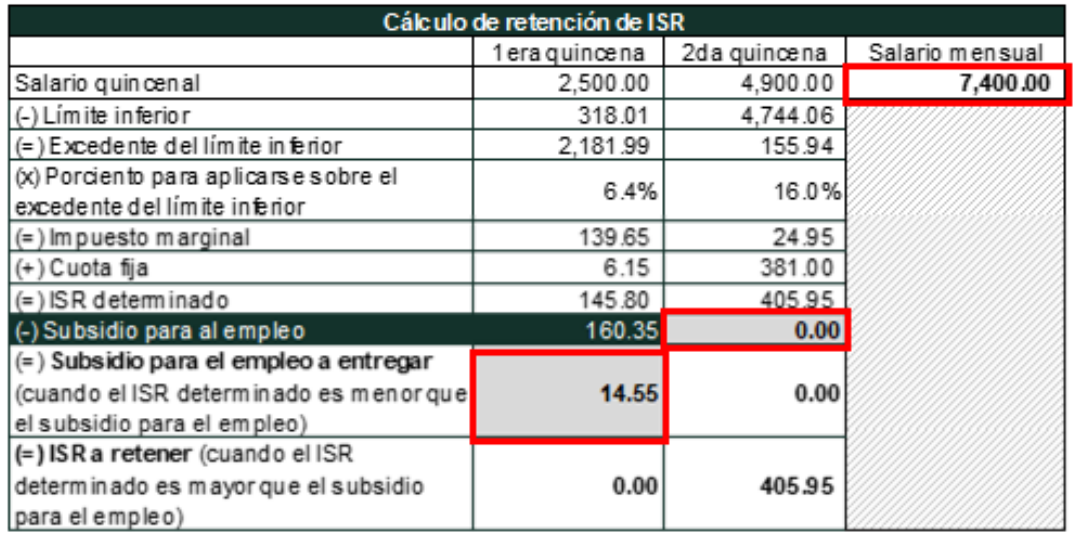

\*Datos cálculo 1ra. y 2da. quincena del mes de enero y suma de los salarios correspondientes al mes de enero de 2022 (no le corresponde subsidio para el empleo)

#### **4. Emisión del CFDI en el cual se registrará el subsidio para el empleo entregado.**

Ahora bien, para registrar el ajuste por subsidio para el empleo entregado al trabajador en la primera quincena del mes de enero aún y cuando no se tenía derecho al mismo, en el CFDI correspondiente a la segunda quincena del mes de enero de 2022, se debe incluir el ajuste del subsidio para el empleo causado, conforme a lo siguiente:

1. En el CFDI se debe registrar el **ajuste al subsidio para el empleo causado** en el Nodo Deducciones, conforme a lo siguiente:

#### **Nodo Deduccion**

- 1. En el campo **TipoDeduccion** del Nodo:Deduccion, se debe registrar la clave "107" (Ajuste al Subsidio Causado) contenida en el catálogo c\_TipoDeduccion, publicado en el Portal del SAT.
- 2. En el campo: **Concepto** del Nodo:Deduccion, se debe registrar la siguiente descripción: "Ajuste al Subsidio Causado".

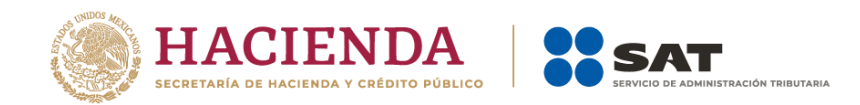

- 3. En el campo **Importe** del Nodo:Deduccion, se debe registrar el monto del Subsidio para el empleo Causado, el cual no le correspondía al trabajador, mismo que se registró en el campo SubsidioCausado del CFDI de la primera quincena del mes de enero de 2022 y que se emitió al trabajador dentro del mismo mes al que corresponde este CFDI. Para este ejemplo son: \$160.35.
- 2. Asimismo, en dicho CFDI se debe realizar el registro del **ajuste de ISR que se dejó de retener,** por haber aplicado el subsidio para el empleo que no le correspondía al trabajador.

## **I.Nodo Deduccion**

- 1. En el campo **TipoDeduccion** del Nodo:Deduccion, se debe registrar la clave "002" (ISR) del catálogo c\_TipoDeduccion, publicado en el Portal del SAT.
- 2. En el campo **Concepto** del Nodo:Deduccion, se debe registrar la siguiente descripción: "ISR".
- 3. En el campo **Importe** del Nodo:Deduccion, se debe registrar el importe de ISR que se debió retener al trabajador en el o los CFDI emitidos con anterioridad, dentro del mismo mes, al que corresponde este CFDI, para este ejemplo son: "\$145.80".
- 4. En el campo **TipoDeduccion** del Nodo:Deduccion, se debe registrar la clave "071" (Ajuste en Subsidio para el empleo (efectivamente entregado al trabajador) del catálogo c\_TipoDeduccion, publicado en el Portal del SAT.
- 5. En el campo **Concepto** del Nodo:Deduccion, se debe registrar la siguiente descripción: "Ajuste en Subsidio para el empleo (efectivamente entregado al trabajador)".
- 6. En el campo **Importe** del Nodo:Deduccion, se debe registrar el importe del ajuste en Subsidio para el empleo (efectivamente entregado al trabajador), para este ejemplo son: "\$14.55".

### **II.Nodo OtroPago**

- 1. En el campo **TipoOtroPago** del Nodo: OtroPago, se debe registrar la clave "007" (ISR ajustado por subsidio) del catálogo c\_TipoOtroPago, publicado en el Portal del SAT.
- 2. En el campo **Concepto** del Nodo: OtroPago, se debe registrar la siguiente descripción: "ISR ajustado por subsidio".

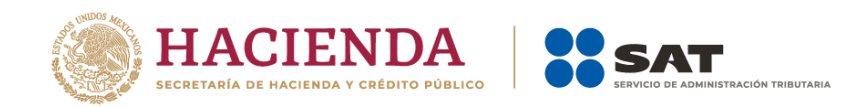

- 3. En el campo **Importe** del Nodo: OtroPago se debe registrar el mismo importe de ISR que se debió de retener y que se registró en el apartado I de este inciso. Para este ejemplo son: \$145.80.
- 4. En el campo **TipoOtroPago** del Nodo: OtroPago, se debe registrar la clave "008" (Subsidio efectivamente entregado que no correspondía (Aplica solo cuando haya ajuste al cierre de mes en relación con el Apéndice 7 de la guía de llenado de nómina)) del catálogo c\_TipoOtroPago, publicado en el Portal del SAT.
- 5. En el campo **Concepto** del Nodo: OtroPago, se debe registrar la siguiente descripción: "Subsidio efectivamente entregado que no correspondía (Aplica solo cuando haya ajuste al cierre de mes en relación con el Apéndice 7 de la guía de llenado de nómina)".
- 6. En el campo **Importe** del Nodo: OtroPago se debe registrar el mismo importe que se registró con la clave "071" (Ajuste en Subsidio para el empleo (efectivamente entregado al trabajador), para este ejemplo son: \$14.55.

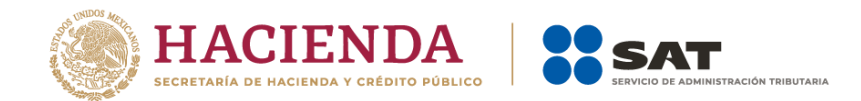

# **4A. Representación gráfica del CFDI en donde se realiza el ajuste del subsidio para el empleo.**
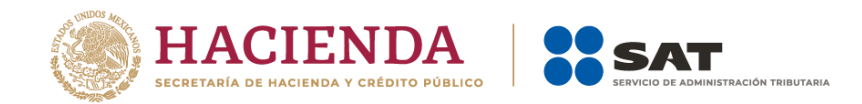

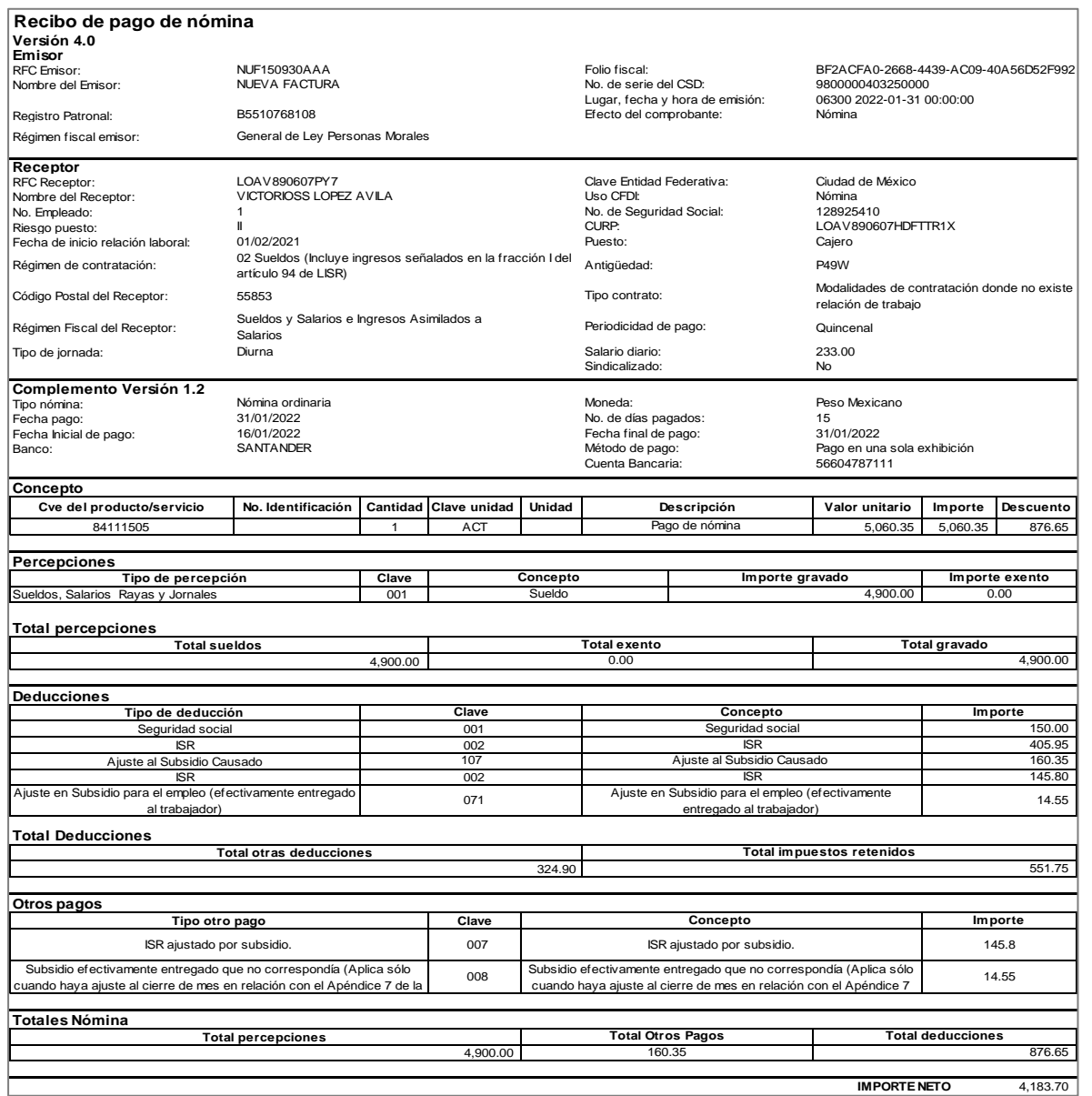

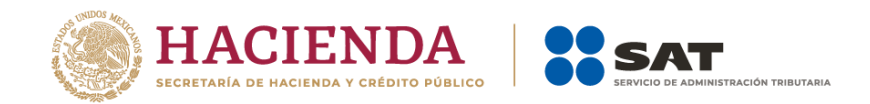

### **4B. Aspectos a considerar respecto al ajuste del subsidio para el empleo conforme al caso práctico**.

- 1. El importe de \$160.35 pesos corresponde al subsidio para el empleo a que tuvo derecho el trabajador en la primera quincena del mes de enero de 2022, y se refleja como una deducción en el CFDI de nómina de la segunda quincena del mes de enero de 2022, con la clave "107" (Ajuste al Subsidio Causado), dicha medida tiene por objeto descontar al trabajador el subsidio para el empleo causado que al final del mes se determinó que no le correspondía.
- 2. La cantidad de \$145.80 pesos corresponde al ISR causado por el trabajador en la primera quincena del mes de enero y que se dejó de retener al trabajador, cantidad que se debe registrar como una deducción con la clave "002" (ISR) y como un pago en el nodo "OtrosPagos" con la clave "007" (ISR ajustado por subsidio). Lo anterior tiene por objeto, recuperar el ISR correspondiente a la primera quincena del mes de enero, mismo que el empleador deberá enterar al SAT.
- 3. Los \$14.55 pesos se reflejan con la calve "071" (Ajuste en Subsidio para el empleo efectivamente entregado al trabajador), en el apartado de deducciones y a su vez se registra en el nodo OtrosPagos con la clave "008" (Subsidio efectivamente entregado que no correspondía) (Aplica solo cuando haya ajuste al cierre de mes en relación con el Apéndice 7 de la guía de llenado de nómina), a efecto de reflejar el ajuste al subsidio efectivamente entregado. Estos \$14.55 pesos que en su momento fueron entregados al trabajador, los recupera el empleador sin que tenga derecho de acreditar dicho pago contra sus impuestos propios ya que en realidad no otorgó un subsidio para el empleo al trabajador.

Los nodos y campos no mencionados en este procedimiento, se deben registrar en el comprobante fiscal conforme a las especificaciones generales contenidas en esta Guía.

Es importante señalar que para el cálculo anual del trabajador se requiere contar con el total del subsidio para el empleo que le correspondía en el ejercicio, conforme a la Tabla "Subsidio para el empleo mensual" del Anexo 8 de la Resolución Miscelánea Fiscal vigente.

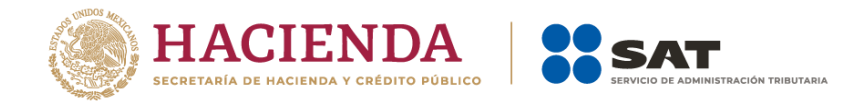

# *Apéndice 8 Procedimiento para el registro de la diferencia del ISR a cargo (retención) derivado del cálculo del impuesto anual por sueldos y salarios en el CFDI de nómina.*

Para efectos didácticos, se muestra el cálculo anual del ISR por sueldos y salarios, en donde se observa que, como resultado de dicho cálculo, el patrón le deberá retener ISR al trabajador el cual debe enterarlo a más tardar en el mes de febrero siguiente al año de calendario de que se trate.

#### **Cálculo de ISR anual**

**I. Forma en que se debe registrar en el CFDI de nómina la información del ISR cuando resulte a cargo (retención) derivado del cálculo del impuesto anual.**

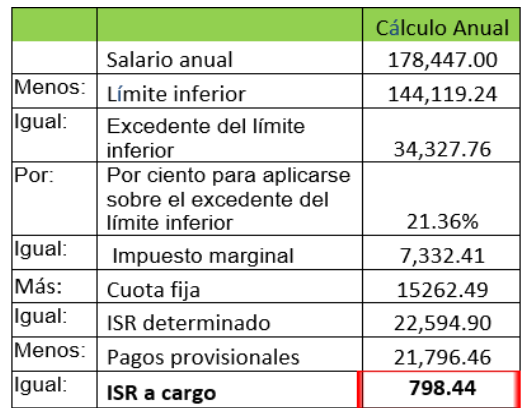

**Nota.** Para realizar el cálculo del ISR anual, se deberán considerar las tarifas previstas en el Anexo 8 de la Resolución Miscelánea Fiscal vigente).

Conforme al cálculo anterior, en el CFDI de nómina se debe realizar el registro del ISR a cargo del trabajador conforme a lo siguiente:

#### **I.Nodo Deduccion**

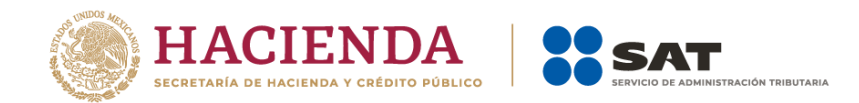

- 1. En el campo **TipoDeduccion** del Nodo:Deduccion, se debe registrar la clave "101" (ISR Retenido de ejercicio anterior) del catálogo c\_TipoDeduccion, publicado en el Portal del SAT.
- 2. En el campo **Concepto** del Nodo:Deduccion, se debe registrar la siguiente descripción: " ISR Retenido de ejercicio anterior".
- 3. En el campo **Importe** del Nodo:Deduccion, se debe registrar el importe del ISR a cargo del trabajador derivado del cálculo del impuesto anual. Para este ejemplo son: \$798.44.

El ISR a cargo derivado del cálculo del impuesto anual, podrá reflejarse para este ejemplo en la primera quincena del mes de enero de 2022 o bien a más tardar en el mes de febrero de 2022 de conformidad con lo dispuesto en el artículo 97 de la Ley del ISR.

**II. Forma en que se debe registrar en el CFDI de nómina la información de** *ISR a cargo (retención) derivado del cálculo del ISR (quincenal) por sueldos y salarios.*

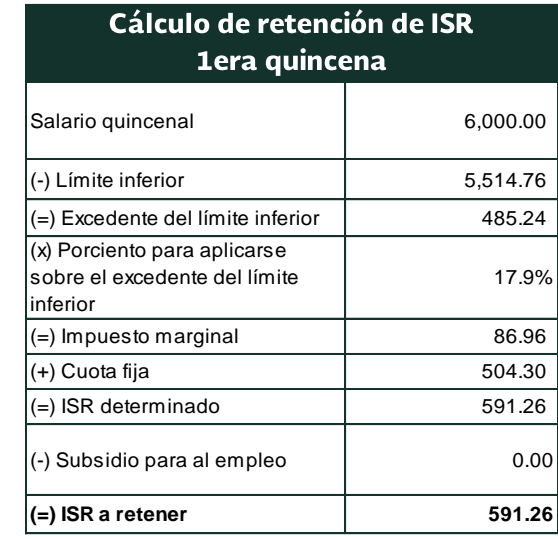

**Cálculo del ISR (Primera quincena del mes de enero de 2022)**

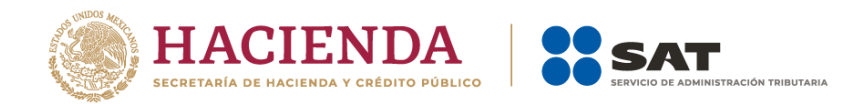

Conforme al cálculo anterior, en el CFDI de nómina se debe realizar el registro del ISR a cargo del trabajador de la primera quincena del mes de enero de 2022, conforme a lo siguiente:

### **I.Nodo Deduccion**

- En el campo **TipoDeduccion** del Nodo:Deduccion, se debe registrar la clave "002" (ISR) del catálogo c\_TipoDeduccion, publicado en el Portal del SAT.
- En el campo **Concepto** del Nodo:Deduccion, se debe registrar la siguiente descripción: " ISR".
- En el campo **Importe** del Nodo:Deduccion, se debe registrar el importe del ISR a cargo del trabajador derivado de la primera quincena de enero de 2022. Para este ejemplo son: \$591.26.

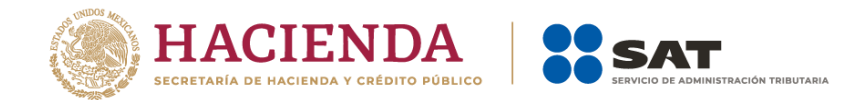

**Representación gráfica del CFDI en donde se registra el ISR a cargo (retención) derivado del cálculo del impuesto anual con la clave "101" (ISR Retenido de ejercicio anterior), así como del** *ISR a cargo (retención) derivado del cálculo del ISR (quincenal) por sueldos y salarios* **con la clave** *"002" (ISR),* **conforme a lo señalado en el punto I y II de este Apéndice.**

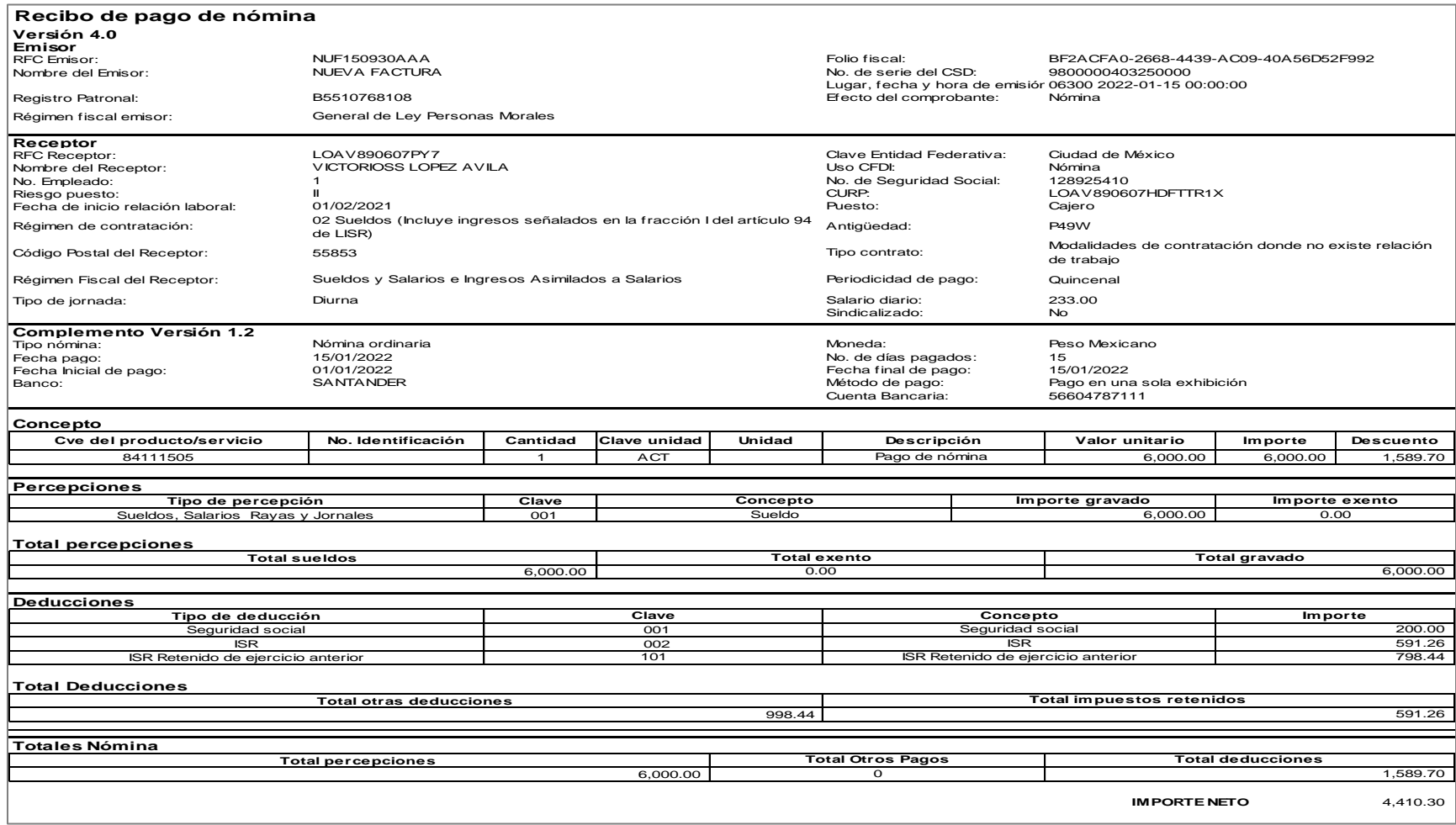

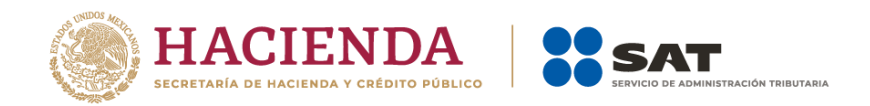

Los nodos y campos no mencionados en este procedimiento, se deben registrar en el comprobante fiscal conforme a las especificaciones contenidas en esta Guía.

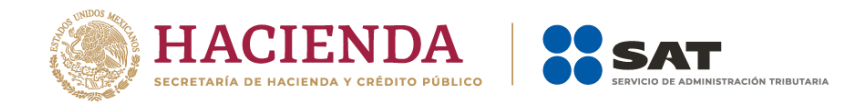

# *Control de cambios a la Guía de llenado del comprobante del recibo de pago de nómina y su complemento.*

Guía publicada en el Portal del SAT en Internet el 30 de junio de 2017

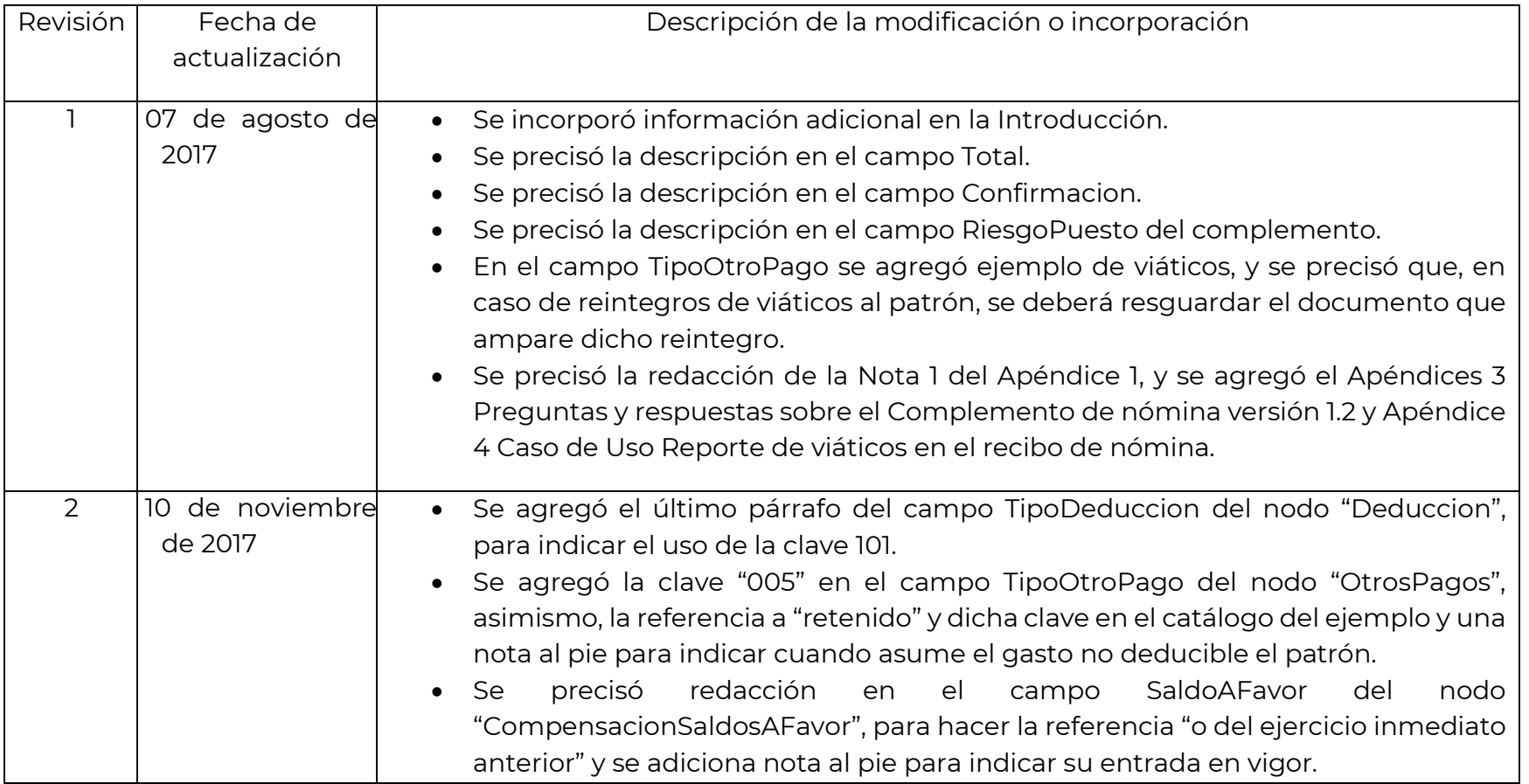

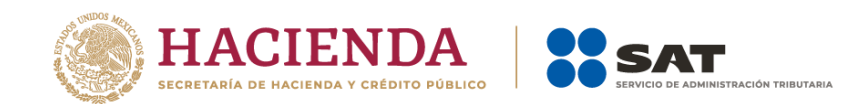

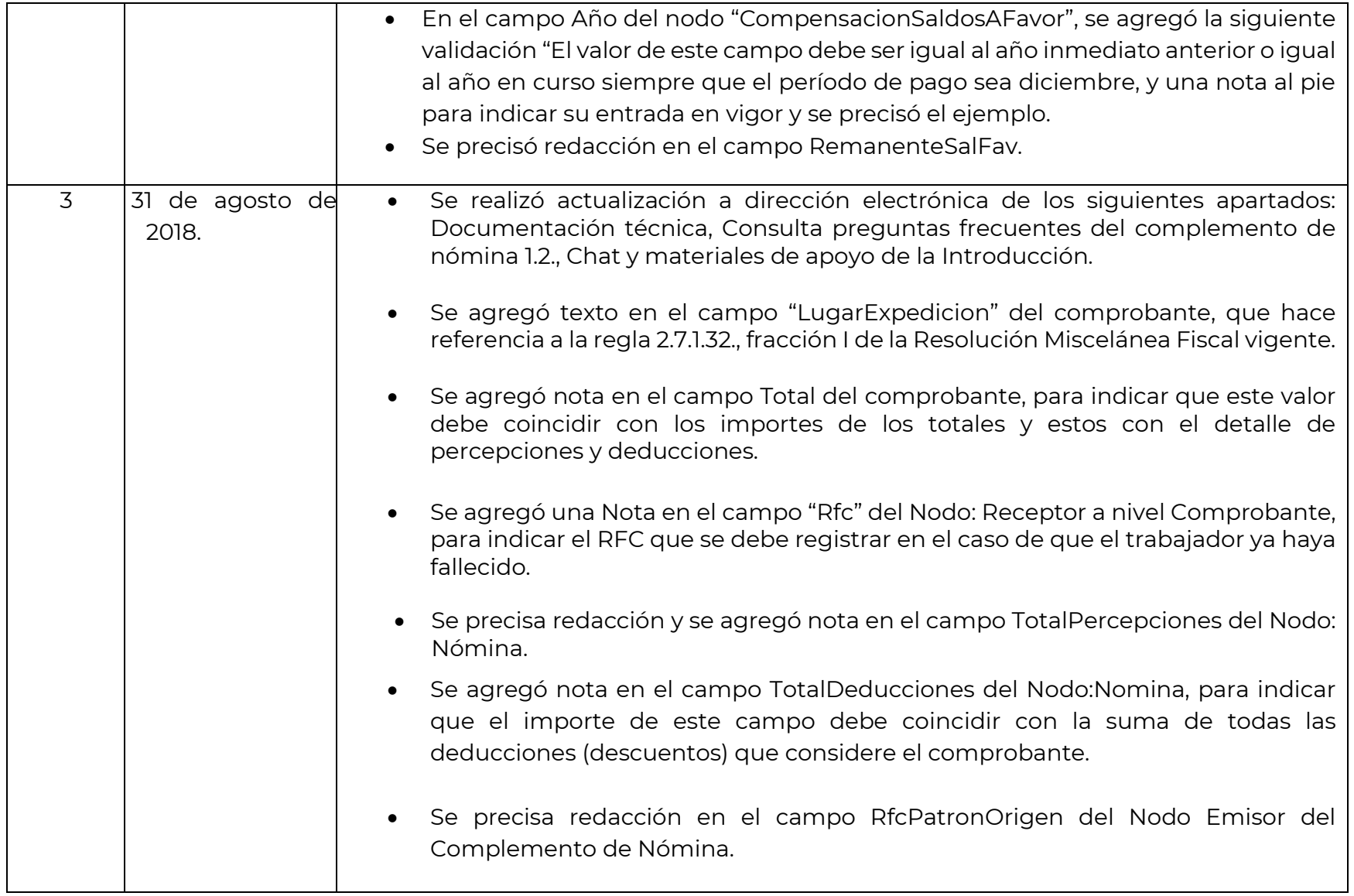

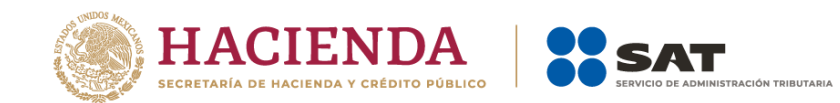

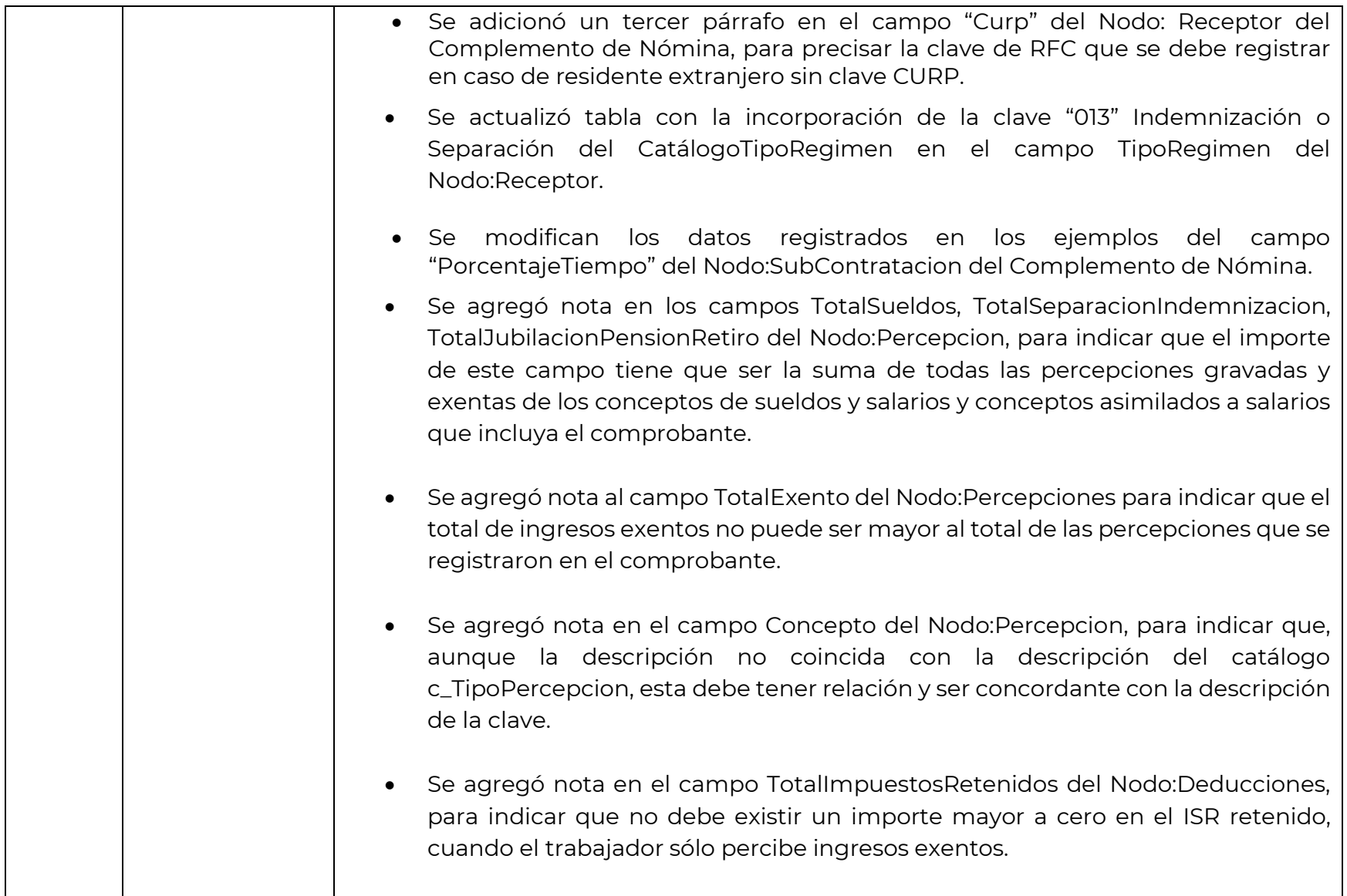

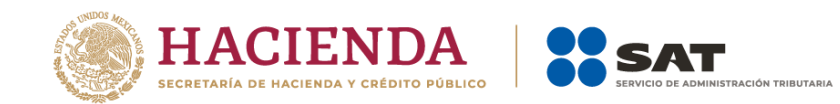

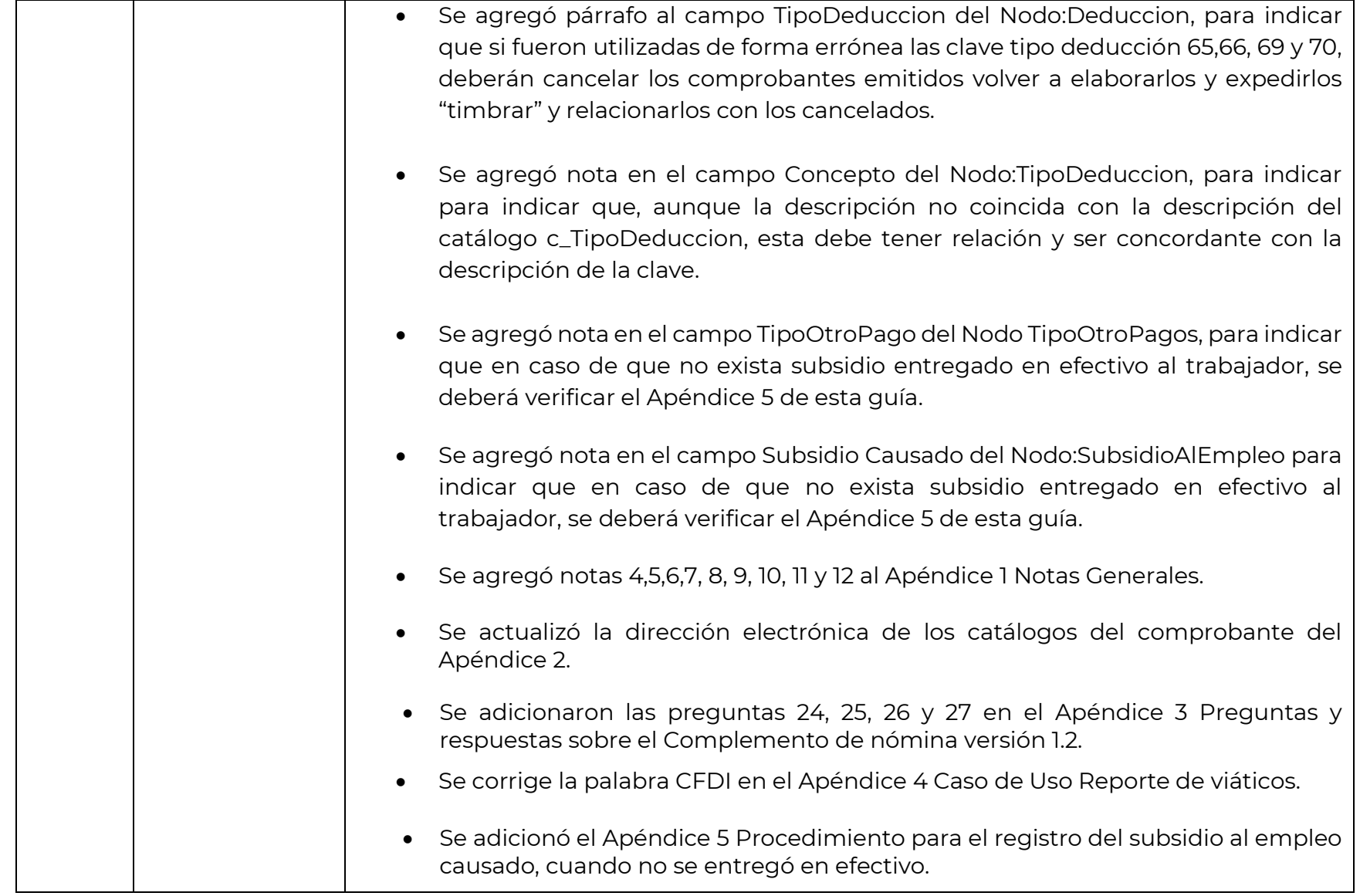

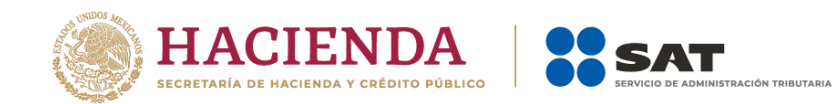

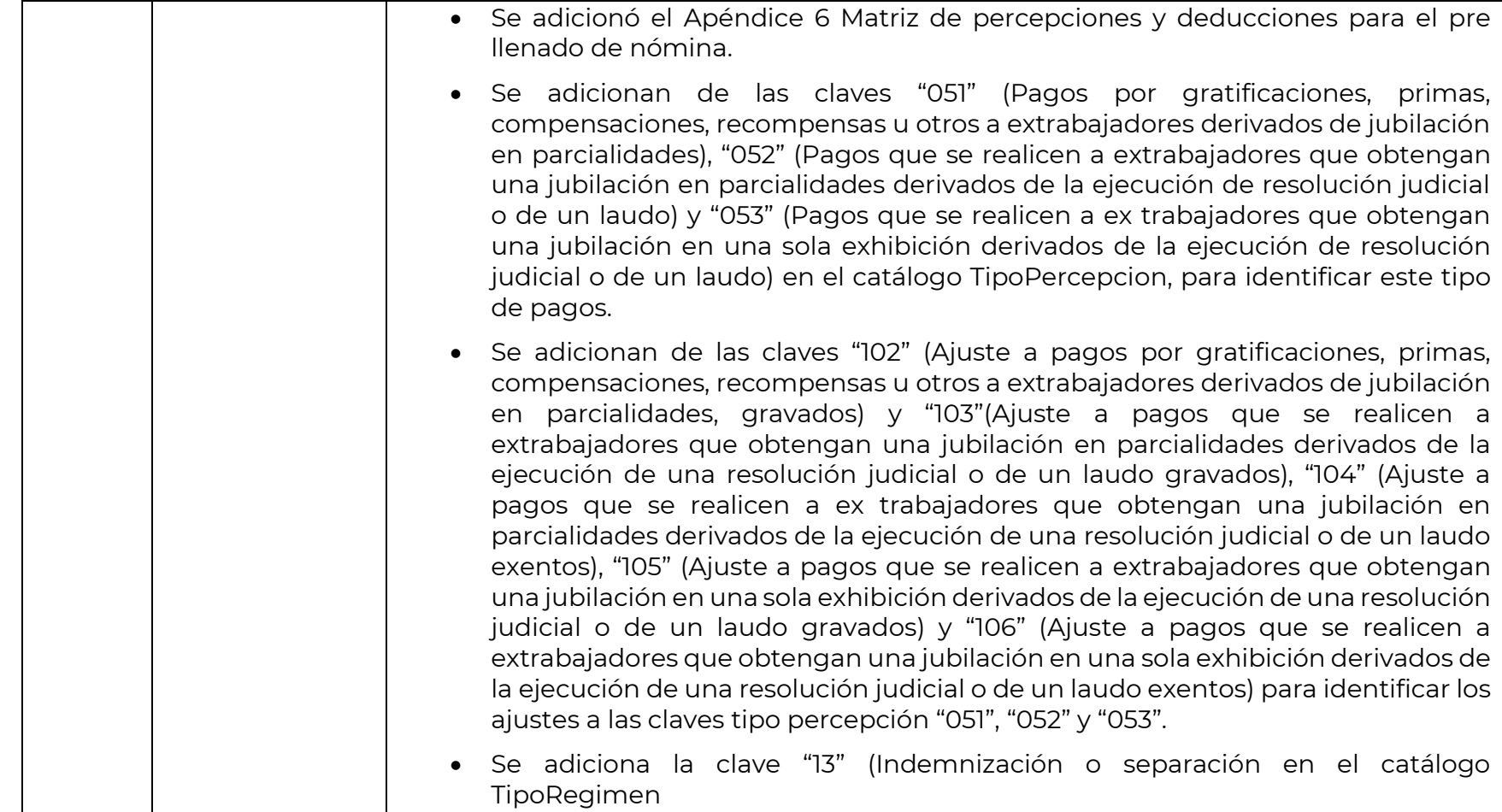

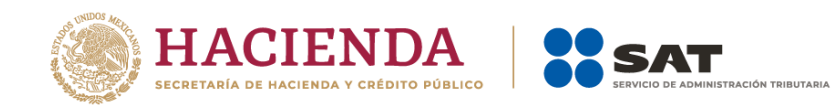

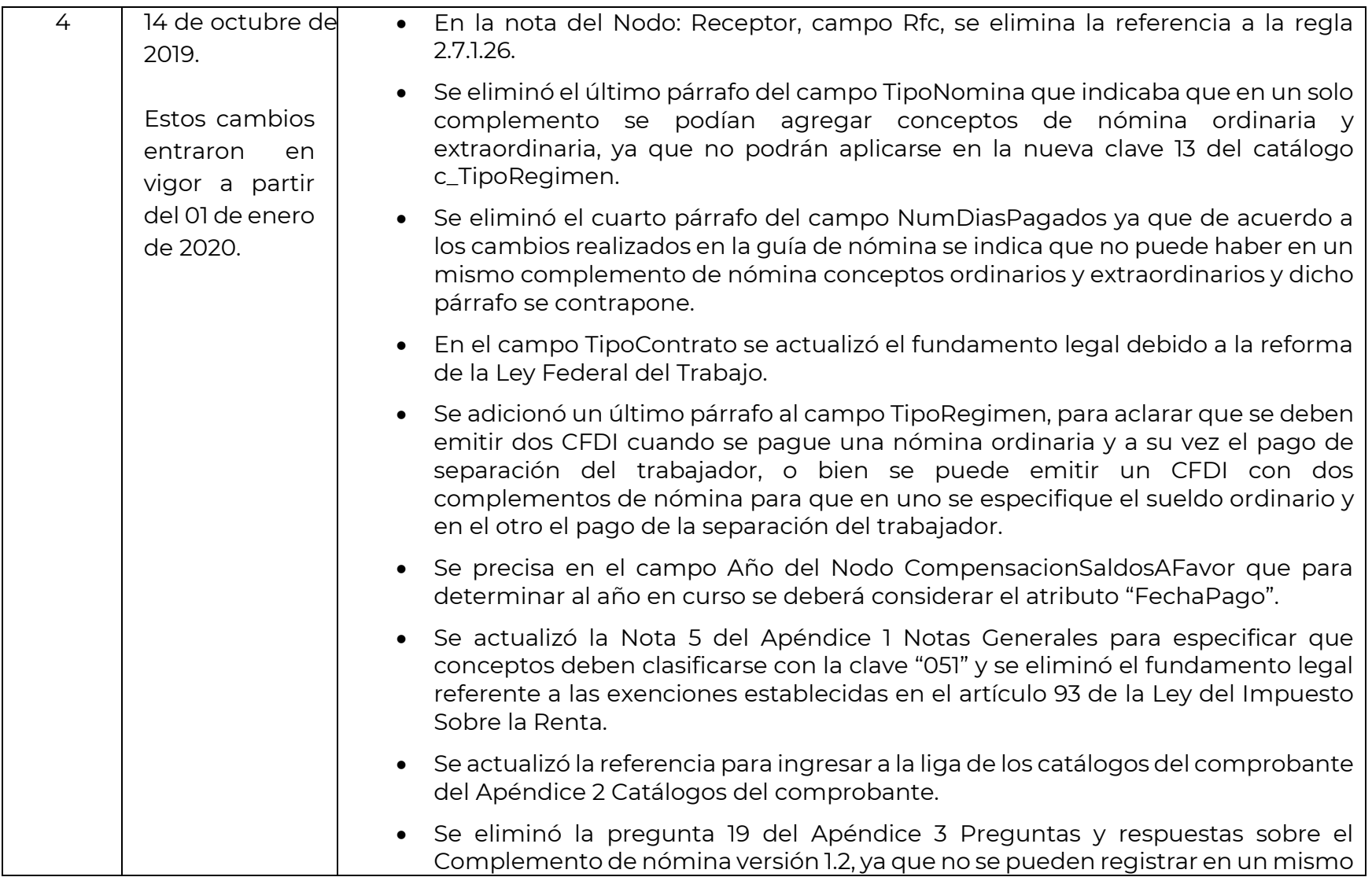

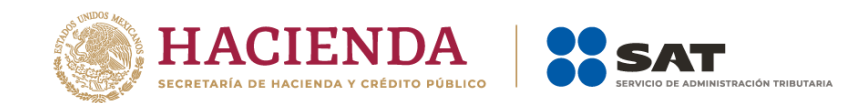

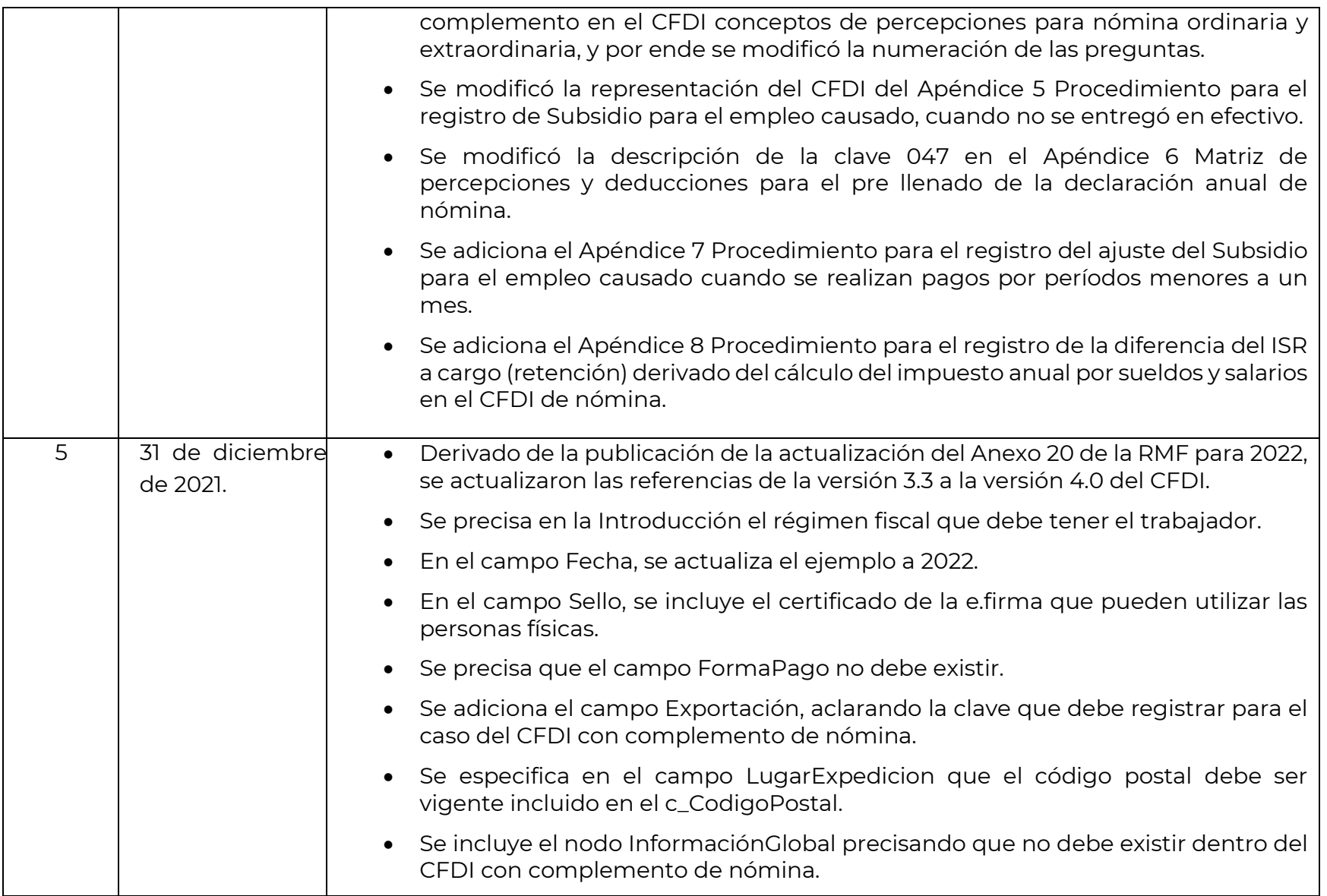

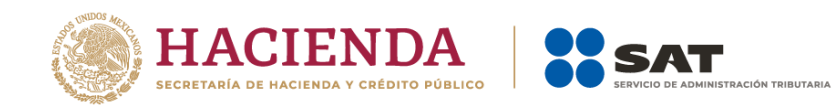

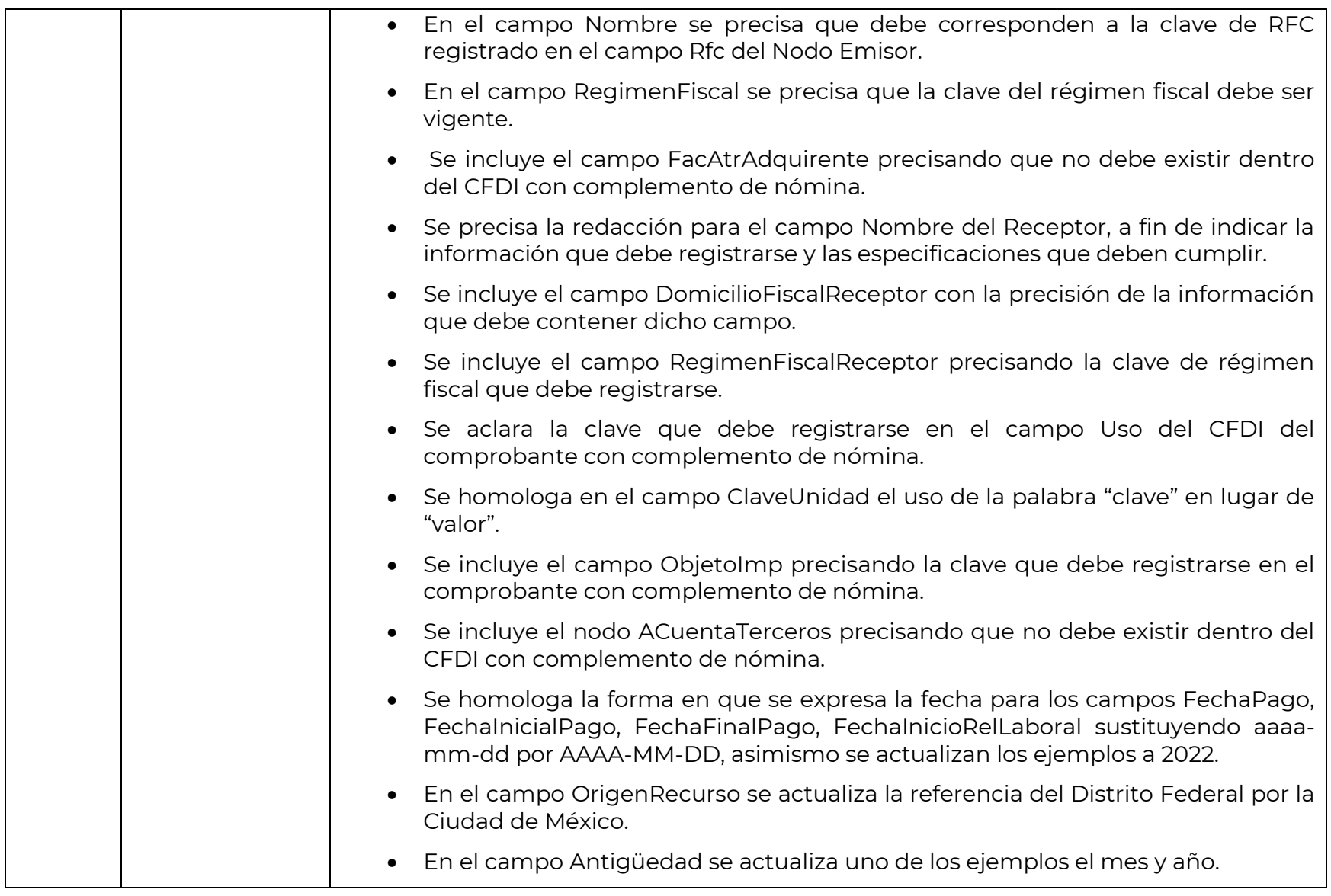

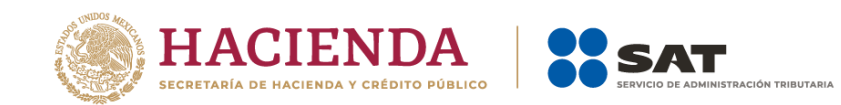

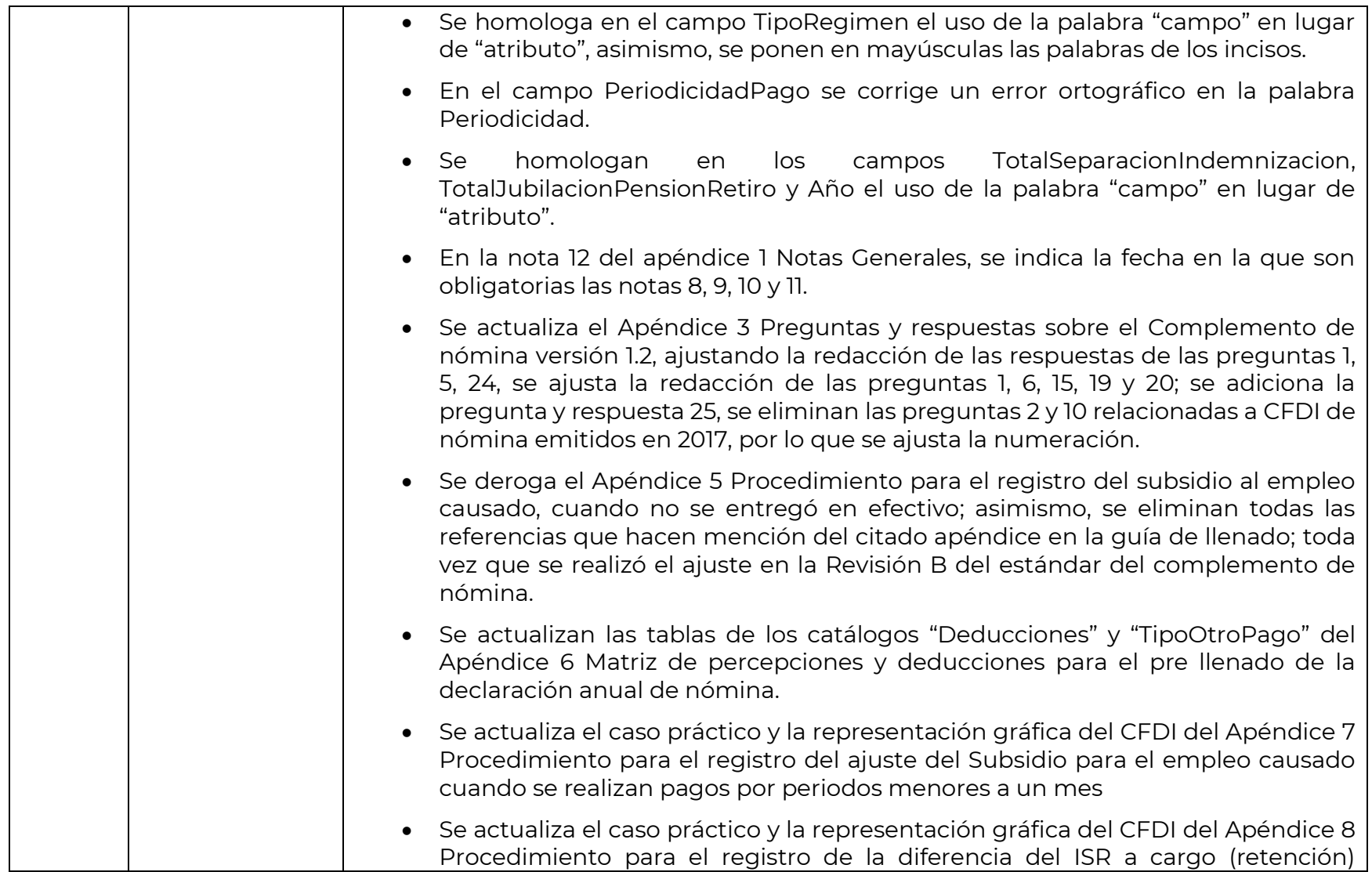

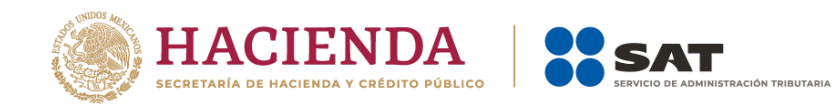

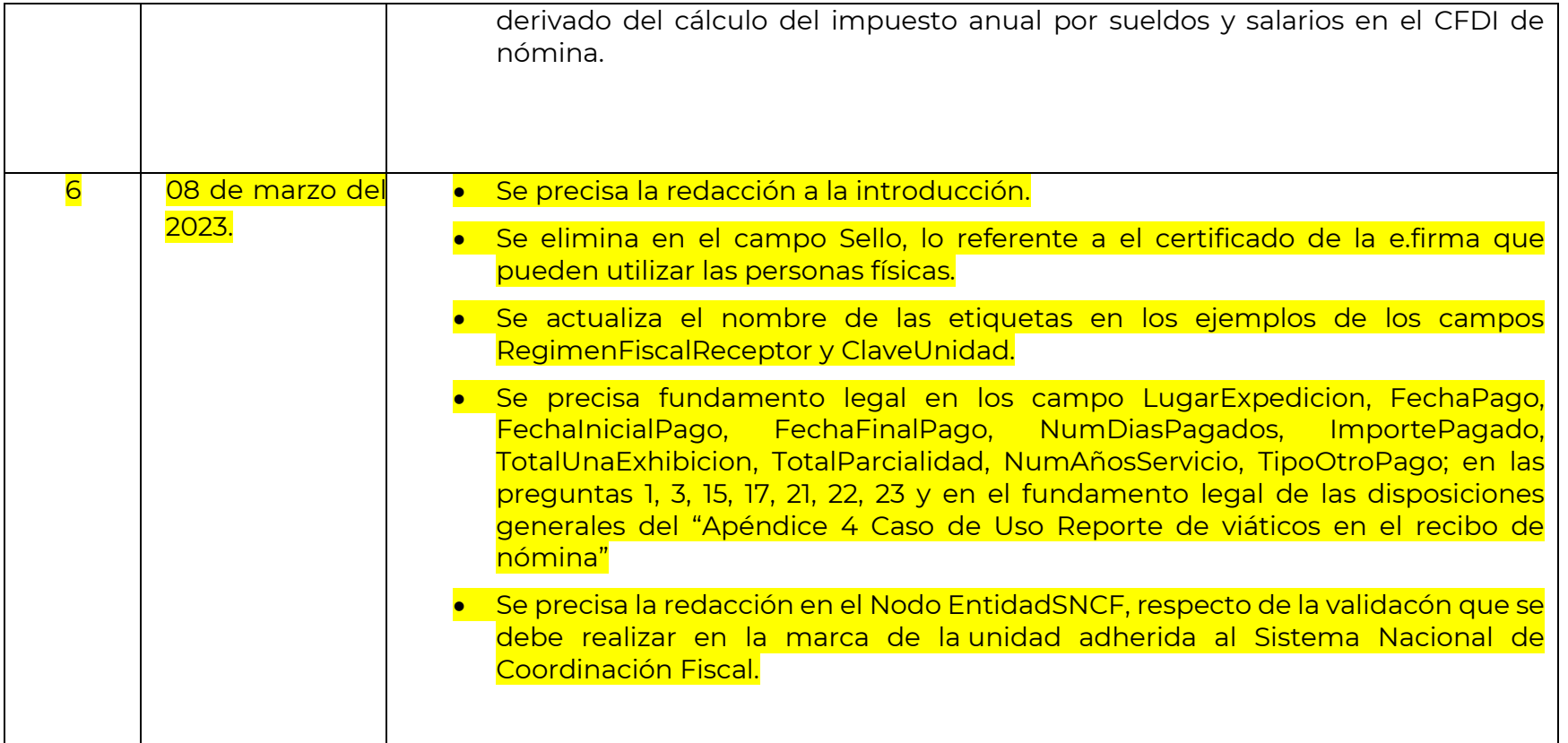